4-261-387-**11**(1) (FI)

# **SONY**

# Blu-ray Disc-/DVDkotiteatterijärjestelmä

Käyttöohje

# **VAROITUS**

Älä sijoita laitetta suljettuun tilaan, kuten umpinaiseen kirjahyllyyn tai kaappiin.

Älä peitä laitteen tuuletusaukkoja esimerkiksi sanomalehdellä, liinalla tai verhoilla, sillä siitä voi seurata tulipalo. Älä myöskään aseta avotulta, esimerkiksi palavaa kynttilää, laitteen päälle.

Suojaa laite tippuvalta ja roiskuvalta vedeltä äläkä sijoita laitteen päälle maljakkoa tai muita nestettä sisältäviä esineitä, jotta tulipalon tai sähköiskun vaara voidaan välttää.

Älä altista paristoja tai laitetta, jossa on paristo, kuumuudelle, kuten auringonpaisteelle, tulelle tai muulle vastaavalle.

Loukkaantumisvaaran takia laite on kiinnitettävä tukevasti seinään tai lattiaan asennusohjeiden mukaisesti. Vain sisäkäyttöön.

# **VAROITUS**

Optisten laitteiden käyttäminen tämän tuotteen kanssa voi vahingoittaa silmiä. Tässä Blu-ray Disc / DVD Home Theatre System -järjestelmässä käytettävä lasersäde vahingoittaa silmiä, joten älä yritä avata koteloa. Laitteen saa huoltaa vain ammattitaitoinen huoltoliike.

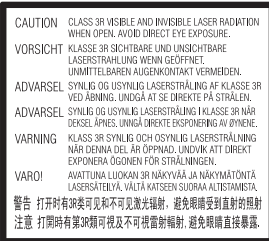

Tämä tuote on LUOKAN 3R LASERLAITE. Laserin suojakotelon avaaminen voi altistaa näkyvälle ja näkymättömälle lasersäteilylle. Varo, ettei säteily osu suoraan silmiin.

Tämä merkintä sijaitsee laitteen sisällä olevan laserin suojakotelossa.

**CLASS 1 LASER PRODUCT LUOKAN 1 LASERLAITE** KLASS 1 LASERAPPARAT 1类激光产品

Tämä tuote on LUOKAN 1 LASERLAITE. Tämä merkintä on laitteen takapuolella.

### **Euroopassa asuvat asiakkaat**

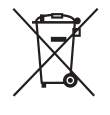

**Käytöstä poistettujen sähkö- ja elektroniikkalaitteiden hävittäminen** 

#### **(koskee Euroopan yhteisön ja muiden Euroopan maiden jätehuoltoa)**

Tämä laitteeseen tai sen pakkaukseen merkitty symboli tarkoittaa, että laitetta ei saa käsitellä kotitalousjätteenä. Sen sijaan laite on toimitettava sähkö ja elektroniikkalaitteiden kierrätyksestä huolehtivaan keräys- ja kierrätyspisteeseen. Varmistamalla, että tämä laite hävitetään asianmukaisesti, voit auttaa estämään mahdollisia ympäristö- ja terveyshaittoja, joita muuten voi aiheutua laitteen epäasianmukaisesta käsittelystä. Materiaalien kierrätys säästää luonnonvaroja. Lisätietoja laitteen käsittelystä, talteenotosta ja kierrätyksestä on saatavilla paikallisilta ympäristöviranomaisilta, jätehuoltokeskuksesta tai liikkeestä, josta laite on ostettu.

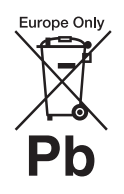

**Käytöstä poistettujen paristojen hävitys (koskee Euroopan unionia sekä muita Euroopan** 

### **maita, joissa on erillisiä keräysjärjestelmiä)**

Tämä symboli paristossa tai sen pakkauksessa tarkoittaa, ettei paristoa lasketa normaaliksi kotitalousjätteeksi.

Tietyissä paristoissa tätä symbolia voidaan käyttää yhdessä kemikaalia ilmaisevan symbolin kanssa. Paristoon on lisätty kemikaaleja elohopea (Hg) ja lyijyä (Pb) ilmaisevat symbolit, jos paristo sisältää enemmän kuin 0,0005 % elohopeaa tai enemmän kuin 0,004 % lyijyä.

Varmistamalla, että paristo poistetaan käytöstä asiaan kuuluvalla tavalla, estetään mahdollisia negatiivisia vaikutuksia luonnolle ja ihmisten terveydelle, joita paristojen väärä hävittäminen saattaa aiheuttaa. Materiaalien kierrätys auttaa säästämään luonnonvaroja. Mikäli tuotteen turvallisuus, suorituskyky tai tietojen säilyminen vaatii, että paristo on kiinteästi kytketty laitteeseen, tulee pariston vaihto suorittaa valtuutetun huollon toimesta.

Jotta varmistetaan, että käytöstä poistettu tuote käsitellään asianmukaisesti, tulee tuote viedä käytöstä poistettujen sähkö- ja elektroniikkalaitteiden vastaanottopisteeseen. Muiden paristojen osalta tarkista käyttöohjeesta miten paristo irrotetaan tuotteesta turvallisesti. Toimita käytöstä poistettu paristo paristojen vastaanottopisteeseen. Lisätietoja tuotteiden ja paristojen kierrätyksestä saa paikallisilta viranomaisilta, jäteyhtiöistä tai liikkeestä, josta tuote on ostettu.

Huomautus asiakkaille: seuraavat tiedot koskevat ainoastaan laitteita, joita myydään EU:n direktiivejä noudattavissa maissa.

Tämän tuotteen valmistaja on Sony Corporation, 1-7-1 Konan Minato-ku Tokyo, 108-0075 Japani. Sähkömagneettista yhteensopivuutta ja tuoteturvallisuutta koskevissa asioissa valtuutettu edustaja on Sony Deutschland GmbH, Hedelfinger Strasse 61, 70327 Stuttgart, Saksa. Huoltoa ja takuuta koskevissa asioissa pyydämme ottamaan yhteyttä erillisissä huolto- ja takuuasiakirjoissa mainittuihin osoitteisiin.

Nimilaatta on laitteen pohjassa.

# **Varotoimet**

#### **Virtalähteet**

- Laite on kytkettynä sähköverkkoon aina, kun virtajohto on liitettynä pistorasiaan, vaikka virta olisi katkaistu laitteen virtakytkimellä.
- Koska laite irrotetaan virtalähteestä irrottamalla virtajohto pistorasiasta, kytke laite pistorasiaan, johon on esteetön pääsy. Jos laite toimii epänormaalisti, irrota pistoke pistorasiasta välittömästi.

# **3D-videokuvan katselemiseen liittyviä seikkoja**

Jotkut henkilöt voivat saada fyysisiä oireita (silmien rasittumista, väsymystä tai pahoinvointia) 3D-videokuvan katselusta. Sony suosittelee, että kaikki katselijat pitävät säännöllisin välein taukoja katsellessaan 3D-videokuvaa. Taukojen pituuden ja taajuuden tarve vaihtelee henkilöittäin. Toimi itsellesi parhaalla tavalla. Jos koet epämiellyttäviä oireita, lopeta 3D-videokuvan katselu, kunnes oireet häviävät. Ota tarvittaessa yhteys lääkäriin. Tutustu myös (i) muiden tämän laitteen kanssa

käytettävien laitteiden käyttöohjeisiin ja/tai varoituksiin tai tuotteen mukana toimitetun Blu-ray Disc -levyn sisältöön sekä (ii) Internet-sivustoomme (http://esupport.sony.com/), jossa on uusimmat tiedot aiheesta. Pienten (erityisesti alle kuusivuotiaiden) lasten näköaisti on vielä kehitysvaiheessa. Kysy lisätietoja lääkäriltä (lastenlääkäriltä tai silmälääkäriltä), ennen kuin annat lasten katsoa 3D-videokuvaa.

Aikuisten tulee tarkkailla lapsiaan ja varmistaa, että he noudattavat edellä mainittuja suosituksia.

### <span id="page-2-0"></span>**Kopiosuojaus**

Blu-ray DiscTM- ja DVD-levyissä käytetään kehittyneitä suojausjärjestelmiä. Nämä järjestelmät, joita kutsutaan AACS (Advanced Access Content System) ja CSS (Content Scramble System) järjestelmiksi, saattavat sisältää toistoon, analogiseen signaaliin ja muihin vastaaviin toimintoihin liittyviä rajoituksia. Tämän tuotteen toiminta ja tuotteeseen asetetut rajoitukset saattavat vaihdella ostopäivämäärän mukaan, sillä AACS:n hallintoelin saattaa ostopäivämäärän jälkeen ottaa käyttöön uusia tai muuttaa olemassa olevia rajoitussääntöjä.

# **Tekijänoikeudet ja tavaramerkit**

- Tässä laitteessa on Dolby\* Digital, mukautuva tilaäänidekooderimatriisi Dolby Pro Logic (II) sekä DTS\*\* Digital Surround System.
	- \* Valmistettu Dolby Laboratories -yhtiön lisenssillä. Dolby, Pro Logic ja kaksois-D-symboli ovat Dolby Laboratories -yhtiön tavaramerkkejä.
- \*\* Valmistettu lisenssillä Yhdysvalloissa myönnettyjen patenttien (numerot 5,451,942; 5,956,674; 5,974,380; 5,978,762; 6,226,616; 6,487,535; 7,212,872; 7,333,929; 7,392,195; 7,272,567) ja muiden Yhdysvalloissa sekä muualla maailmassa myönnettyjen ja haettavana olevien patenttien nojalla. DTS, DTS-HD ja DTSsymboli ovat rekisteröityjä tavaramerkkejä. DTS-HD Master Audio ja DTS-logot ovat DTS, Inc.:n tavaramerkkejä. Tuote sisältää ohjelmiston. © DTS, Inc. Kaikki oikeudet pidätetään.
- Tässä laitteessa käytetään High-Definition Multimedia Interface (HDMITM) -tekniikkaa. HDMI, HDMI-logo ja High-Definition Multimedia Interface ovat HDMI Licensing LLC -yhtiön tavaramerkkejä tai rekisteröityjä tavaramerkkejä Yhdysvalloissa ja muissa maissa.
- Java on Oraclen ja/tai sen osakkuusyhtiöiden tavaramerkki.
- BD-LIVE ja BONUSVIEW ovat Blu-ray Disc Associationin tavaramerkkejä.
- Blu-ray Disc on tavaramerkki.
- Blu-ray Disc-, DVD+RW-, DVD-RW-, DVD+R-, DVD-R-, DVD VIDEO- ja CD-logot ovat tavaramerkkejä.
- Blu-ray 3D ja Blu-ray 3D-logo ovat Blu-ray Disc Associationin tavaramerkkejä.
- BRAVIA on Sony Corporationin tavaramerkki.
- AVCHD ja AVCHD-logo ovat Panasonic Corporationin ja Sony Corporationin tavaramerkkejä.
- · ¡ · · , XMB, ja xross media bar ovat Sony Corporationin ja Sony Computer Entertainment Inc.:n tavaramerkkejä.
- PLAYSTATION on Sony Computer Entertainment Inc.in tavaramerkki.

• Musiikin ja videoiden tunnistustekniikan ja liittyvät tiedot tarjoaa Gracenote®. Gracenote on musiikin tunnistustekniikan ja liittyvän sisällön toimituksen alan standardi. Lisätietoja on osoitteessa www.gracenote.com. CD-, DVD-, Blu-ray Disc- sekä musiikki- ja videotiedot toimittaa Gracenote, Inc., copyright © 2000–tämä päivä Gracenote. Gracenote Ohjelmisto, copyright © 2000–tämä päivä Gracenote. Tätä tuotetta ja palvelua koskee yksi tai useampi patentti, jonka omistaa Gracenote. Katso Gracenote-sivustosta alustava luettelo soveltuvista Gracenotepatenteista. Gracenote, CDDB, MusicID, MediaVOCS, Gracenotelogo ja -logotyyppi sekä Powered by Gracenote -logo ovat Gracenoten rekisteröityjä tavaramerkkejä tai tavaramerkkejä Yhdysvalloissa ja/ tai muissa maissa.

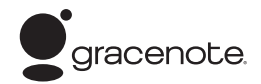

- $\bullet$  Wi-Fi CERTIFIED<sup>TM</sup>-logo on Wi-Fi Alliancen sertifiointimerkki.
- Wi-Fi Protected Setup<sup>TM</sup>-merkki on Wi-Fi Alliancen merkki.
- Wi-Fi CERTIFIEDTM ja Wi-Fi Protected SetupTM ovat Wi-Fi Alliancen tavaramerkkejä.
- PhotoTV HD ja PhotoTV HDlogo ovat Sony Corporationin tavaramerkkejä.
- MPEG Layer-3 äänikoodaustekniikkaa ja patentteja käytetään Fraunhofer IIS:n ja Thomsonin luvalla.
- iPhone, iPod, iPod classic, iPod nano ja iPod touch ovat Apple Inc:n Yhdysvalloissa ja muissa maissa rekisteröimiä tavaramerkkejä.

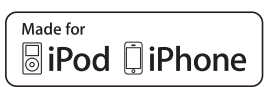

- Made for iPod- ja Made for iPhone -merkinnät tarkoittavat, että elektroninen lisälaite on suunniteltu käytettäväksi erityisesti iPod- tai iPhonelaitteen kanssa ja lisälaitteen kehittäjä takaa, että laite on Applen suorituskykyä koskevien standardien mukainen. Apple ei vastaa tämän laitteen toiminnasta tai siitä, että laite on turvallisuusmääräysten ja muiden lakisääteisten standardien mukainen. Huomaa, että tällaisen lisälaitteen käyttö iPod- tai iPhone-laitteen kanssa voi vaikuttaa langattomaan suorituskykyyn.
- Windows Media on Microsoft Corporationin rekisteröity tavaramerkki tai tavaramerkki Yhdysvalloissa ja/tai muissa maissa.

Tässä tuotteessa on käytetty tekniikkaa, joka on Microsoftin aineetonta omaisuutta koskevien oikeuksien alainen. Kyseisen tekniikan käyttö ja jakelu tämän tuotteen ulkopuolella on kielletty ilman asianmukaista Microsoftin myöntämää lupaa. Sisällön omistajat suojaavat aineetonta omaisuutta koskevia oikeuksiaan, mukaan lukien sisällön tekijänoikeuksia, Microsoft PlayReady<sup>TM</sup> -sisällönkäyttöteknologialla. Tämä laite käyttää PlayReady-suojattua sisältöä ja/tai WMDRM-suojattua sisältöä PlayReady-tekniikan avulla. Jos laite ei rajoita sisällön käyttöä toivotulla tavalla, sisällön omistaja voi pyytää Microsoftia peruuttamaan laitteen kyvyn käyttää PlayReady-suojattua sisältöä. Peruuttamisen ei tulisi vaikuttaa suojaamattomaan sisältöön eikä sisältöön, joka on suojattu jollakin muulla tekniikalla. Sisällön omistajat voivat edellyttää, että päivität

PlayReadyn, ennen kuin voit käyttää heidän sisältöään. Jos kieltäydyt päivityksestä, et voi käyttää päivitystä edellyttävää sisältöä.

- DLNA®, DLNA-logo ja DLNA CERTIFIEDTM ovat Digital Living Network Alliancen tavaramerkkejä, palvelumerkkejä tai sertifiointimerkkejä.
- Kaikki muut tavaramerkit ovat omistajiensa omaisuutta.
- Muut järjestelmien tai tuotteiden nimet ovat yleensä valmistajiensa tavaramerkkejä tai rekisteröityjä tavaramerkkejä. Merkintöjä TM ja ® ei käytetä tässä asiakirjassa.

# <span id="page-4-0"></span>**Tietoja tästä käyttöohjeesta**

- Tässä käyttöohjeessa viitataan kaukosäätimessä oleviin painikkeisiin. Voit käyttää myös laitteen painikkeita, jos niiden nimet ovat samat tai samantapaiset kuin kaukosäätimen painikkeiden nimet.
- Tässä käyttöohjeessa käytetään BD-, DVD-, Super Audio CD- ja CD-levyistä yleisnimitystä levy, ellei tekstissä tai kuvissa ole muuta ilmaistu.
- Tämä käyttöohje on tarkoitettu malleille BDV-E980, BDV-E880 ja BDV-E380. Kuvissa on käytetty mallia BDV-E980. Tekstissä on selvästi mainittu mahdolliset toimintaerot, esimerkiksi "vain BDV-E980".
- Osa kuvista on havainnollistavia piirroksia, jotka saattavat poiketa todellisista tuotteista.
- Televisioruudussa näkyvät kohteet voivat vaihdella alueittain.
- Oletusasetus näkyy alleviivattuna.

# **Sisällys**

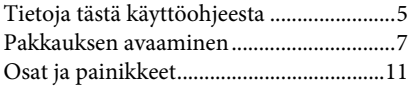

# **[Käytön aloittaminen](#page-15-0)**

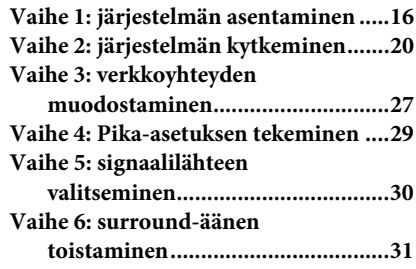

# **[Toisto](#page-33-0)**

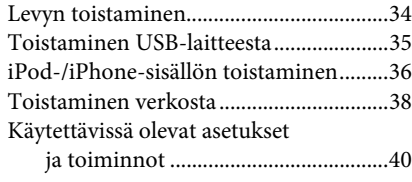

# **[Äänen säätäminen](#page-42-0)**

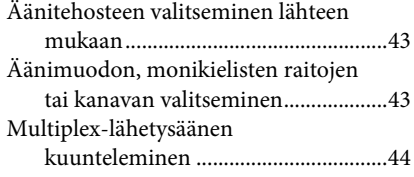

# **[Viritin](#page-44-0)**

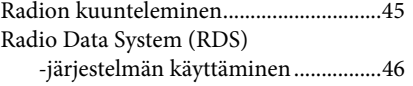

# **[Muut toiminnot](#page-46-0)**

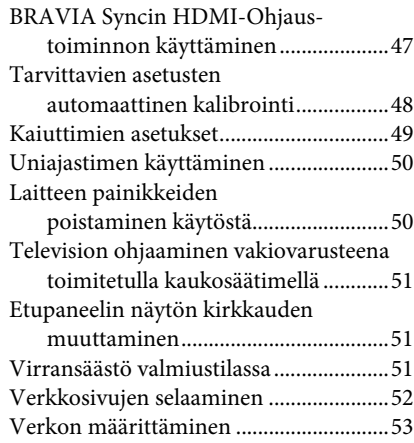

# **[Asetukset ja säädöt](#page-56-0)**

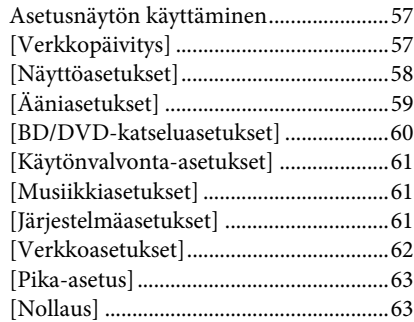

# **[Lisätietoja](#page-63-0)**

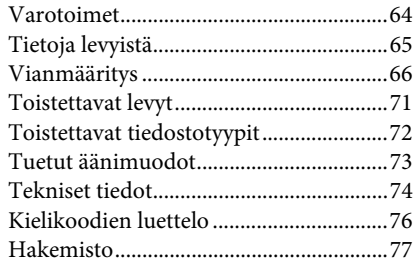

# <span id="page-6-0"></span>**Pakkauksen avaaminen**

# **BDV-E980**

• Etukaiuttimet (2)

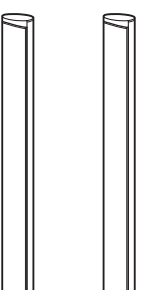

• Surround-kaiuttimet (2)

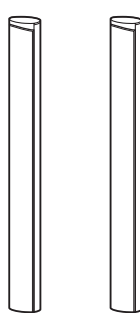

• Keskikaiutin (1)

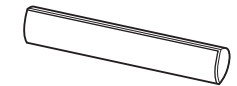

• Bassokaiutin (1)

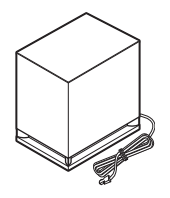

• Kaiutinjohdot (5, punainen/ valkoinen/vihreä/harmaa/ sininen)

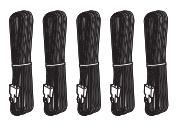

• Kaiuttimien pohjasuojukset (4)

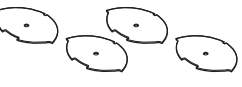

• Alustat (4)

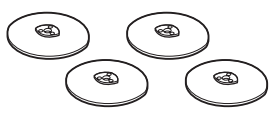

• Etukaiuttimien ja surroundkaiuttimien alaosat (4)

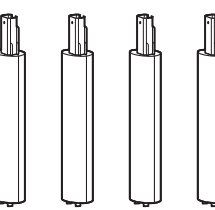

• Ruuvit (hopeiset) (4)

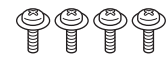

• Ruuvit (mustat) (12)

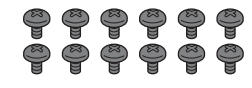

• FM-lanka-antenni (1)

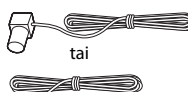

• Videokaapeli (1) (vain Venäjän malli)

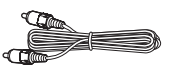

• Kaukosäädin (1)

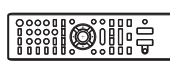

• R6 (koko AA) -paristot (2)

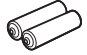

• Kalibrointimikrofoni (1)

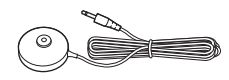

• High Speed HDMI -kaapeli (1) (Vain Intian ja Kiinan mallit)

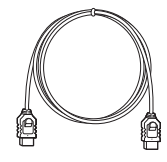

- Käyttöohje
- Pika-asennusopas
- Kaiuttimen asennusohje
- Ohjelmiston käyttöoikeustiedot

# **BDV-E880**

• Etukaiuttimet (2)

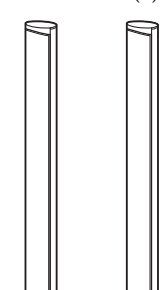

• Surround-kaiuttimet (2)

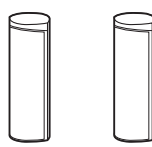

• Keskikaiutin (1)

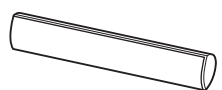

• Bassokaiutin (1)

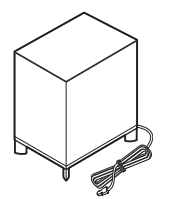

• Kaiutinjohdot (5, punainen/ valkoinen/vihreä/harmaa/ sininen)

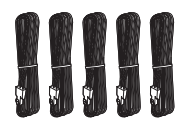

• Kaiuttimien pohjasuojukset (2) • R6 (koko AA) -paristot (2)

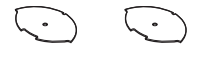

• Alustat (2)

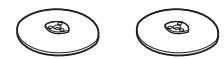

• Etukaiuttimien alaosat (2)

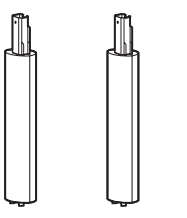

• Ruuvit (hopeiset) (2)

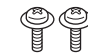

• Ruuvit (mustat) (6)

# $\mathcal{O} \mathcal{O} \mathcal{O} \mathcal{O} \mathcal{O}$

• FM-lanka-antenni (1)

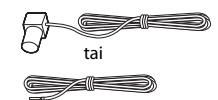

• Videokaapeli (1) (vain Venäjän, Saudi-Arabian, Singaporen ja Taiwanin mallit)

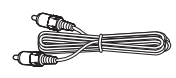

• Kaukosäädin (1)

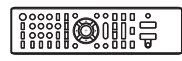

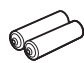

• Kalibrointimikrofoni (1)

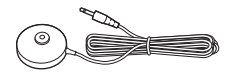

• High Speed HDMI -kaapeli (1) (vain Intian, Saudi-Arabian, Singaporen, Kiinan ja Taiwanin mallit)

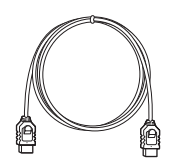

• iPod/iPhone-telakointiasema (TDM-iP30) (1) (vain Singaporen mallit)

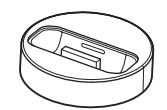

• USB-kaapeli (1) (vain Singaporen mallit)

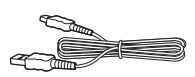

- Käyttöohje
- Pika-asennusopas
- Kaiuttimen asennusohje
- Ohjelmiston käyttöoikeustiedot

# **BDV-E380**

• Etukaiuttimet (2)

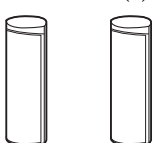

• Surround-kaiuttimet (2)

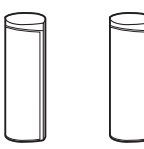

• Keskikaiutin (1)

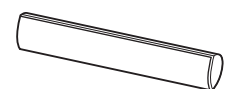

• Bassokaiutin (1)

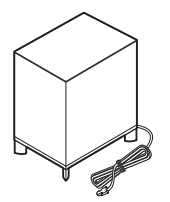

• Kaiutinjohdot (5, punainen/ valkoinen/vihreä/harmaa/ sininen)

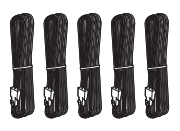

• FM-lanka-antenni (1)

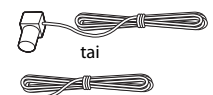

• Videokaapeli (1)

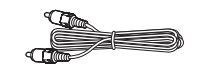

• Kaukosäädin (1)

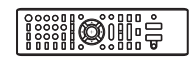

• R6 (koko AA) -paristot (2)

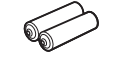

• Kalibrointimikrofoni (1)

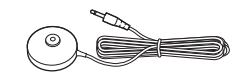

• High Speed HDMI -kaapeli (1) (vain Singaporen, Thaimaan ja Taiwanin mallit)

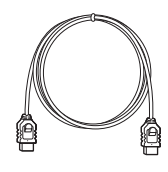

• iPod/iPhone-telakointiasema (TDM-iP30) (1) (vain Euroopan, Singaporen ja Thaimaan mallit)

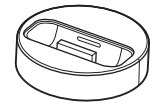

• USB-kaapeli (1) (vain Euroopan, Singaporen ja Thaimaan mallit)

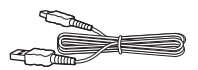

- Käyttöohje
- Pika-asennusopas
- Kaiuttimen asennusohje
- Ohjelmiston käyttöoikeustiedot

# **Kaukosäätimen valmisteleminen**

Aseta kaksi R6 (koko AA) -paristoa (vakiovaruste) paristolokeroon niin, että niiden navat  $\oplus$  ja  $\ominus$ tulevat oikeille puolille lokeron sisällä olevien merkintöjen mukaisesti.

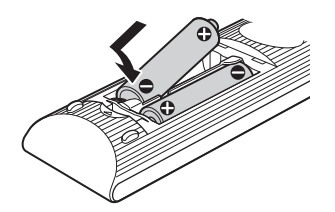

# <span id="page-10-0"></span>**Osat ja painikkeet**

Lisätietoja on sulkeissa olevilla sivuilla.

# **Etupaneeli**

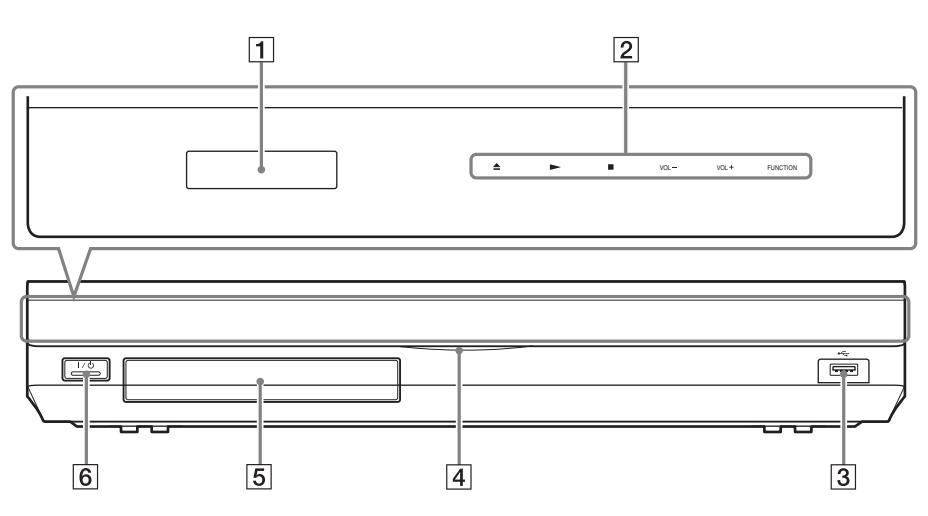

- A **Etupaneelin näyttö**
- B **Kosketuspainikkeet/ilmaisimet**

### Z **(avaa/sulje) (sivu [34](#page-33-2))**

Avaa tai sulkee levykelkan.

### N **(toisto)**

Aloittaa toiston tai jatkaa toistoa tauon jälkeen (toiston jatkaminen).

Aloittaa diaesityksen, kun laitteeseen asetetaan JPEG-kuvatiedostoja sisältävä levy.

# x **(pysäytys)**

Pysäyttää toiston ja tallentaa pysäytyskohdan (jatkokohdan) muistiin. Nimikkeen tai raidan jatkokohta on viimeinen toistettu kohta tai valokuvakansion viimeinen valokuva.

### **VOL +/–**

Säätää järjestelmän äänenvoimakkuutta.

#### **FUNCTION**

Valitsee toistettavan kohteen.

- C **(USB) -liitäntä (sivu [35\)](#page-34-1)** USB-laitteen kytkemiseen.
- D **Virtailmaisin** Palaa, kun järjestelmän virta on kytkettynä.
- E **Levykelkka (sivu [34](#page-33-2))**
- F "**/**1 **(virta/valmiustila)/kaukosäätimen tunnistin**

Kytkee laitteeseen virran tai kytkee laitteen valmiustilaan.

# **Kosketuspainikkeet/ilmaisimet**

Nämä painikkeet ovat käytettävissä, kun kosketuspainikkeiden ilmaisimet palavat. Voit ottaa ilmaisimet käyttöön tai poistaa ne käytöstä [Valaistus/näyttö]-asetuksen avulla [\(sivu 61\).](#page-60-3) Kun [Valaistus/näyttö]-asetuksena on [Yksinkertainen/Pois], ilmaisimet on poistettu käytöstä. Tässä tapauksessa kosketa mitä tahansa kosketuspainiketta. Kun ilmaisin syttyy, kosketa haluttua painiketta.

#### **Huomautus**

• Painikkeet toimivat kevyestä kosketuksesta. Älä paina painikkeita liian voimakkaasti.

# **Etupaneelin näyttö**

# **Etupaneelin näytön ilmaisimet**

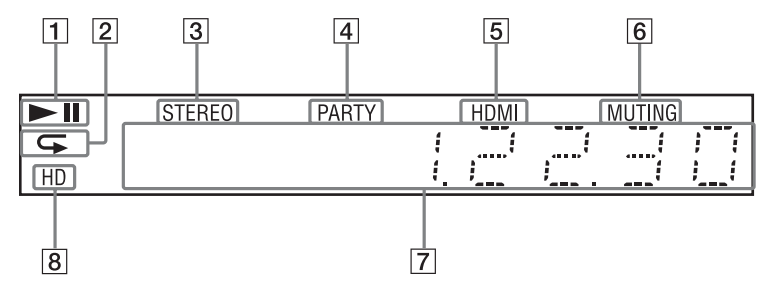

- A **Näyttää järjestelmän toistotilan.**
- B **Palaa, kun toistuva toisto on käytössä.**
- C **Palaa, kun stereolähetystä vastaanotetaan. (vain radio)**
- D **Palaa, kun järjestelmässä on käytössä PARTY STREAMING -toiminto.**
- E **Palaa, kun HDMI (OUT) -liitäntä kytketään HDCP (High-bandwidth Digital Content Protection) -yhteensopivaan laitteeseen, jossa on HDMI- tai DVI (Digital Visual Interface) -tuloliitäntä.**
- F **Palaa, kun mykistys on käytössä.**
- G **Näyttää järjestelmän tilan, kuten radiotaajuuden.**
- H **Palaa, kun HDMI (OUT) -liitännästä lähetetään 720p/1080i/1080pvideosignaalia tai COMPONENT VIDEO OUT -liitännöistä\* lähetetään 720p/1080i-videosignaalia.**
	- \* COMPONENT VIDEO OUT -liitännät ovat muissa kuin Euroopan ja Saudi-Arabian malleissa.

# **Takapaneeli**

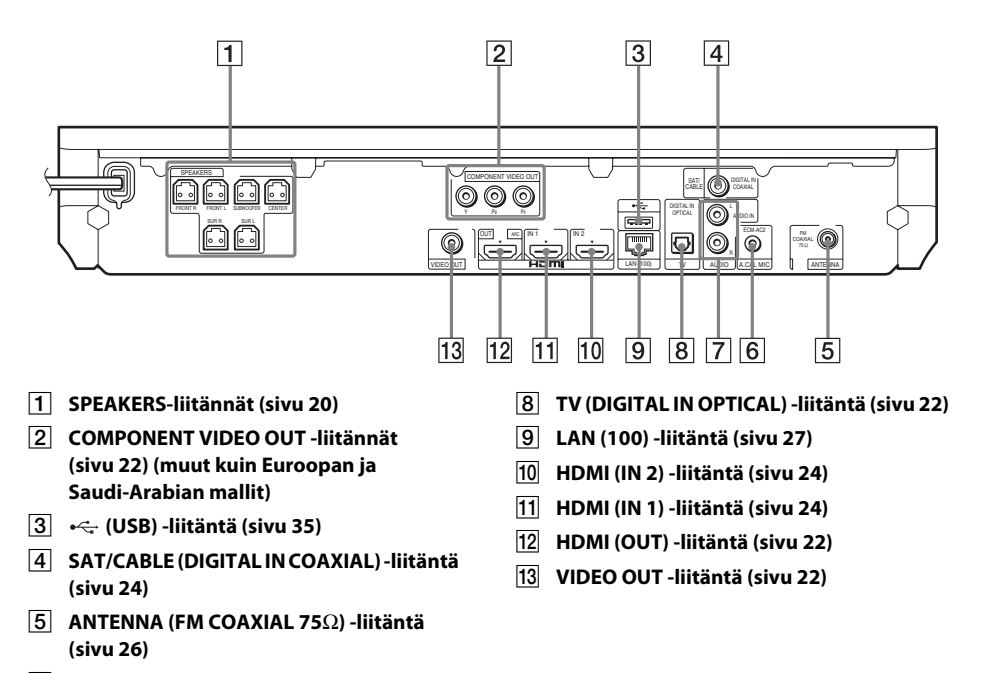

- F **A.CAL MIC -liitäntä (sivut [29,](#page-28-1) [48](#page-47-1))**
- G **AUDIO (AUDIO IN L/R) -liitännät (sivu [24](#page-23-0))**

# **Kaukosäädin**

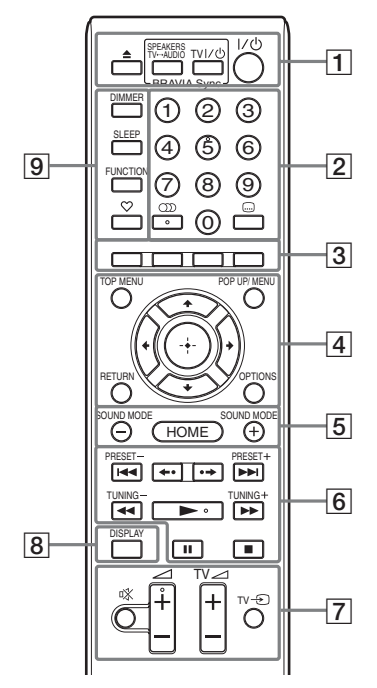

Numeropainikkeessa 5 sekä painikkeissa (CD),  $\angle$  + ja  $\blacktriangleright$  on kosketuspiste. Käytä kosketuspistettä apunasi käyttäessäsi kaukosäädintä.

•  $\boxed{\text{TV}}$ : television toiminnot (Lisätietoja on kohdassa [Television](#page-50-3)  [ohjaaminen vakiovarusteena toimitetulla](#page-50-3)  [kaukosäätimellä \(sivu 51\).](#page-50-3))

### $\vert 1 \vert$   $\triangle$  (avaa/sulje)

Avaa tai sulkee levykelkan.

#### **SPEAKERS TV** $\longleftrightarrow$ **AUDIO**

Valitsee, kuuluuko television ääni järjestelmän kaiuttimista vai television kaiuttimista. Tätä toiminto toimii vain, jos [HDMI-Ohjaus]-asetuksena on [Päällä] [\(sivu 61\)](#page-60-4).

### **TV**  $\mathbf{I}/\mathbf{U}$  (virta/valmiustila) (sivu [51](#page-50-3))  $\boxed{\top\vee}$

Kytkee televisioon virran tai kytkee sen valmiustilaan.

### "**/**1 **(virta/valmiustila) (sivut [29,](#page-28-2) [45](#page-44-2))**

Kytkee järjestelmään virran tai siirtää järjestelmän valmiustilaan.

#### B **Numeropainikkeet (sivut [46](#page-45-1), [51\)](#page-50-3)**

Syöttää esimerkiksi nimikkeiden ja jaksojen numerot sekä asemien pikavalintanumerot.

#### **(ääni) (sivut [43](#page-42-3), [44\)](#page-43-1)**

Valitsee äänimuodon ja -raidan.

#### **(tekstitys) (sivu [60](#page-59-1))**

Valitsee tekstityskielen, jos BD-ROMtai DVD VIDEO -levylle on tallennettu monikielinen tekstitys.

#### C **Väripainikkeet (punainen/vihreä/ keltainen/sininen)**

Pikanäppäimet, joilla voi valita tiettyjä BD-levyn valikkoja (tai käyttää BD-levyn vuorovaikutteisia Java-toimintoja).

#### **EXECUTED TOP MENU**

Avaa tai sulkee BD- tai DVD-levyn päävalikon.

#### **POP UP/MENU**

Avaa tai sulkee BD-ROM-levyn avattavan valikon tai DVD-levyn valikon.

#### **OPTIONS (sivut [31,](#page-30-1) [40](#page-39-1), [52\)](#page-51-1)**

Tuo asetusvalikon televisioruutuun tai etupaneelin näyttöön. (Sijainti vaihtelee valitun toiminnon mukaan.)

#### **RETURN**

Palaa edelliseen näyttöön.

#### C**/**X**/**x**/**c

Siirtää korostuksen näkyvissä olevaan vaihtoehtoon.

#### **(vahvistus)**

Vahvistaa tehdyn valinnan.

E **SOUND MODE +/– (sivu [43\)](#page-42-4)** Valitsee äänitilan.

# **HOME (sivut [29](#page-28-2), [45,](#page-44-2) [48](#page-47-1), [49](#page-48-1), [52,](#page-51-1) [53](#page-52-1), [57\)](#page-56-3)**

Avaa tai sulkee järjestelmän päävalikon.

# **6** Toistopainikkeet

Lisätietoja on kohdassa [Toisto \(sivu 34\).](#page-33-3)

#### .**/**> **(edellinen/seuraava)**

Siirry edelliseen tai seuraavaan jaksoon, raitaan tai tiedostoon.

#### **(uudelleentoisto/eteenpäin)**

Nykyisten kohtausten lyhyt uudelleentoisto 10 sekunnin ajan./Nykyisten kohtausten pikasiirto eteenpäin 15 sekunnin ajan.

#### m**/**M **(nopeutus/hidastus/kuvan pysäytys)**

Pikasiirto taakse-/eteenpäin levyn toiston aikana. Selausnopeus muuttuu aina, kun painiketta painetaan.

Ottaa käyttöön hidastetun toiston, jos painiketta painetaan yli sekunnin ajan taukotilassa. Toistaa kuvan kerrallaan, kun painiketta painetaan taukotilassa. Hidastettu toisto ja yksittäisen kehyksen toisto eivät ole saatavilla Blu-ray 3D -levyissä.

### N **(toisto)**

Ottaa käyttöön Toisto yhdellä painalluksella -toiminnon [\(sivu 47\),](#page-46-2) kun järjestelmään on kytketty virta ja BD/DVD -toiminto on käytössä

#### X **(tauko)**

Keskeyttää toiston tai jatkaa toistoa.

### x **(pysäytys)**

Pysäyttää toiston ja tallentaa pysäytyskohdan (jatkokohdan) muistiin. Nimikkeen tai raidan jatkokohta on viimeinen toistettu kohta tai valokuvakansion viimeinen valokuva.

#### **Radiopainikkeet**

Lisätietoja on kohdassa [Viritin \(sivu 45\).](#page-44-3)

**PRESET +/– TUNING +/–** G **(mykistys)** 

Mykistää äänen tilapäisesti.

2 **(äänenvoimakkuus) +/– (sivu [45](#page-44-2))** Säätää äänenvoimakkuutta.

**TV** 2 **(äänenvoimakkuus) +/–**  Säätää TV:n äänenvoimakkuutta.

**TV**  $\oplus$  **(TV-signaalilähde)** TV Television signaalilähteen vaihtaminen television ja muiden lähteiden välillä.

### H **DISPLAY (sivut [34,](#page-33-2) [38](#page-37-1), [52\)](#page-51-1)**

Tuo toisto- ja verkkoselaustiedot näkyviin televisioruutuun. Tuo etupaneelin näyttöön esimerkiksi esiviritetyn radioaseman ja taajuuden. Tuo etupaneelin näyttöön suoratoiston tiedot ja signaalin purun tilan, kun toiminnon asetuksena on jokin muu kuin BD/DVD. Jos toiminnon asetuksena on HDMI1, HDMI2, TV tai SAT/CABLE, suoratoiston tiedot ja signaalin purun tila näkyvät ainoastaan, jos järjestelmä vastaanottaa digitaalista signaalia. Suoratoiston tiedot ja signaalin purun tila eivät välttämättä ole näkyvissä virran tai purettavan kohteen mukaan.

### I **DIMMER (sivu [51](#page-50-4))**

Muuttaa etupaneelin näytön kirkkautta.

#### **SLEEP (sivu [50](#page-49-2))**

Asettaa uniajastimen.

**FUNCTION (sivut [30,](#page-29-1) [45](#page-44-2))** Valitsee toistettavan kohteen.

#### **(suosikit)**

Näyttää Suosikit-luetteloon lisätyn Internet-sisällön. Voit tallentaa suosikkeihin 18 Internet-kohdetta.

# <span id="page-15-1"></span><span id="page-15-0"></span>**Vaihe 1: järjestelmän asentaminen**

# **Järjestelmän sijoittaminen**

Asenna järjestelmä alla olevan kuvan mukaisesti.

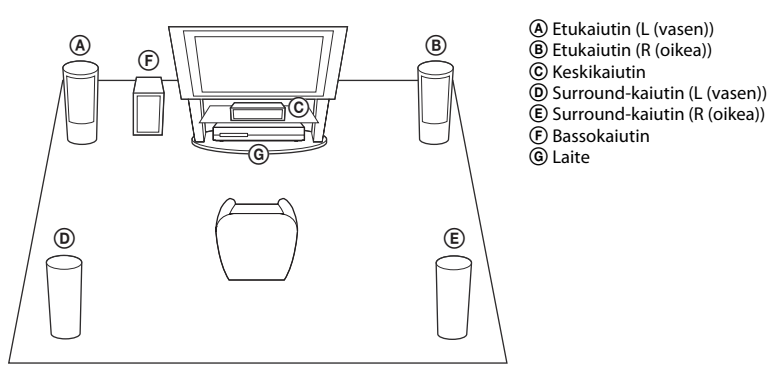

#### **Huomautus**

- Ole varovainen, kun sijoitat kaiuttimen ja/tai kaiutinjalustan erikoiskäsitellylle (esimerkiksi vahatulle, kiillotetulle tai öljytylle) lattialle, sillä ne voivat aiheuttaa tahroja tai värjäytymiä.
- Älä nojaa kaiuttimeen tai ota siitä tukea, sillä kaiutin voi tällöin kaatua.

#### **Vihje**

- Lisätietoja kaiuttimien asentamisesta on mukana toimitetussa kaiuttimen asennusohjeessa (vain BDV-E980/BDV-E880).
- Voit asentaa kaiuttimet seinälle. Lisätietoja on mukana toimitetussa kaiuttimen asennusohjeessa.

# **Bassokaiuttimen kaiutinjohto**

#### **(vain BDV-E980)**

Voit järjestellä bassokaiuttimen kaiutinjohdon valitsemalla, mihin suuntaan johto viedään bassokaiuttimen pohjasta.

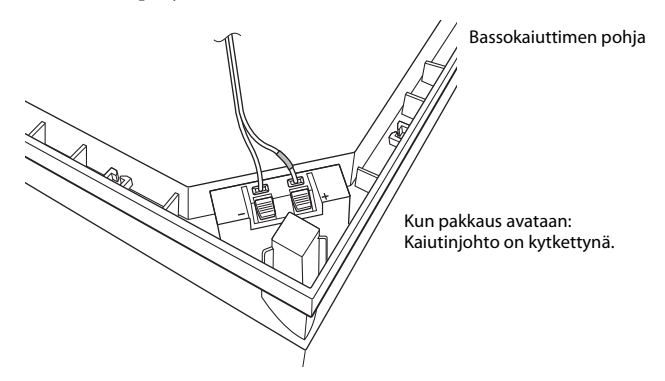

#### **Huomautus**

• Vältä kaiuttimien oikosulku varmistamalla, että kaiutinjohdon kytkentöjä ei ole tehty alla olevissa esimerkeissä kuvatuilla tavoilla. Jos kytkennöissä on ongelmia, korjaa ne.

#### **Esimerkkejä virheellisestä kaiutinjohdon kytkennästä**

Kaiutinjohdon paljas osa koskettaa toista kaiutinliitäntää

Kaiutinjohtojen paljaat osat koskettavat toisiaan, koska eristettä on poistettu liiaksi

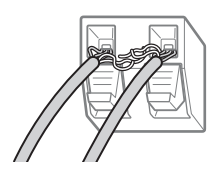

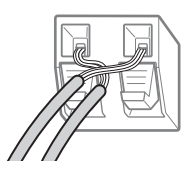

# **Bassokaiuttimen asentaminen leveä puoli alaspäin**

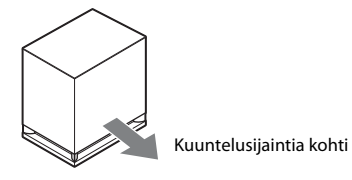

# **1 Kiinnitä kaiutinjohto kaiutinliitännän oikealla puolella olevaan kaiutinjohdon pidikkeeseen.**

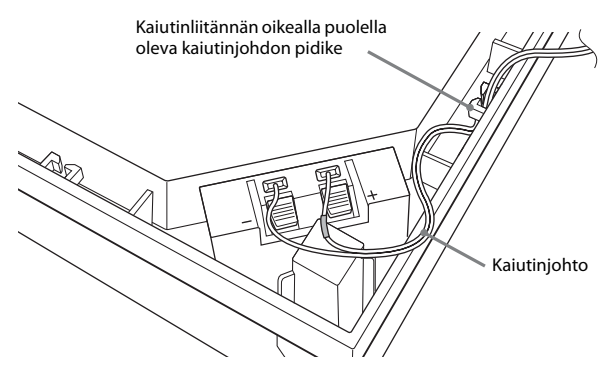

**2 Pujota kaiutinjohto bassokaiuttimen reunassa olevan uran kautta.**

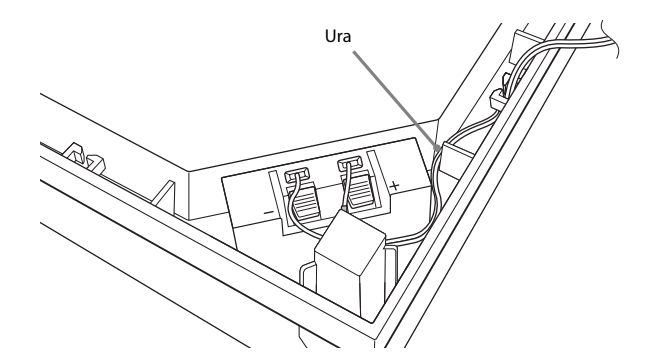

# **Bassokaiuttimen asentaminen kapea puoli alaspäin**

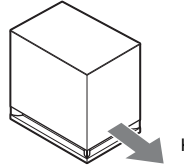

Kuuntelusijaintia kohti

**1 Kiinnitä kaiutinjohto kaiutinliitännän vasemmalla puolella olevaan kaiutinjohdon pidikkeeseen.**

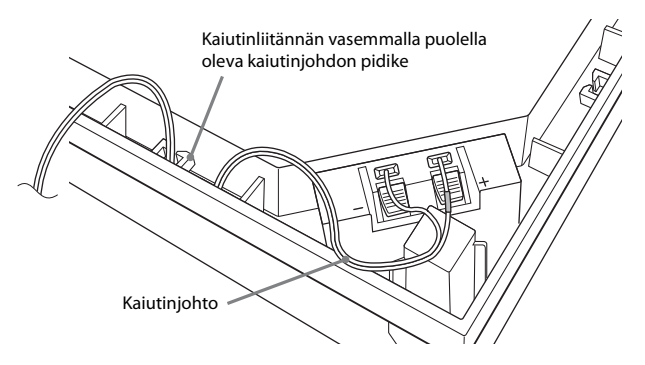

**2 Pujota kaiutinjohto bassokaiuttimen reunassa olevan uran kautta.**

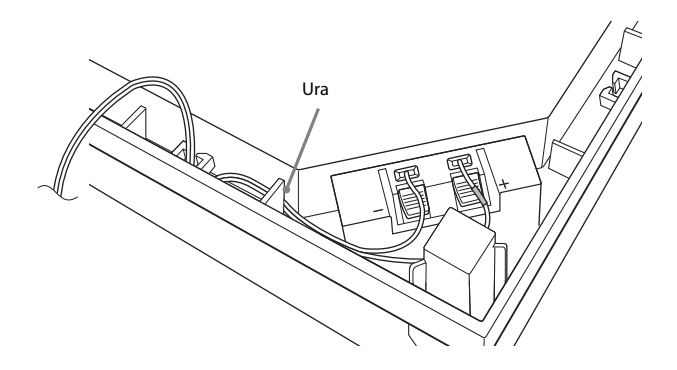

# <span id="page-19-0"></span>**Vaihe 2: järjestelmän kytkeminen**

Lue seuraavien sivujen ohjeet ennen järjestelmän kytkemistä.

Älä kytke laitteen virtajohtoa pistorasiaan, ennen kuin kaikki muut kytkennät ovat valmiita. Lisätietoja kaiuttimien asentamisesta on mukana toimitetussa kaiuttimen asennusohjeessa (vain BDV-E980/BDV-E880).

### **Huomautus**

• Jos kytket toisen laitteen, jossa on äänenvoimakkuuden säädin, säädä sen äänenvoimakkuus tasolle, jolla ääni kuuluu häiriöttä.

# <span id="page-19-1"></span>**Kaiuttimien kytkeminen**

# **Kaiutinjohtojen kytkeminen kaiuttimiin**

Kaiutinjohto on kytkettävä jokaiseen etu-, keski- ja surround-kaiuttimeen.

Kaiutinjohtojen liittimien ja holkkien värit vastaavat kaiuttimien värejä.

Varmista, että kytket kaiutinjohdot oikeisiin kaiutinliitäntöihin: väriholkillinen kaiutinjohto liitäntään  $\oplus$  ja holkiton kaiutinjohto liitäntään  $\ominus$ . Varmista, että kaiutinjohtojen eristeet (kumikaulukset) eivät joudu kaiutinliitäntöihin.

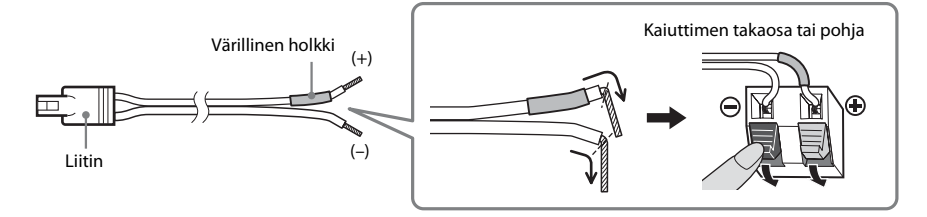

# **Kaiutinjohtojen kytkeminen laitteeseen**

Kytke kaiutinjohdot laitteen SPEAKERS-liitäntöihin niin, että värit täsmäävät. Kun kytket liittimen laitteeseen, työnnä liitin liitäntään siten, että se napsahtaa.

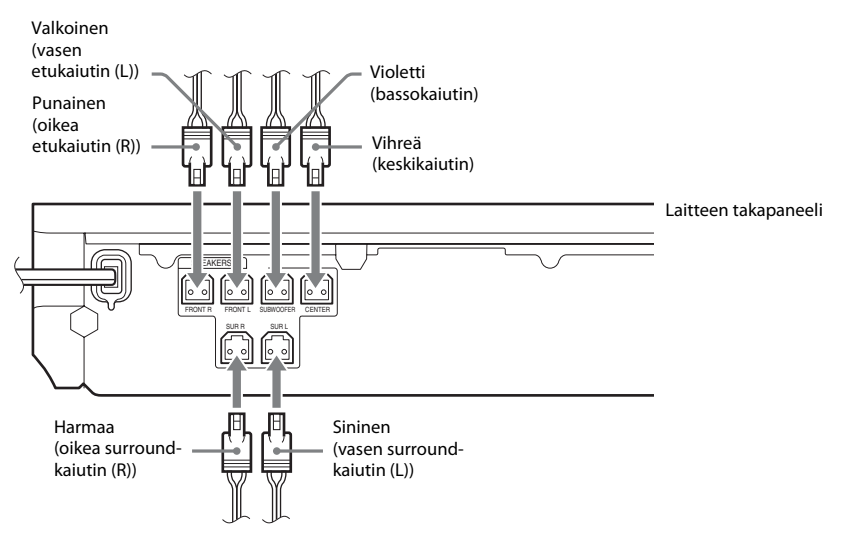

# <span id="page-21-1"></span><span id="page-21-0"></span>**Television kytkeminen**

Kytkemällä järjestelmän televisioon, voit näyttää järjestelmän kuvaa televisiosta ja kuunnella television ääntä järjestelmän kaiuttimista.

Valitse kytkentätapa televisiossa olevien liitäntöjen ja toimintojen mukaan.

- Jos televisiossa on HDMI-liitäntä, joka on merkitty ARC<sup>1)</sup>-tekstillä: kytkentä @
- Jos televisiossa on HDMI-liitäntä: kytkennät (A ja ®
- Jos televisiossa on komponenttivideotuloliitännät (muut kuin Euroopan ja Saudi-Arabian mallit): kytkennät ® ja ®
- Jos televisiossa ei ole yllä mainittuja liitäntöjä: kytkennät C ja D

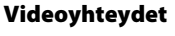

# **Ääniyhteys**

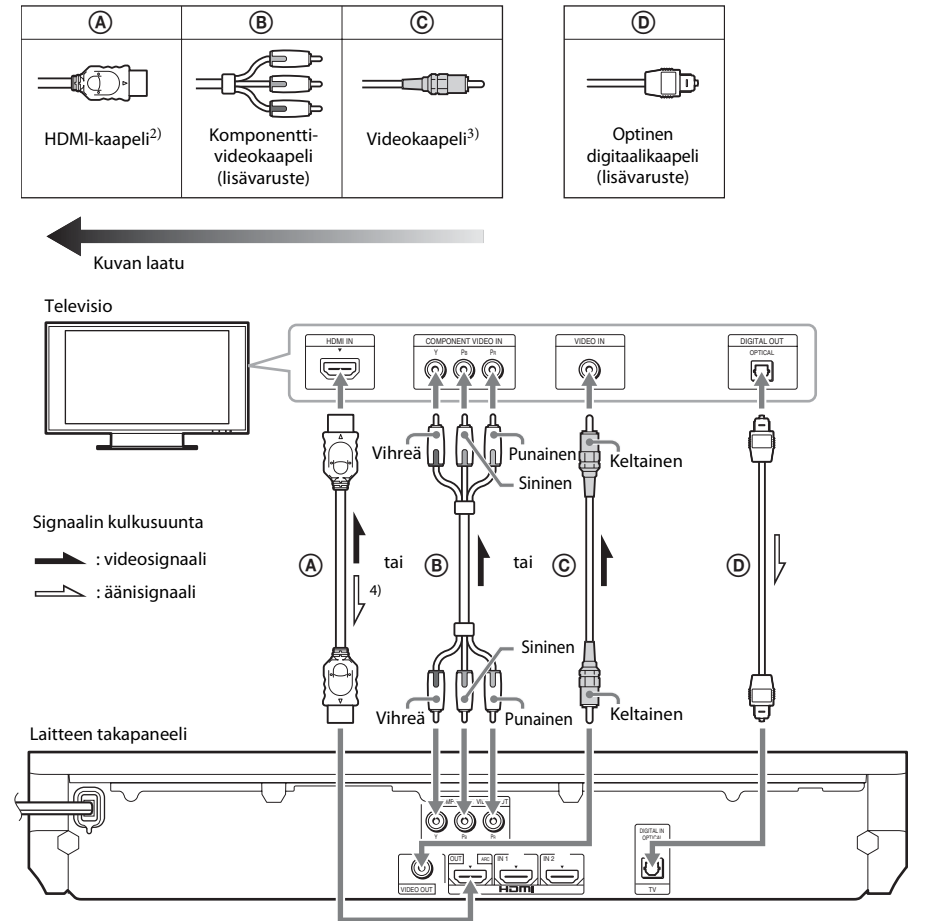

 $1)$ Audio Return Channel. Lisätietoja on kohdassa [Audio Return Channel -toiminto \(sivu 23\).](#page-22-0)

<sup>2)</sup>High Speed HDMI -kaapeli kuuluu vakiovarusteena vain Intian, Saudi-Arabian, Singaporen, Thaimaan, Kiinan ja Taiwanin malleihin.

<sup>3)</sup>Videokaapeli kuuluu vakiovarusteena vain Venäjän, Saudi-Arabian ja Taiwanin malleihin.

4)Käytettävissä ainoastaan, jos televisio tukee Audio Return Channel -toimintoa.

# A **HDMI-kaapeliyhteys**

Jos televisiossa on HDMI-liitäntä, kytke televisio HDMI-kaapelilla. Kuvan laatu on tällöin parempi kuin muita yhteystapoja käytettäessä.

Jos kytkentä tehdään HDMI-kaapelilla, lähtösignaalin tyyppi on valittava Pika-asetus-toiminnon aikana (sivu [29](#page-28-3)).

Lisätietoja HDMI-asetuksista on kohdassa [\[HDMI-asetukset\] \(sivu 61\)](#page-60-4).

# <span id="page-22-0"></span>**Audio Return Channel -toiminto**

Jos televisio tukee Audio Return Channel -toimintoa, HDMI-kaapeliyhteys lähettää televisiosta myös digitaalisen äänisignaalin. Television äänen saaminen kuuluviin ei edellytä erillistä ääniyhteyttä. Lisätietoja Audio Return Channel -toiminnon asetuksesta on kohdassa [Audio Return Channel] [\(sivu 61\)](#page-60-4).

# B **Komponenttivideokaapeliyhteys (muut kuin Euroopan ja Saudi-Arabian mallit)**

Jos televisiossa ei ole HDMI-liitäntää, mutta siinä on komponenttivideotuloliitännät, kytke järjestelmä televisioon komponenttivideokaapelilla. Kuvan laatu on tällöin parempi kuin videokaapeliyhteyttä käytettäessä.

Jos kytkentä tehdään komponenttivideokaapelilla, lähtösignaalin tyyppi on valittava Pika-asetustoiminnon aikana (sivu [29](#page-28-3)).

# C **Videokaapeliyhteys**

Jos televisiossa ei ole HDMI-liitäntää tai komponenttivideotuloliitäntää, tee tämä kytkentä.

# D **Optinen digitaalikaapeliyhteys**

Television äänisignaali siirretään järjestelmään tämän kytkennän kautta. Käytä tätä kytkentää, jos haluat kuunnella television ääntä järjestelmästä. Tämän kytkennän avulla voit kuunnella multiplex-lähetysääntä, jos järjestelmä vastaanottaa Dolby Digital -multiplex-lähetyssignaalia.

# **Huomautus**

- Voit kuunnella television ääntä valitsemalla televisio-toiminnon [\(sivu 30\)](#page-29-2).
- Jos televisiossa ei ole optista digitaalilähtöliitäntää, voit kytkeä laitteen televisioon äänikaapelilla, jos haluat kuunnella television ääntä järjestelmän kautta. Lisätietoja kytkennästä kohdassa [Muiden laitteiden](#page-23-1)  [kytkeminen \(sivu 24\)](#page-23-1).

# <span id="page-23-1"></span><span id="page-23-0"></span>**Muiden laitteiden kytkeminen**

# **Jos järjestelmään kytkettävässä laitteessa on HDMI (OUT) -liitäntä**

Voit liittää HDMI (OUT) -liitännällä varustetun laitteen, kuten digisovittimen, digitaalisen satelliittivastaanottimen tai PLAYSTATION®3-konsolin, HDMI-kaapelin avulla. HDMI-kaapeliyhteyden kautta voi lähettää sekä video- että äänisignaaleja. Kun kytket laitteen järjestelmään HDMI-kaapelilla, voit toistaa laadukasta digitaalista kuvaa ja ääntä HDMI (IN 1)- tai HDMI (IN 2) -liitännän kautta.

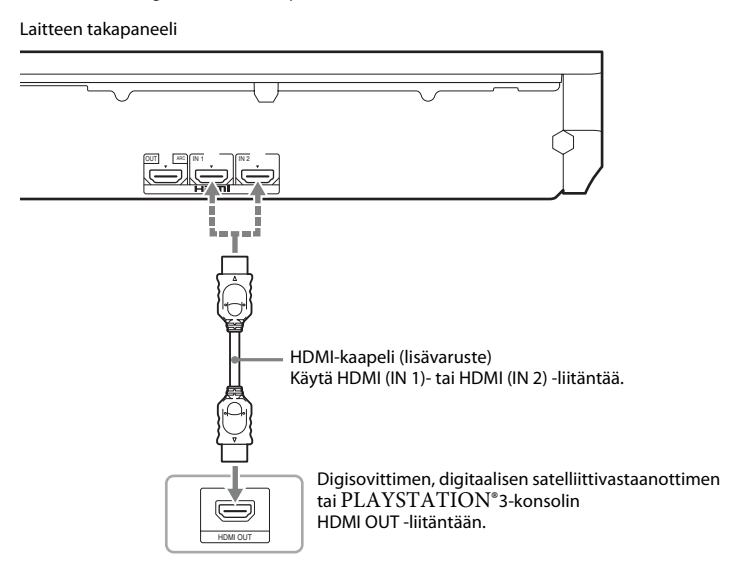

#### **Huomautus**

- HDMI (IN 1/2) -liitäntöjen videosignaalit lähetetään HDMI (OUT) -liitännästä ainoastaan, jos HDMI1- tai HDMI2-toiminto on valittuna.
- Jos haluat lähettää äänisignaalia HDMI (IN 1/2) -liitännöistä HDMI (OUT) -liitäntään, äänilähtöasetuksia on mahdollisesti muutettava. Lisätietoja on [Ääniasetukset]-luvun kohdassa [äänilähtö] [\(sivu 59\)](#page-58-1).
- Voit vaihtaa HDMI (IN 1) -liitäntään kytketyn laitteen äänituloliitännän televisio (DIGITAL IN OPTICAL) -liitäntään. Lisätietoja on kohdassa [HDMI-asetukset]-valikon [HDMI1-äänitulotila]-asetus [\(sivu 30\)](#page-29-2). (Vain Euroopan mallit.)

# **Jos laitteessa ei ole HDMI OUT -liitäntää**

Kytke järjestelmä niin, että järjestelmän ja muiden laitteiden videosignaalit lähetetään televisioon ja laitteiden äänisignaalit lähetetään järjestelmään seuraavassa esitetyllä tavalla.

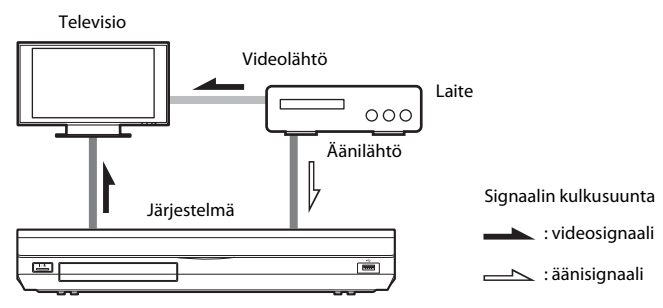

Jos laite toistaa vain ääntä, kytke laitteen äänilähtö järjestelmään.

Valitse kytkentätapa laitteessa olevien liitäntöjen mukaan.

- Laite, jossa on digitaalinen koaksiaalilähtöliitäntä: A
- Laite, jossa ei ole digitaalista koaksiaalilähtöliitäntää: B

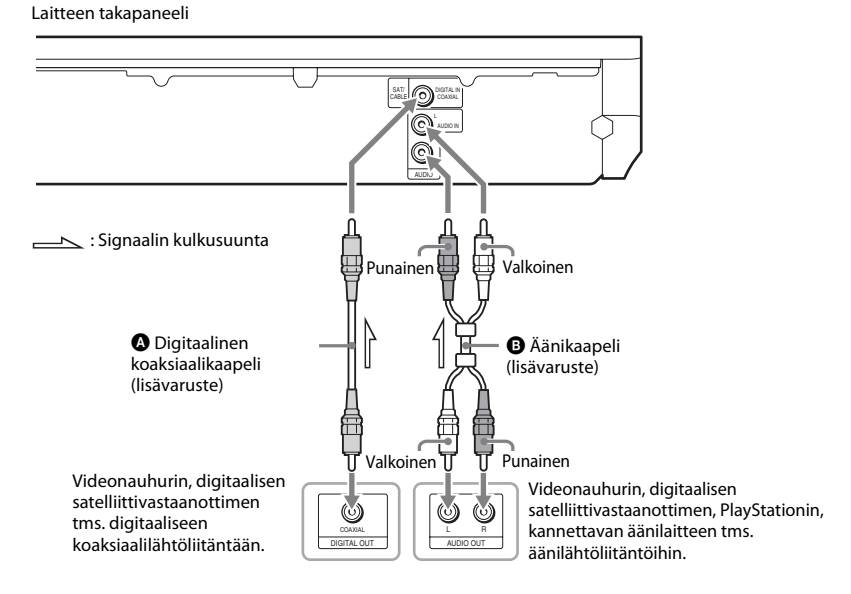

#### **Huomautus**

- Jos teet yllä kuvatun kytkennän, valitse [Järjestelmäasetukset]-kohdan [HDMI-asetukset]-valikon [HDMI-Ohjaus]-asetukseksi [Pois] [\(sivu 61\)](#page-60-4).
- Voit kuunnella laitteen ääntä valitsemalla SAT/CABLE-toiminnon (jos kytkentätapana on  $\bigcirc$ ) tai AUDIO-toiminnon (jos kytkentätapana on B) [\(sivu 30\).](#page-29-2)

# <span id="page-25-0"></span>**Antennin kytkeminen**

Laitteen takapaneeli

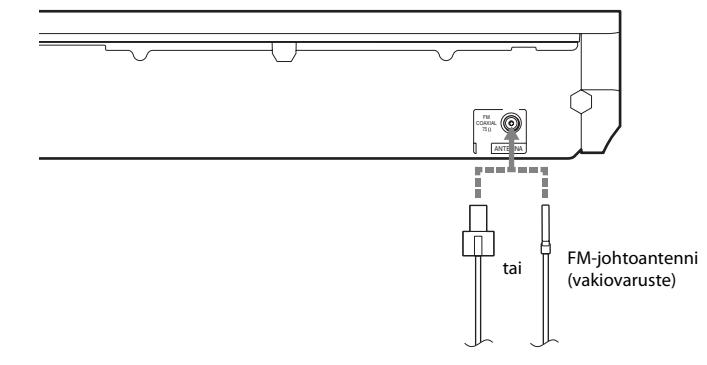

#### **Huomautus**

- Avaa FM-johtoantenni täyteen pituuteensa.
- Kun olet liittänyt FM-johtoantennin, asenna se mahdollisimman vaakasuoraan asentoon.

#### **Vihje**

• Jos FM-radiovastaanotossa on häiriöitä, liitä laite FM-ulkoantenniin 75 ohmin koaksiaalikaapelilla (lisävaruste).

# <span id="page-26-1"></span><span id="page-26-0"></span>**Vaihe 3: verkkoyhteyden muodostaminen**

#### **Huomautus**

• Järjestelmän liittäminen verkkoon edellyttää käyttöympäristön ja käytettävissä olevien laitteiden mukaisten verkkoasetusten määrittämistä. Lisätietoja on kohdissa [Verkon määrittäminen \(sivu 53\)](#page-52-1) ja [\[Verkkoasetukset\]](#page-61-1)  [\(sivu 62\).](#page-61-1)

Valitse yhteystapa käytössä olevan LAN-ympäristön (lähiverkon) mukaan.

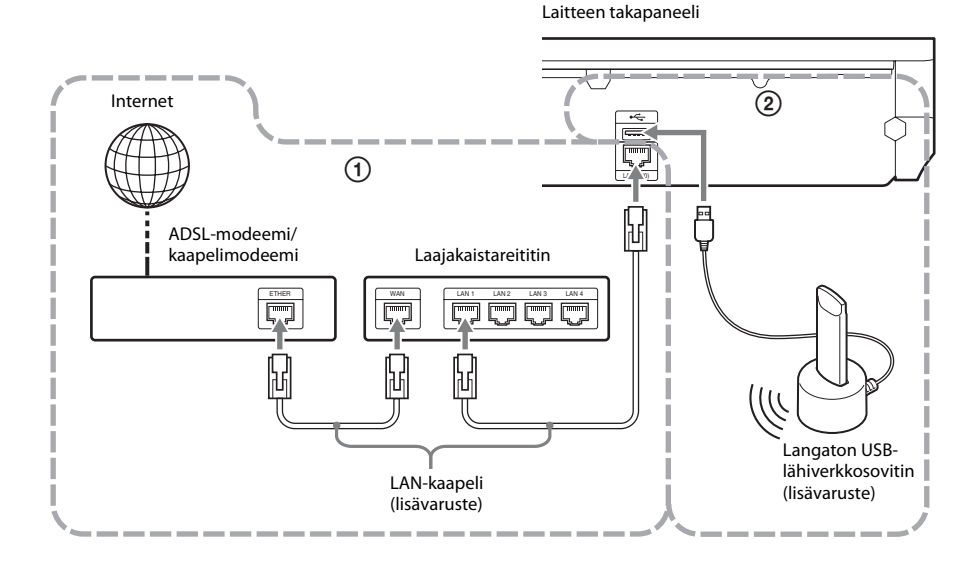

# 1 **Kiinteä yhteys**

Muodosta yhteys kytkemällä LAN-kaapeli laitteen LAN (100) -liitäntään.

# 2 **USB Langaton yhteys**

Käytä langatonta LAN-yhteyttä langattoman USB-lähiverkkosovittimen kautta (vain Sony UWA-BR100\*).

Langaton USB-lähiverkkosovitin ei välttämättä ole saatavana joissakin maissa tai joillakin alueilla.

\* Marraskuusta 2010 alkaen.

Katkaise laitteen virta, ennen kuin kytket jatkokaapelin tai langattoman USB-lähiverkkosovittimen. Kun olet asettanut langattoman USB-lähiverkkosovittimen alustaan ja kytkenyt jatkokaapelin (USB) -liitäntään (edessä tai takana), kytke virta uudelleen laitteeseen.

#### **Huomautus**

- Langattoman USB-lähiverkkosovittimen ja langattoman LAN-reitittimen välinen etäisyys vaihtelee käyttöympäristön mukaan. Jos järjestelmä ei voi muodostaa verkkoyhteyttä tai verkkoyhteys on epävakaa, siirrä langaton USB-lähiverkkosovitin toiseen paikkaan tai sijoita langaton USB-lähiverkkosovitin ja langaton LAN-reititin lähemmäs toisiaan.
- Lisätietoja verkkoasetusten määrittämisestä on myös seuraavissa Sony-tukisivustoissa:

Euroopassa asuvat asiakkaat: http://support.sony-europe.com

Taiwanilla asuvat asiakkaat: http://www.sony-asia.com/support/tw

Muiden maiden/alueiden asiakkaat: http://www.sony-asia.com/support

# <span id="page-28-1"></span><span id="page-28-0"></span>**Vaihe 4: Pika-asetuksen tekeminen**

# **Ennen vaiheen 4 suorittamista**

<span id="page-28-3"></span><span id="page-28-2"></span>Varmista, että kaikki yhteydet ovat turvallisia, ja kytke vasta sitten virtajohto. Seuraavien vaiheiden avulla voit tehdä järjestelmän käyttöönotossa tarvittavat perusasetukset.

Näkyvissä olevat kohteet vaihtelevat maittain.

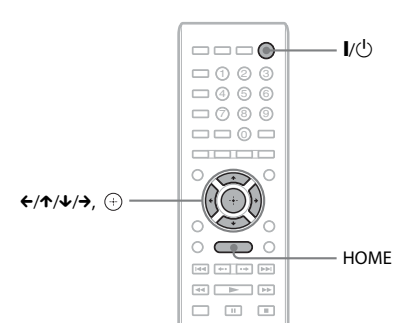

# **1 Kytke televisioon virta.**

**2 Kytke kalibrointimikrofoni takapaneelin A.CAL MIC -liitäntään.**

Aseta kalibrointimikrofoni korvien tasalle esimerkiksi jalustan (lisävaruste) avulla. Kaiuttimien etupuolten on oltava kalibrointimikrofoniin päin eikä kaiuttimien ja kalibrointimikrofonin välillä saa olla esteitä.

- **3 Paina** [**/**1**-painiketta.**
- **4 Valitse television ohjelmalähde niin, että järjestelmän signaali näkyy television kuvaruudussa.**

Näyttökielen pika-asetusnäyttö tulee näkyviin.

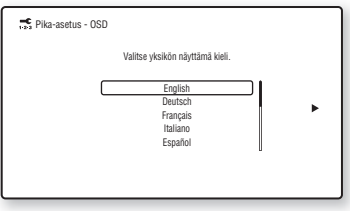

**5 Suorita [Pika-asetus]. Tee perusasetukset nuolipainikkeilla** C**/**X**/**x**/**c **ja painikkeella näkyviin tulevien ohjeiden mukaisesti.**

Valitse seuraava asetus käytössä olevan kytkentätavan [\(sivu 22\)](#page-21-1) mukaan.

- HDMI-kaapeliyhteys: Noudata televisioruudussa näytettyjä ohjeita.
- Komponenttivideokaapeliyhteys (muut kuin Euroopan ja Saudi-Arabian mallit): Valitse kuvan laatu. Saatavilla on seuraavat asetukset (heikoimmasta korkeimpaan kuvan laatuun): 480i/576i, 480p/576p, 720p ja 1080i.

#### **Huomautus**

- Suojatun BD-ROM-sisällön toisto komponenttivideolähdön kautta on tuettu ainoastaan 480i/576i-lähtötarkkuudella. Lisätietoja on kohdassa [Kopiosuojaus \(sivu 3\).](#page-2-0)
- Videokaapeliyhteys: Valitse [16:9] tai [4:3], jotta kuva näkyy ruudussa oikein.

Lisätietoja [Pika-asetus]-toiminnon [Automaattinen kalibrointi] -asetuksista on kohdassa [Tarvittavien asetusten](#page-47-1)  [automaattinen kalibrointi \(sivu 48\)](#page-47-1).

# **Pika-asetus-näyttöön siirtyminen**

**1 Paina HOME-painiketta.** Päävalikko avautuu television

kuvaruutuun.

- **2 Valitse [Asetukset] painamalla**  C**/**c**-painiketta.**
- **3 Valitse [Pika-asetus] painamalla ↑/↓ ja paina sitten + painiketta.**
- **4** Valitse [Käynnistä] painamalla ←/→**painiketta ja paina sitten**  $\oplus$  **-painiketta.** Pika-asetus-näyttö tulee näkyviin.

# <span id="page-29-0"></span>**Vaihe 5: signaalilähteen valitseminen**

<span id="page-29-2"></span><span id="page-29-1"></span>Voit valita toistolähteen.

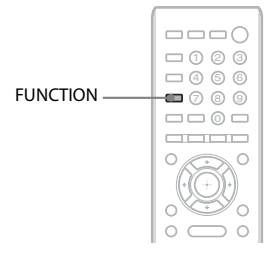

### **Paina toistuvasti FUNCTION, kunnes etupaneelin näytössä näkyy haluamasi toiminto.**

Toiminto muuttuu jokaisella FUNCTIONpainikkeen painalluksella seuraavasti.

 $BD/DVD \rightarrow FM \rightarrow HDMI1 \rightarrow HDMI2 \rightarrow$ televisio  $\rightarrow$  SAT/CABLE  $\rightarrow$  AUDIO  $\rightarrow$  $BD/DVD \rightarrow ...$ 

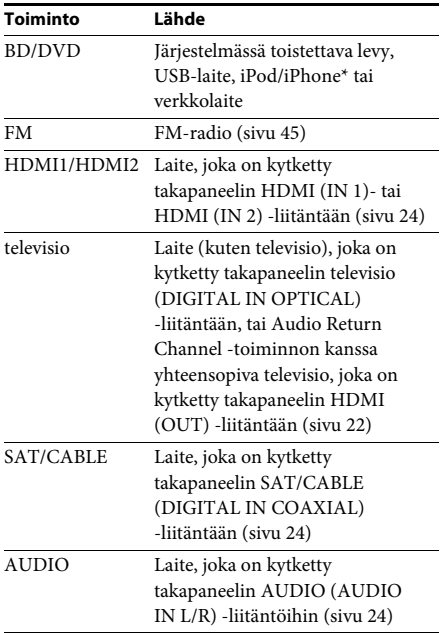

\* Muut kuin Venäjän ja Intian mallit.

# <span id="page-30-0"></span>**Vaihe 6: surround-äänen toistaminen**

<span id="page-30-1"></span>Kun olet suorittanut aiemmat vaiheet ja aloitat toiston, voit kuunnella surround-ääntä. Voit myös valita esiohjelmoituja, erilaisia äänilähteitä varten räätälöityjä surround-asetuksia. Voit nauttia elokuvateatterin äänentoistosta kotonasi.

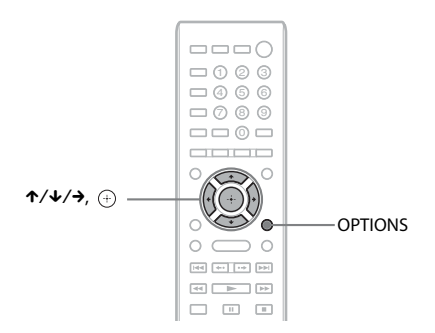

# **Surround-asetusten valitseminen kuuntelumieltymysten mukaan**

Asetustapa vaihtelee toiminnon mukaan.

# **Kun käytössä on BD/DVD-\* tai FM-toiminto**

**1 Paina OPTIONS-painiketta.**

Asetusvalikko avautuu television kuvaruutuun.

- **2** Valitse ↑/↓-painikkeilla [Surround-asetus] ja paina sitten  $\oplus$  -painiketta.
- $3$  **Paina ↑/↓-painiketta toistuvasti, kunnes television kuvaruudussa näkyy haluamasi surround-asetus.**

Alla olevassa taulukossa on kuvaukset eri surround-asetuksista.

**4 Paina**  $\oplus$ .

Asetus on tehty.

\* Surround-ääniasetukset eivät vaikuta Internet-sisällön toistamiseen.

# **Kun käytössä on HDMI1-, HDMI2-, televisio-, SAT/CABLE- tai AUDIO-toiminto**

**1 Paina OPTIONS-painiketta.**

Asetusvalikko tulee näkyviin etupaneelin näyttöön.

- **2 Paina** X**/**x**-painiketta toistuvasti, kunnes etupaneelin näytössä lukee SUR. SET. Paina sitten**   $($ + $)$  - tai → painiketta.
- **3 Paina** X**/**x**-painikkeita, kunnes etupaneelin näytössä näkyy haluamasi surround-asetus.** Alla olevassa taulukossa on kuvaukset eri surround-asetuksista.

```
4 Paina \oplus.
```
Asetus on tehty.

# **5 Paina OPTIONS-painiketta.**

Asetusvalikko katoaa etupaneelin näytöstä.

#### **Huomautus**

• Kun päävalikko on näkyvissä television kuvaruudussa, tätä asetusta voi vaihtaa valitsemalla surround-asetuksen [Asetukset]-valikon [Ääniasetukset]-valikon [Surround-asetus]-kohdasta [\(sivu 60\).](#page-59-2)

# **Kaiuttimien äänentoisto kullakin surround-asetuksella**

Alla olevassa taulukossa näkyvät vaihtoehdot, kun laitteeseen on kytketty kaikki kaiuttimet. Oletusasetus on [A.F.D. Multi] (A.F.D. MULTI).

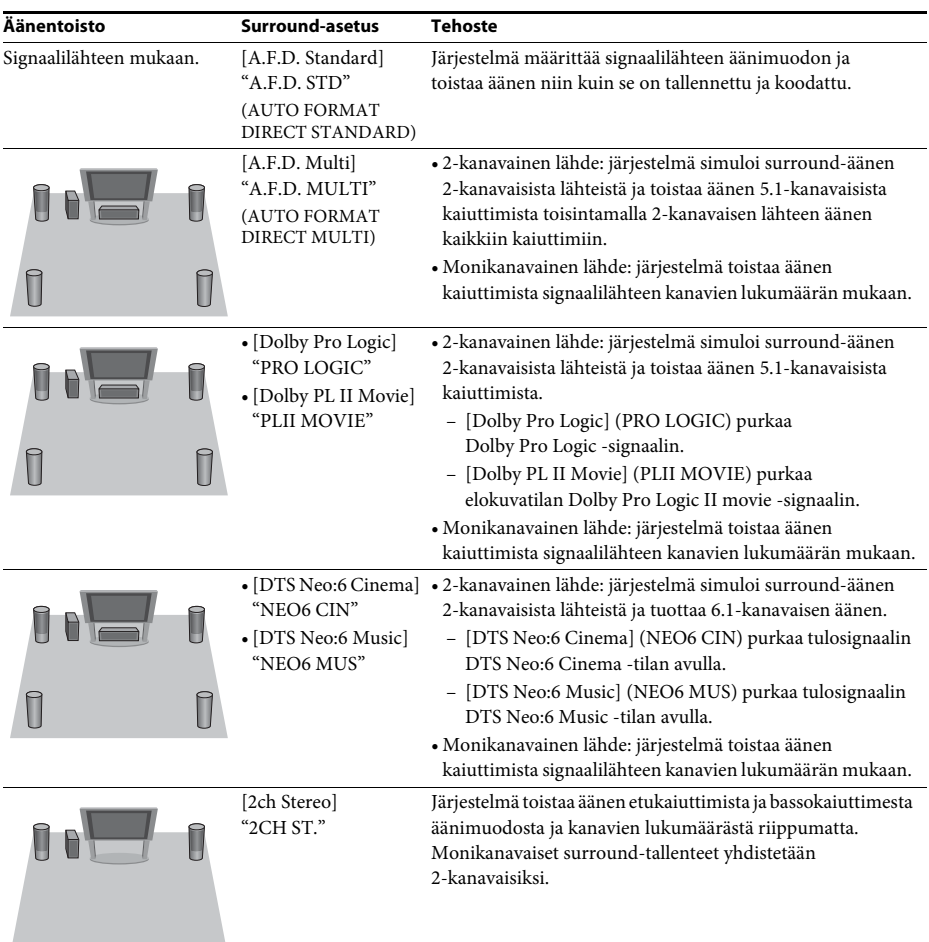

#### **Huomautus**

- Jos valitset [A.F.D. Multi] (A.F.D. MULTI) -asetuksen, ääni ei välttämättä kuulu alusta asti tiettyjen levyjen ja signaalilähteiden kohdalla, koska optimitila otetaan käyttöön automaattisesti. Voit estää äänen häviämisen valitsemalla [A.F.D. Standard] (A.F.D. STD) -asetuksen.
- Kun tulosignaali sisältää kaksikielisen lähetysäänen, [Dolby Pro Logic] (PRO LOGIC) ja [Dolby PL II Movie] (PLII MOVIE) eivät ole käytettävissä.
- Surround-asetukset eivät välttämättä ole käytettävissä valitun tulosignaalin mukaan.
- Surround-asetukset eivät ole käytössä, kun toistetaan Super Audio CD -levyä.

#### **Vihje**

- Voit valita surround-asetuksen myös [Ääniasetukset]-valikon kohdasta [Surround-asetus] [\(sivu 60\).](#page-59-2)
- Lukuun ottamatta BD/DVD-toimintoa, voit tarkistaa käytössä olevan [Dolby Pro Logic] (PRO LOGIC)-, [Dolby PL II Movie] (PLII MOVIE)- tai DTS Neo:6-tilan painamalla DISPLAY-painiketta toistuvasti, kunnes virran tiedot ja signaalin purun tila näkyvät etupaneelin näytössä.

# <span id="page-33-3"></span><span id="page-33-2"></span><span id="page-33-1"></span><span id="page-33-0"></span>**Levyn toistaminen**

Lisätietoja levyistä, joita laitteilla voi toistaa, on kohdassa [Toistettavat levyt \(sivu 71\).](#page-70-1)

- **1 Valitse television ohjelmalähde niin, että järjestelmän signaali näkyy television kuvaruudussa.**
- **2 Paina** Z**-painiketta ja aseta levykelkkaan levy.**

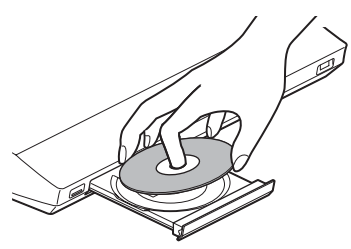

# **3 Sulje levykelkka painamalla ▲**.

Päävalikkoon tulee näkyviin , ja toisto käynnistyy.

Jos toisto ei käynnisty automaattisesti, valitse [18] [Video]-,  $\prod$  [Musiikki]- tai  $\bigcirc$  [Valokuva] -luokassa  $\bigcirc$  ja paina -painiketta.

# **BONUSVIEW-/BD-LIVE-sisällön katseleminen**

Joissakin BD-LIVE-logolla\* varustetuissa BD-ROM-levyissä on lisäsisältöä ja muita tietoja, jotka voi ladata toistettavaksi paikallisesti.

\*  $BD$ <sub>LIVE</sub>

**1 Kytke USB-laite tämän laitteen takaosassa olevaan (USB) -liitäntään.**

Käytä paikallisena muistina vähintään 1 Gt:n USB-muistia.

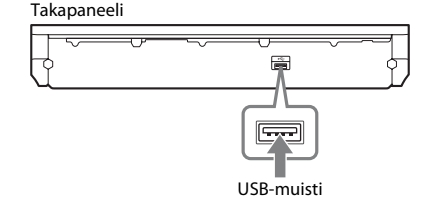

- **2 Valmistele BD-LIVE-sisällön toisto (vain BD-LIVE).**
	- Liitä järjestelmä verkkoon [\(sivu 27\)](#page-26-1).
	- Valitse [BD-Internet-yhteys]-asetukseksi [Salli] [\(sivu 60\).](#page-59-3)
- **3 Aseta laitteeseen BONUSVIEW/BD-LIVEtoiminnolla varustettu BD-ROM-levy.**

Toiminta vaihtelee eri levyillä. Katso lisätietoja levyn mukana toimitetuista käyttöohjeista.

#### **Vihje**

• Voit poistaa tietoja USB-muistista valitsemalla [Video]-kohdassa [Pyyhi BD-tiedot] ja painamalla sitten  $\oplus$ -painiketta. Kaikki BUDA-kansioon tallennetut tiedot poistetaan.

# **Blu-ray 3D -sisällön katseleminen**

Voit toistaa Blu-ray 3D -levyjä, joissa on 3D-logo\*.

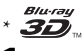

## **1 Valmistele Blu-ray 3D -levyn toisto.**

- Liitä järjestelmä 3D-yhteensopivaan televisioon High Speed HDMI -kaapelin avulla (kuuluu vakiovarusteena vain Intian, Saudi-Arabian, Singaporen, Thaimaan, Kiinan ja Taiwanin malleihin).
- Aseta [Näyttöasetukset]-kohdan [3D-lähtöasetus]- ja [TV:n ruutukokoasetus 3D:lle] -asetukset [\(sivu 58\).](#page-57-1)

# **2 Aseta laitteeseen Blu-ray 3D -levy.**

Toiminta vaihtelee eri levyillä. Lisätietoja on levyn mukana toimitetussa käyttöohjeessa.

#### **Vihje**

• Tutustu myös 3D-yhteensopivan television käyttöohjeisiin.

# **Toistotietojen tuominen näkyviin**

Voit tarkistaa esimerkiksi toistoon liittyvät tiedot painamalla DISPLAY. Näkyviin tulevat tiedot vaihtelevat levyn tyypin ja järjestelmän tilan mukaan.

Esimerkki: BD-ROM-levyn toistaminen

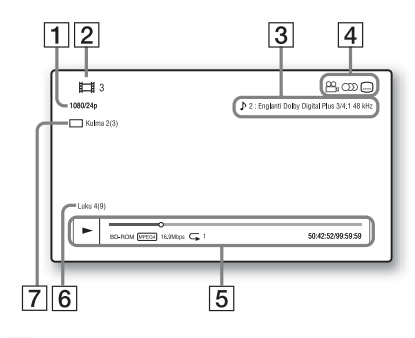

- $\boxed{1}$  Lähtösignaalin tarkkuus, videotaajuus
- **2** Nimikkeen numero tai nimi
- **3** Valittuna oleva ääniasetus
- 4 Käytettävissä olevat toiminnot ( $\frac{O}{I}$ kuvakulma, OD ääni, [....] tekstitys)
- **5** Toistotiedot Näyttää toistotilan, toiston tilapalkin, levyn tyypin, videon pakkauksen, bittinopeuden, toistuvan toiston tyypin, toistoajan ja kokonaistoistoajan
- $|6|$  Jakson numero
- 7 Valittuna oleva kuvakulma

# <span id="page-34-1"></span><span id="page-34-0"></span>**Toistaminen USB-laitteesta**

Laitteella voi toistaa kytketyssä USB-laitteessa olevia video-, musiikki- ja valokuvatiedostoja. Lisätietoja muista tiedostotyypeistä, joita laitteella voi toistaa, on kohdassa [Toistettavat](#page-71-1)  [tiedostotyypit \(sivu 72\).](#page-71-1)

# **1 Kytke USB-laite tämän laitteen (USB) -liitäntään.**

Ennen kuin kytket USB-laitteen, katso sen mukana toimitettuja käyttöohjeita.

Takapaneeli

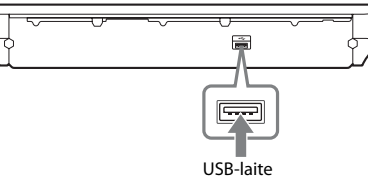

Etupaneeli

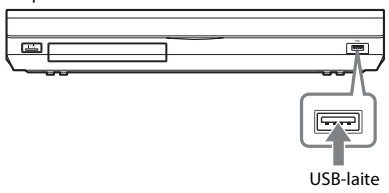

**2 Paina HOME-painiketta.**

Päävalikko avautuu television kuvaruutuun.

- **3 Valitse [Video], [Musiikki] tai [Valokuva] painamalla**  C**/**c**-painiketta.**
- **4 Valitse [USB-laite (edessä)] tai [USB-laite (takana)] painamalla**  X**/**x**-painiketta ja paina sitten -painiketta.**

#### **Huomautus**

• Älä irrota USB-laitetta toiminnon aikana. Katkaise järjestelmästä virta ennen USB-laitteen kytkemistä tai irrottamista, sillä muutoin USBlaite tai sen sisältämät tiedot voivat vaurioitua.

# <span id="page-35-0"></span>**iPod-/iPhone-sisällön toistaminen**

# *(muut kuin Venäjän ja Intian mallit)*

Järjestelmällä voi toistaa musiikkia, videoita\* ja valokuvia\* iPod- ja iPhone-laitteista sekä ladata näiden laitteiden akun.

\* Vain Euroopan, Australian, Singaporen ja Thaimaan mallit.

# **Yhteensopivat iPod-/iPhone-mallit**

Seuraavat iPod-/iPhone-mallit ovat yhteensopivia. Päivitä iPod-/iPhone-laitteeseen uusin ohjelmisto, ennen kuin käytät laitetta tässä järjestelmässä.

Yhteensopivat mallit: iPod classic, 5. sukupolven iPod (video), 6. sukupolven iPod nano, 5. sukupolven iPod nano (videokamera), 4. sukupolven iPod nano (video), 3. sukupolven iPod nano (video), 2. sukupolven iPod nano (alumiini), 1. sukupolven iPod nano, 4. sukupolven iPod touch, 3. sukupolven iPod touch, 2. sukupolven iPod touch, 1. sukupolven iPod touch, iPhone 4, iPhone 3GS, iPhone 3G, iPhone

# **iPod-/iPhone-sisällön toistaminen järjestelmästä**

**1 (vain Euroopan, Australian Singaporen ja Thaimaan mallit) Liitä iPod/iPhone-telakointiasema (vakiovaruste) laitteen etu- tai takapuolella olevaan (USB) -liitäntään ja aseta sitten iPod- tai iPhone-laite iPod/iPhone-telakointiasemaan.**

Kun toistat video- tai valokuvatiedostoja, kytke iPod-/iPhone-telakointiaseman videolähtöliitäntä television videotuloliitäntään videokaapelilla (vakiovaruste) ennen iPod- tai iPhonelaitteen asettamista iPod-/iPhonetelakointiasemaan.

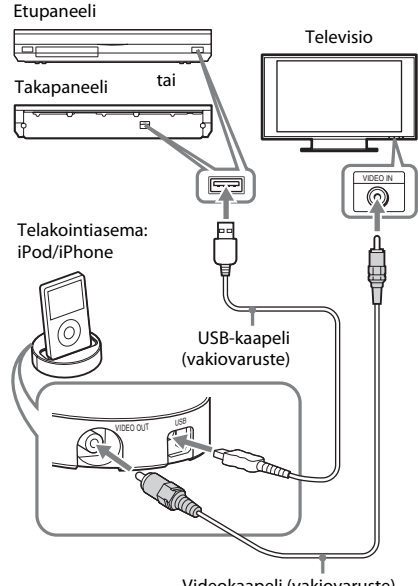

Videokaapeli (vakiovaruste)

**(muut mallit)**

**Liitä iPod- tai iPhone-laite laitteen (USB) -liitäntään iPod- tai iPhone-laitteen USB-kaapelin avulla.**

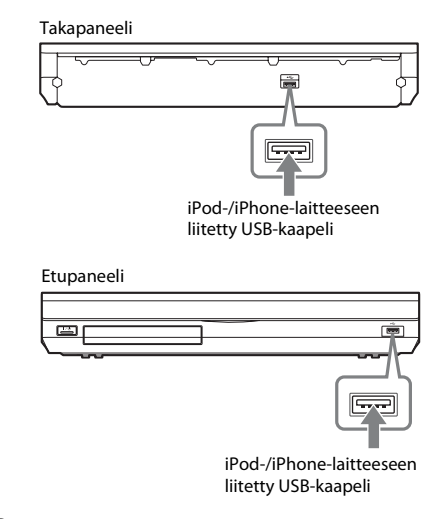

# **2 Paina HOME-painiketta.**

Päävalikko avautuu television kuvaruutuun.
### **3 Valitse [Video]\*, [Musiikki] tai [**√**alokuva**]<sup>\*</sup> painamalla ←/→-painiketta.

\* Vain Euroopan, Australian, Singaporen ja Thaimaan mallit.

**4 Valitse**  $\boxdot$  **[iPod (etupuoli)] tai**  $\boxdot$  **[iPod (takana)] painamalla** X**/**x**-painiketta ja paina sitten**  $\oplus$  **-painiketta.** 

#### x **Jos valitsit [Video]\* tai [Musiikki] vaiheessa 3**

Video- tai musiikkitiedostot näkyvät televisioruudussa. Siirry seuraavaan vaiheeseen.

x **Jos valitsit [Valokuva] vaiheessa 3\*** Teksti [Vaihda TV:n tuloksi videotulo, johon on...] näkyy televisioruudussa. Valitse television ohjelmalähde niin, että iPod- tai iPhone-laitteen signaali näkyy television kuvaruudussa. Käynnistä sitten diaesitys suoraan iPod- tai iPhone-laitteen kautta.

\* Vain Euroopan, Australian, Singaporen ja Thaimaan mallit.

### **5 Valitse toistettava tiedosto painamalla**  C**/**X**/**x**/**c**- ja -painikkeita.**

Järjestelmä toistaa iPod- tai iPhone-laitteen ääntä.

Kun toistat videotiedostoa, valitse television ohjelmalähde niin, että iPod- tai iPhonelaitteen signaali näkyy television kuvaruudussa. (Vain Euroopan, Australian, Singaporen ja Thaimaan mallit) Voit ohjata iPod- tai iPhone-laitetta kaukosäätimen painikkeilla. Lisätietoja näiden laitteiden käytöstä on iPod- ja iPhone-laitteiden käyttöohjeissa.

#### **Huomautus**

• Jos haluat muuttaa järjestelmäasetuksia (kuten surround-asetusta), kun katselet kuvia iPodtai iPhone-laitteesta television kautta, valitse järjestelmän ohjelmalähde televisiosta ennen järjestelmän käyttämistä. (Vain Euroopan, Australian, Singaporen ja Thaimaan mallit.)

## **iPod-/iPhone-laitteen käyttäminen kaukosäätimellä**

Voit ohjata iPod- tai iPhone-laitetta kaukosäätimen painikkeilla. Seuraavassa taulukossa on esimerkkejä painikkeista, joita voi käyttää. (Toiminta vaihtelee iPod-/iPhone-laitteen mallin mukaan.)

## **[Video]\*-/ [Musiikki] -tila**

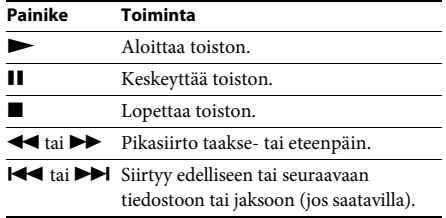

### **[Valokuva]\* -tila**

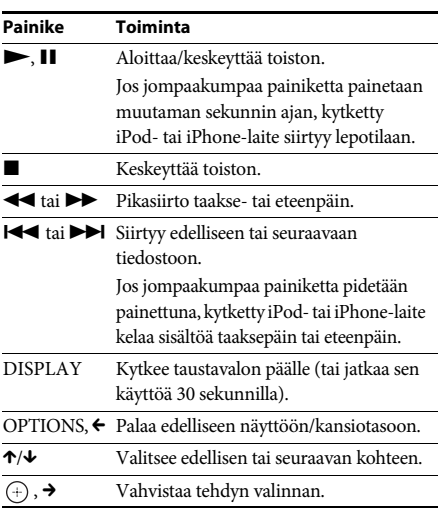

#### \* Vain Euroopan, Australian, Singaporen ja Thaimaan mallit.

#### **Huomautus**

- iPod- tai iPhone-laite latautuu, kun se on kytketty järjestelmään, jos järjestelmään on kytketty virta.
- Jos [Automaattinen virrankatkaisu] -asetuksena on [Päällä], järjestelmän virta saattaa katketa automaattisesti, kun käytössä on iPod tai iPhone.
- iPod- tai iPhone-laitteeseen ei voi siirtää kappaleita järjestelmästä.
- Sony ei vastaa iPod-/iPhone-laitteeseen tallennettujen tietojen mahdollisesta häviämisestä tai vahingoittumisesta, kun iPod-/iPhone-laite on kytketty tähän laitteeseen.
- Tämä tuote on suunniteltu käytettäväksi erityisesti iPod-/iPhone-laitteen kanssa, ja sen taataan olevan Applen suorituskykyä koskevien standardien mukainen.
- Älä irrota iPod-/iPhone-laitetta toiston aikana. Katkaise järjestelmästä virta ennen iPod-/iPhonelaitteen kytkemistä tai irrottamista, sillä muutoin iPod-/iPhone-laite tai sen sisältämät tiedot voivat vaurioitua.
- Järjestelmä tunnistaa vain iPod-/iPhone-laitteet, jotka on aiemmin kytketty järjestelmään.
- Järjestelmän äänenhallinta ei ole käytössä, kun video- tai valokuvatiedostoja toistetaan iPodtai iPhone-laitteesta (vain Euroopan, Australian, Singaporen ja Thaimaan mallit).
- Kun järjestelmään kytketään iPod-laite, joka ei ole yhteensopiva videolähtötoiminnon kanssa, ja [Video]- tai [Valokuva]-tilassa valitaan <a>[iPod  $(textupuoli)$ ] tai  $\Box$  [iPod (takana)], television kuvaruutuun tulee varoitusviesti (vain Euroopan, Australian, Singaporen ja Thaimaan mallit).
- Järjestelmä tunnistaa enintään 3 000 tiedostoa (mukaan lukien kansiot).

# **Toistaminen verkosta**

# **BRAVIA Internet Videon käyttö**

BRAVIA Internet Video toimii Internet-sisällön yhdyskäytävänä, jonka kautta voit tilata laitteeseen erilaista viihdettä.

#### **Vihje**

- Osa Internet-sisällöstä edellyttää rekisteröitymistä tietokoneen kautta, ennen kuin sitä voi toistaa.
- **1 Valmistele BRAVIA Internet Video.**

Liitä järjestelmä verkkoon [\(sivu 27\).](#page-26-0)

- **2 Valitse [Video], [Musiikki] tai [** $\bullet$ ] [Valokuva] painamalla  $\leftarrow$ / $\rightarrow$ -painiketta.
- **3 Valitse Internet-sisällöntuottajan kuvake painamalla**  $\uparrow/\downarrow$  **ja paina sitten**  $\oplus$ **.**

Jos Internet-sisältöluetteloa ei ole noudettu, laitteessa näkyy tästä kertova kuvake.

## **Ohjauspaneelin käyttäminen**

Ohjauspaneeli tulee näkyviin, kun videotiedoston toisto käynnistyy. Näkyvissä olevat kohteet voivat vaihdella Internet-sisällöntuottajien mukaan. Voit palauttaa tiedot näkyviin painamalla DISPLAY.

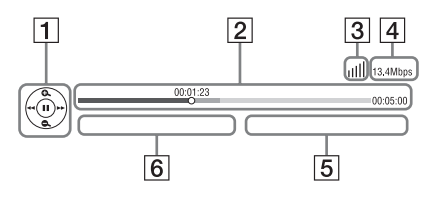

- **1** Ohjausnäyttö Paina ←/**↑/↓/→** tai (+), jos haluat toistotoiminnot näkyviin.
- **2** Toiston tilapalkki Tilapalkki, nykyisen toistokohdan osoitin, toistoaika, videotiedoston kesto
- **3** Verkkoyhteyden ilmaisin Ilmaisee langattoman yhteyden signaalinvoimakkuuden.  $E_{\overline{B}}^{\Gamma}$  Ilmaisee kiinteää yhteyttä.
- **4** Verkon vhtevsnopeus
- **5** Seuraavan videotiedoston nimi
- $\boxed{6}$  Nykyisen valitun videotiedoston nimi

# **Kotiverkon tiedostojen toistaminen (DLNA)**

Voit toistaa video-, musiikki- ja valokuvatiedostoja muista DLNA-hyväksytyistä laitteista kytkemällä laitteet kotiverkkoon.

Tätä laitetta voi käyttää soittimena ja muuntimena.

- Palvelin: tallentaa ja lähettää tiedostoja
- Soitin: vastaanottaa ja toistaa tiedostoja palvelimesta
- Muunnin: vastaanottaa ja toistaa tiedostoja palvelimesta ja on ohjattavissa toisen laitteen kautta (ohjain)
- Ohjain: käyttää muunnin laitetta

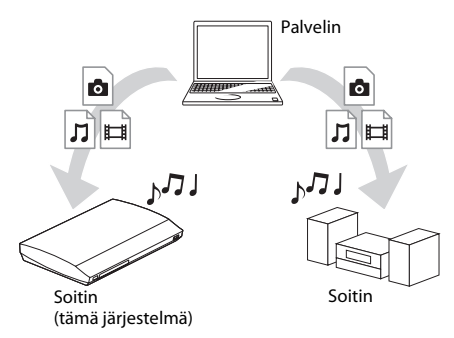

#### **Valmistele DLNA-toiminnon käyttö.**

- Liitä järjestelmä verkkoon [\(sivu 27\).](#page-26-0)
- Valmistele muut DLNA-hyväksytyt laitteet. Lisätietoja on näiden laitteiden käyttöohjeissa.

# **Toisto**

### **DLNA-palvelimeen tallennettujen tiedostojen toistaminen (DLNA-soitin)**

Valitse DLNA-palvelinkuvake päävalikon [Video]-, **[1** [Musiikki]- tai **[6** [Valokuva] -valikosta ja valitse sitten toistettava tiedosto.

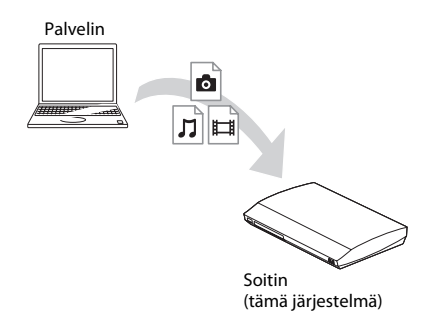

## **Etätiedostojen toistaminen käyttämällä järjestelmää DLNAohjaimen (muuntimen) kautta**

Voit käyttää järjestelmää DLNA-hyväksytyn ohjaimen kanssa (kuten iPhone), kun toistat DLNA-palvelimeen tallennettuja tiedostoja.

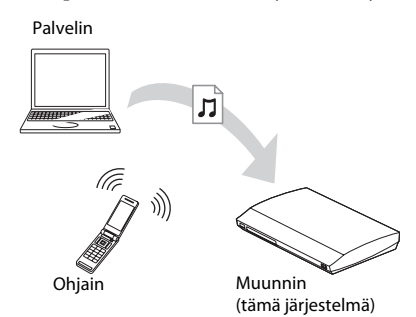

Ohjaa järjestelmää DLNA-ohjaimen avulla. Lisätietoja toiminnon käyttämisestä on DLNA-ohjaimen käyttöohjeessa.

#### **Huomautus**

- Älä käytä järjestelmää sen mukana toimitetulla kaukosäätimellä ja DLNA-ohjaimella samanaikaisesti.
- Lisätietoja DLNA-ohjaimesta on DLNA-ohjaimen käyttöohjeessa.

#### **Vihje**

• Järjestelmä on yhteensopiva Windows 7:n mukana toimitettavan Windows Media® Player 12 -ohjelman Play To -toiminnon kanssa.

# **Saman musiikin toistaminen eri huoneissa (PARTY STREAMING)**

Voit toistaa samaa musiikkia samanaikaisesti kaikkien PARTY STREAMING -toimintoa tukevien ja kotiverkkoon liitettyjen Sonylaitteiden kautta.

Saatavilla on kahdentyyppisiä PARTY STREAMING -yhteensopivia laitteita.

- PARTY-isäntä: lähettää ja toistaa tiedostoja
- PARTY-vieras: vastaanottaa ja toistaa tiedostoja

Tätä laitetta voi käyttää PARTY-isäntänä tai PARTY-vieraana.

PARTY-isäntä (tämä järjestelmä)

 $hJJ$ 'n PARTY-vieras

PARTY-vieras

#### **Valmistele PARTY STREAMING.**

- Liitä järjestelmä verkkoon [\(sivu 27\)](#page-26-0).
- Varmista, että kytketty laite tukee PARTY STREAMING -toimintoa.

## **Järjestelmän käyttäminen PARTY-isäntänä**

Valitse raita [Musiikki]-valikosta ja käynnistä sitten PARTY valitsemalla asetusvalikosta [Käynnistä Party]. Voit sulkea PARTY-toiminnon painamalla HOME-painiketta.

# **Järjestelmän käyttäminen PARTY-vieraana**

Valitse  $\prod$  [Musiikki] -valikosta  $\mathcal{F}$  [Party] ja valitse sitten PARTY-isäntälaitteen kuvake. Voit poistua PARTY-toiminnosta painamalla OPTIONS-painiketta ja valitsemalla sitten [Poistu Partysta].

Voit sulkea PARTY-toiminnon painamalla OPTIONS-painiketta ja valitsemalla sitten [Sulje Party].

#### **Huomautus**

• PARTY STREAMING -toiminnon kanssa yhteensopivien tuotteiden valikoima ja saatavuus vaihtelevat alueittain.

# **Video- ja musiikkitietojen hakeminen**

Voit vastaanottaa sisältötietoja Gracenotetekniikan avulla hakea sisältöön liittyviä tietoja.

- **1 Liitä järjestelmä verkkoon [\(sivu 27\).](#page-26-0)**
- **2 Aseta laitteeseen levy tai kytke järjestelmään USB-laite, jossa on sisältöä, jota koskevia tietoja haluat hakea.**

Voit tehdä videohaun BD-ROM- tai DVD-ROM-levyltä ja musiikkihaun CD-DA-levyltä (musiikki-CD) tai USB-laitteesta.

- **3 Valitse [Video] tai [Musiikki]**  C**/**c**-painikkeiden avulla.**
- **4 Valitse [Videohaku] tai [Musiikkihaku]** X**/**x**-painikkeiden avulla.**

Sisältötiedot tulevat näkyviin.

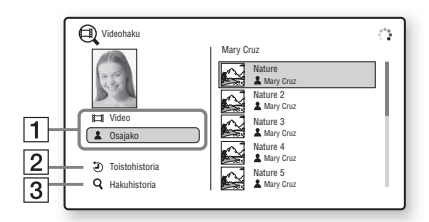

- **1** Sisältötiedot Näyttää sisältöön liittyviä tietoja, kuten nimen, osajaon, raidan tai artistin.
- $|2|$  [Toistohistoria] Näyttää luettelon aiemmin toistetuista BD-ROM-, DVD-ROM-, CD-DA (musiikki-CD) -levyjen nimikkeistä. Valitse nimike, josta haluat hakea sisältötietoja.
- **3** [Hakuhistoria] Näyttää luettelon aiemmista [Videohaku]- tai [Musiikkihaku]-toiminnolla tehdyistä hauista.

### **Lisätietojen hakeminen**

Valitse kohde luettelosta ja valitse sitten [Tietohaku] tai [Internet-haku].

# <span id="page-39-0"></span>**Käytettävissä olevat asetukset ja toiminnot**

Saat erilaisia asetuksia ja toistotoimintoja näkyviin painamalla OPTIONS. Käytettävissä olevat vaihtoehdot vaihtelevat tilanteen mukaan.

## **Yleiset asetukset ja toiminnot**

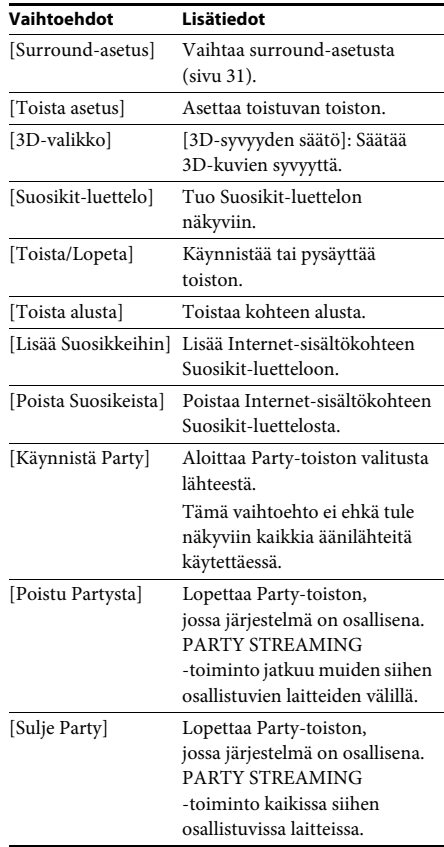

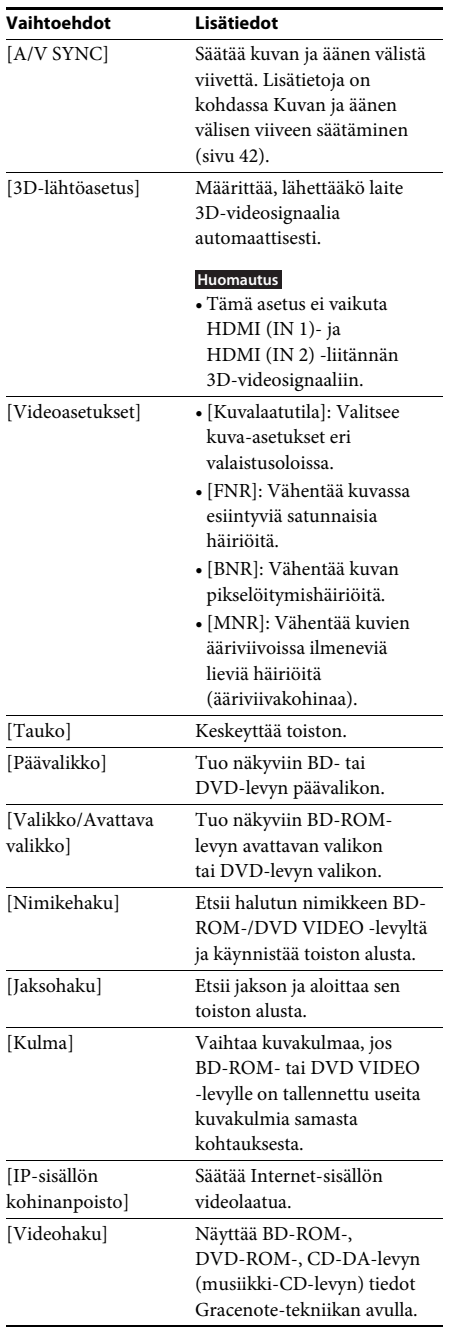

# Vain **[Musiikki] Vain [Musiikki**]

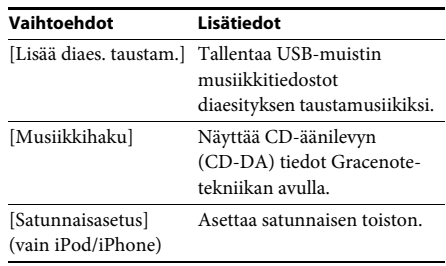

# **Vain [Valokuva]**

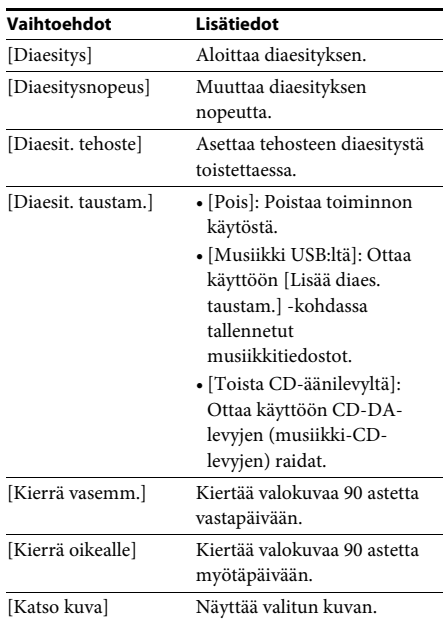

 $\overline{a}$ 

# <span id="page-41-0"></span>**Kuvan ja äänen välisen viiveen säätäminen**

### *(A/V SYNC)*

Jos ääni ei vastaa television kuvaruudussa näkyvää kuvaa, voit säätää kuvan ja äänen välisen viiveen.

Asetustapa vaihtelee toiminnon mukaan.

#### **Huomautus**

• A/V SYNC -asetus ei välttämättä vaikuta kaikkiin tulosignaaleihin.

## **Kun videosisältöä toistetaan BD/DVD-toiminnon kautta**

**1 Paina OPTIONS-painiketta.**

Asetusvalikko avautuu television kuvaruutuun.

- **2 Valitse** X**/**x**-painikkeilla [A/V SYNC] ja paina sitten**  $\oplus$  **-painiketta.**
- **3 Säädä kuvan ja äänen välistä viivettä**  C**/**c**-painikkeilla.**

Viiveen voi säätää välille 0 ms - 300 ms 25 ms:n välein.

**4 Paina .**

Asetus on tehty.

## **Kun käytössä on HDMI1-, HDMI2-, TV-, SAT/CABLE tai AUDIO-toiminto**

## **1 Paina OPTIONS-painiketta.**

Asetusvalikko tulee näkyviin etupaneelin näyttöön.

- **2 Paina** X**/**x**-painiketta toistuvasti, kunnes etupaneelin näytössä lukee A/V SYNC. Paina sitten**  $\bigoplus$  **- tai**  $\rightarrow$ **-painiketta.**
- **3 Säädä kuvan ja äänen välistä viivettä**  X**/**x**-painikkeilla.**

Viiveen voi säätää välille 0 ms - 300 ms 25 ms:n välein.

**4 Paina**  $\oplus$ .

Asetus on tehty.

**5 Paina OPTIONS-painiketta.**

Asetusvalikko katoaa etupaneelin näytöstä.

#### **Äänen säätäminen**

# **Äänitehosteen valitseminen lähteen mukaan**

Voit valita elokuville tai musiikille sopivan äänitilan.

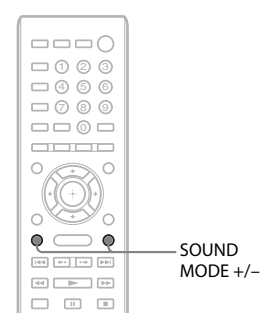

#### **Paina toiston aikana toistuvasti SOUND MODE +/–, kunnes haluamasi tilan ilmaisin näkyy etupaneelin näytössä.**

- AUTO: Järjestelmä valitsee MOVIE- tai MUSIC-tilan automaattisesti ja tuottaa äänen levyn tai äänivirran ominaisuuksien mukaan.
- MOVIE: Järjestelmä tuottaa elokuviin soveltuvan äänen.
- MUSIC: Järjestelmä tuottaa musiikkiin soveltuvan äänen.
- SPORTS: Järjestelmä lisää kaikua urheiluohjelmiin.
- GAME ROCK: Järjestelmä tuottaa musiikkitai rytmipeleihin soveltuvan äänen.
- OMNI-DIR: Ääni kuuluu samanlaisena kaikkialla huoneessa.
- 3D SUR.: 3D SUR. on Sonyn ainutlaatuinen 3D-sisällön (kolmiulotteisen sisällön) toistamiseen tarkoitettu algoritmi, joka luo virtuaalisen äänikentän katsojan korvan lähelle. Sen tuottamassa 3D-äänikokemuksessa on syvyyttä ja voimakas läsnäolon vaikutelma.
- HALL: Järjestelmä tuottaa konserttitaloa muistuttavan äänen.
- NIGHT: Voit nauttia elokuvateatterimaisista äänitehosteista tai dialogista myös hiljaisella äänenvoimakkuudella. Ominaisuudesta on hyötyä, kun katselet elokuvia öisin.

#### **Huomautus**

- Kun AUTO-asetus on käytössä, ääni ei ehkä kuulu alusta asti tiettyjen levyjen ja signaalilähteiden kohdalla, koska järjestelmä valitsee optimitilan automaattisesti. Voit estää äänen häviämisen valitsemalla jonkin muun kuin AUTO-asetuksen.
- Äänitilaa ei ehkä voi käyttää kaikkien tulosignaalien kohdalla.
- Tämä toiminto ei ole käytettävissä, kun toistetaan Super Audio CD -levyjä.
- Kun NIGHT-tila on valittuna ja ääni toistetaan keskikaiuttimesta, tätä tehostetta korostetaan, jotta puheen (kuten elokuvan dialogin) kuunteleminen helpottuu. Jos ääntä ei toisteta keskikaiuttimesta, järjestelmä optimoi äänenvoimakkuuden.

# <span id="page-42-0"></span>**Äänimuodon, monikielisten raitojen tai kanavan valitseminen**

Jos järjestelmässä toistettava BD-/DVD VIDEO -levy on tallennettu useissa äänimuodoissa (PCM, Dolby Digital, MPEG-audio tai DTS) tai monikielisille raidoille, äänimuodon tai kielen voi vaihtaa.

CD-levyjä toistettaessa voit valita oikean tai vasemman kanavan äänen ja kuunnella valitun kanavan ääntä sekä oikeasta että vasemmasta kaiuttimesta.

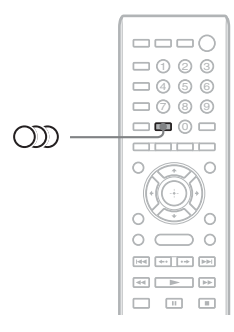

#### **Valitse haluamasi äänisignaali painamalla**  toiston aikana toistuvasti **OD**-painiketta.

Äänitiedot tulevat näkyviin television kuvaruutuun.

#### **BD/DVD VIDEO**

Valittavissa olevat kielet vaihtelevat BD-/DVD VIDEO -levyn mukaan.

Kieli saattaa näkyä 4-numeroisena koodina. Kohdassa [Kielikoodien luettelo \(sivu 76\)](#page-75-0) on kerrottu, mitä kieltä koodi vastaa. Jos sama kieli näkyy kaksi kertaa tai useammin, BD-/DVD VIDEO -levyn ääni on tallennettu useissa äänimuodoissa.

#### ■ **DVD-VR**

Esiin tulee levylle tallennettujen ääniraitojen tyypit.

Esimerkki:

- [D Stereo]
- [ $\triangleright$  Stereo (Ääni1)]
- [ $\triangleright$  Stereo (Ääni2)]
- $\triangleright$  Pää]
- $[$   $\triangleright$  2-ääni]
- [D Pää/2-ääni]

#### **Huomautus**

• [ $\triangleright$  Stereo (Ääni1)] ja [ $\triangleright$  Stereo (Ääni2)] eivät tule näkyviin, jos levylle on tallennettu vain yksi äänivirta.

#### **E** CD

- [ $\triangleright$  Stereo]: normaali stereoääni.
- [ $\triangleright$  1/V]: vasemman kanavan ääni (monofoninen).
- [ 2/O]: oikean kanavan ääni (monofoninen).
- [ $\triangleright$  L+R]: vasemman ja oikean kanavan ääni lähetetään jokaisesta kaiuttimesta.

# **Multiplex-lähetysäänen kuunteleminen**

## *(DUAL MONO)*

Voit kuunnella multiplex-lähetysääntä, jos järjestelmä vastaanottaa tai toistaa Dolby Digital -multiplex-lähetyssignaalin.

#### **Huomautus**

• Dolby Digital -signaalin vastaanottaminen edellyttää, että laitteeseen on kytketty televisio tai jokin muu laite digitaalisella koaksiaalikaapelilla tai optisella kaapelilla (sivut [22,](#page-21-0) [24](#page-23-0)). Jos televisio tukee Audio Return Channel -toimintoa (sivut [22](#page-21-0), [61\)](#page-60-0), Dolby Digital -signaali voidaan vastaanottaa HDMI-kaapelin kautta.

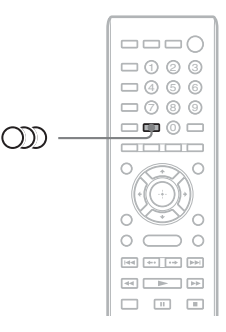

**Paina**  $CD$ -painiketta toistuvasti, kunnes **etupaneelin näytössä näkyy haluamasi signaali.**

- MAIN: ensisijaisen kielen ääni toistetaan.
- SUB: toissijaisen kielen ääni toistetaan.
- MAIN/SUB: ensisijaisen ja toissijaisen kielen äänet toistetaan yhdessä.

# **Radion kuunteleminen**

Voit kuunnella radiota järjestelmän kaiuttimien kautta.

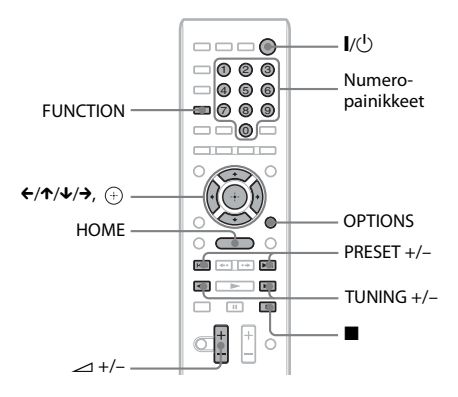

Valittu asema

Valittu taajuus ja pikavalintannumero

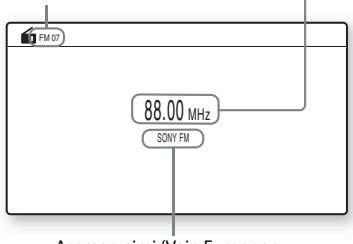

Aseman nimi (Vain Euroopan ja Venäjän mallit)

#### **1 Paina FUNCTION-painiketta toistuvasti, kunnes etupaneelin näytössä lukee FM.**

**2 Valitse radiokanava.**

#### **Automaattinen viritys**

Pidä TUNING +/– painettuna, kunnes automaattinen haku alkaa.

[Automaattinen viritys] tulee näkyviin television kuvaruutuun. Haku päättyy, kun järjestelmä löytää aseman.

Voit lopettaa automaattisen virityksen painamalla TUNING +/- tai  $\blacksquare$ .

## **Manuaalinen viritys**

Paina toistuvasti TUNING +/–.

### **3 Säädä äänenvoimakkuutta painamalla** 2 **+/–.**

## **Jos FM-lähetyksessä on häiriöitä**

Jos FM-lähetyksessä on häiriöitä, voit valita monovastaanoton. Tämän jälkeen ääni ei ole stereofoninen, mutta se kuuluu aiempaa paremmin.

**1 Paina OPTIONS-painiketta.**

Asetusvalikko avautuu television kuvaruutuun.

- **2 Valitse [FM-tila]** X**/**x**-painikkeiden**  avulla ja paina sitten  $\oplus$ -painiketta.
- **3 Valitse [Monofoninen] painamalla** X**/**x**.** 
	- [Stereo]: stereovastaanotto.
	- [Monofoninen]: monovastaanotto.
- **4 Paina**  $\oplus$  -painiketta.

Asetus on tehty.

### **Radion sammuttaminen**

Paina //U-painiketta.

# **Radioasemien esivirittäminen**

Voit esivirittää enintään 20 asemaa. Varmista ennen virittämistä, että äänenvoimakkuus on säädetty minimiin.

- **1 Paina FUNCTION-painiketta toistuvasti, kunnes etupaneelin näytössä lukee FM.**
- **2 Pidä TUNING +/– painettuna, kunnes automaattinen haku alkaa.**

Haku päättyy, kun järjestelmä löytää aseman.

**3 Paina OPTIONS-painiketta.**

Asetusvalikko avautuu television kuvaruutuun.

- **4 Valitse [Pikavalintamuisti]**  X**/**x**-painikkeiden avulla ja paina**  sitten  $\left( \widehat{+}\right)$ -painiketta.
- **5 Valitse haluamasi pikavalintanumero**  X**/**x**-painikkeilla ja paina sitten -painiketta.**
- **6 Tallenna muut asemat toistamalla vaiheita 2–5.**

#### **Pikavalintanumeron muuttaminen**

Valitse haluamasi pikavalintanumero painamalla PRESET +/– ja tee sitten toimet vaiheesta 3 eteenpäin.

# **Esiviritetyn aseman valitseminen**

- **1 Paina FUNCTION-painiketta toistuvasti, kunnes etupaneelin näytössä lukee FM.** Käyttöön tulee viimeksi kuunneltu asema.
- **2 Valitse esiviritetty asema painamalla toistuvasti PRESET +/–.**

Pikavalintanumero ja taajuus näkyvät televisioruudussa sekä etupaneelin näytössä.

Aina kun painat painiketta, järjestelmä siirtyy johonkin esiviritettyyn asemaan.

#### **Vihje**

• Voit valita aseman pikavalintanumeron suoraan numeropainikkeilla.

# **Radio Data System (RDS) -järjestelmän käyttäminen**

*(Vain Euroopan ja Venäjän mallit)*

# **Tietoja RDS (Radio Data System) -järjestelmästä**

Radio Data System (RDS) on järjestelmä, jonka avulla radioasemat voivat lähettää tavallisen ohjelmasignaalin mukana lisätietoja. Tällä virittimellä voi käyttää monia RDSominaisuuksia, kuten aseman nimen näyttöä. Aseman nimi näkyy myös televisioruudussa.

# **RDS-lähetysten vastaanottaminen**

#### **Valitse asema FM-alueelta.**

Kun virität RDS-tietoja lähettävän aseman, aseman nimi\* näkyy etupaneelin näytössä.

\* Jos RDS-lähetystä ei vastaanoteta, aseman nimi ei ehkä näy etupaneelin näytössä.

#### **Huomautus**

- RDS-ominaisuudet eivät ehkä toimi oikein, jos asema ei välitä RDS-signaalia oikein tai jos signaali on heikko.
- Kaikki FM-asemat eivät tarjoa RDS-palvelua eivätkä samanlaisia palveluja. Jos RDS-järjestelmä ei ole sinulle tuttu, kysy paikallisilta radioasemilta tietoja alueesi RDS-palveluista.

#### **Vihje**

• Kun vastaanotat RDS-lähetystä, DISPLAY-painiketta painamalla voit vaihtaa etupaneelin näytössä näytettäviä tietoja seuraavasti:

Aseman nimi  $\rightarrow$  Taajuus  $\rightarrow$ 

Pikavalintanumero → Virran tiedot/Signaalin purun tila\*  $\rightarrow$  Aseman nimi  $\rightarrow$  ...

\* Tämä vaihtoehto ei välttämättä tule näkyviin [Surround-asetus]-tilan mukaan.

#### **Muut toiminnot**

# **BRAVIA Syncin HDMI-Ohjaustoiminnon käyttäminen**

Tämä toiminto on käytettävissä BRAVIA Sync -toiminnolla varustetuissa televisioissa. Jos kytket HDMI-Ohjaus-toimintoa tukevat Sony-laitteet HDMI-kaapelilla, laitteiden käyttäminen helpottuu.

#### **Huomautus**

- Jotkin toiminnot ovat käytettävissä ainoastaan, jos kytketty televisio tukee toimintoa, ja ne on otettava käyttöön television kautta. Lisätietoja on television käyttöohjeessa.
- Jos haluat käyttää järjestelmän äänenhallintatoimintoa, televisio on kytkettävä järjestelmään äänikaapelilla [\(sivu 22\).](#page-21-0)

# **BRAVIA Syncin käyttäminen**

#### **HDMI-ohjaus - Pika-asetus**

Voit ottaa järjestelmän [HDMI-Ohjaus] -toiminnon käyttöön automaattisesti ottamalla vastaavan asetuksen käyttöön televisiossa. Lisätietoja HDMI-Ohjaus-toiminnosta on kohdassa [\[HDMI-asetukset\] \(sivu 61\)](#page-60-0).

#### **Järjestelmän virrankatkaisu**

Voit katkaista järjestelmän virran television virran katkaiseminen yhdessä.

#### **Huomautus**

• Järjestelmän virta ei katkea automaattisesti, jos toistetaan musiikkia tai jos FM-toiminto on käytössä.

#### **Toisto yhdellä painalluksella**

Kun painat kaukosäätimen > -painiketta, järjestelmän ja television virta kytkeytyy ja television tulosignaalin lähteeksi asetetaan HDMI-tulo, johon järjestelmä on kytketty.

#### **Järjestelmän äänenhallinta**

Voit yksinkertaistaa television tai muiden laitteiden äänen toistamista.

Voit käyttää järjestelmän äänenhallintaa seuraavasti:

- Kun järjestelmään kytketään virta, television tai muiden laitteiden ääni kuuluu järjestelmän kaiuttimista.
- Jos television tai muiden laitteiden ääni kuuluu järjestelmän kaiuttimista, voit vaihtaa kaiuttimia, joista television ääni toistetaan, painamalla SPEAKERS TV->AUDIO.
- Kun television tai muiden laitteiden ääni toistetaan järjestelmän kaiuttimista, voit säätää järjestelmän äänenvoimakkuutta tai mykistää sen television kautta.

#### **Huomautus**

- Jos televisio on PAP-tilassa (picture and picture, kuva kuvassa) tai kun järjestelmä toistaa videotai valokuvatiedostoja iPod- tai iPhone-laitteesta, järjestelmän äänenhallinta ei ole käytössä.
- Joissakin televisioissa äänenvoimakkuustaso näkyy ruudussa, kun laitteen äänenvoimakkuutta säädetään. Jos näin on, televisioruudussa ja järjestelmän etupaneelissa näkyvät äänenvoimakkuudet voivat erota toisistaan.

#### **Audio Return Channel**

Saat television äänen kuuluviin järjestelmästä vain yhdellä HDMI-kaapelilla. Lisätietoja asetuksesta on kohdassa [Television kytkeminen \(sivu 22\)](#page-21-0).

#### **Kaukosäätimen pikatoiminnot**

Voit ohjata järjestelmän perustoimintoja television kaukosäätimellä, kun järjestelmän kuva näkyy televisioruudussa.

#### **Kielen seuranta**

Kun television kuvaruutunäytön kieli vaihdetaan, myös järjestelmän kuvaruutunäytön kieli vaihtuu, kun järjestelmästä ensin katkaistaan virta ja sen jälkeen kytketään se uudelleen.

#### **Reitityksen ohjaus**

Jos toisto yhdellä painalluksella -toiminto on käytössä kytketyssä laitteessa, järjestelmään kytkeytyy virta, ja järjestelmän toimintatilaksi tulee HDMI1 tai HDMI2 (käytössä olevan HDMI-liitännän mukaan). Television ohjelmalähteeksi valitaan automaattisesti se HDMI-tulo, johon järjestelmä on kytketty.

#### **Huomautus**

• Varmista, että laite on kytketty järjestelmään HDMI-kaapelilla ja että kytketyn laitteen HDMI-Ohjaus-toiminto on käytössä.

# <span id="page-47-0"></span>**Tarvittavien asetusten automaattinen kalibrointi**

## *[Automaattinen kalibrointi]*

D.C.A.C. (Digital Cinema Auto Calibration) toiminnon avulla surround-ääntä voidaan säätää automaattisesti.

#### **Huomautus**

- Järjestelmästä kuuluu voimakas testiääni, kun [Automaattinen kalibrointi] alkaa. Äänenvoimakkuutta ei voi pienentää. Ota lapset ja naapurit huomioon.
- **1 Paina HOME-painiketta.** Päävalikko avautuu television kuvaruutuun.
- **2 Valitse [Asetukset] painamalla**  C**/**c**-painiketta.**
- **3 Valitse [Ääniasetukset] painamalla**   $\uparrow/\downarrow$  ja paina sitten  $\langle\cdot\rangle$ .
- **4 Valitse [Automaattinen kalibrointi] painamalla**  $\uparrow/\downarrow$  **ja paina sitten**  $\left(\oplus\right)$ **.**

Esiin tulee [Automaattinen kalibrointi] toiminnon vahvistusnäyttö.

**5 Kytke kalibrointimikrofoni takapaneelin A.CAL MIC -liitäntään.**

Aseta kalibrointimikrofoni korvien tasalle esimerkiksi jalustan (lisävaruste) avulla. Kaiuttimien etupuolten on oltava kalibrointimikrofoniin päin eikä kaiuttimien ja kalibrointimikrofonin välillä saa olla esteitä.

**6 Valitse [OK] painamalla** X**/**x**.** Voit peruuttaa valitsemalla [Peruuta].

# $\overline{\mathbf{7}}$  **Paina**  $\oplus$ .

[Automaattinen kalibrointi] käynnistyy. Järjestelmä säätää kaiutinasetukset automaattisesti. Mittauksen aikana tulee olla hiljaa.

**Huomautus**

• Varmista, että surround-vahvistimen virta kytkeytyy ja että se on sijoitettu oikeaan paikkaan, ennen kuin aloitat [Automaattinen kalibrointi] toiminnon. Jos asetat surroundvahvistimen sopimattomaan paikkaan, kuten toiseen huoneeseen, mittaus ei onnistu kunnolla.

## **8 Vahvista [Automaattinen kalibrointi] toiminnon lopputulos.**

Laitteeseen kytkettyjen kaiuttimien kohdalla television ruudussa näkyy [Kyllä].

#### **Huomautus**

- Jos mittaus epäonnistui, noudata ilmoituksen ohjeita ja tee [Automaattinen kalibrointi] uudelleen.
- [Subwoofer]-arvo on aina [Kyllä], ja [Kaiutinasetukset] palaa oletusasetukseen, kun [Automaattinen kalibrointi] suoritetaan.
- **9 Valitse [OK] tai [Peruuta] painamalla ↑/↓ ja paina sitten**  $\oplus$ **.**

## **Mittaus onnistui.**

Irrota kalibrointimikrofoni ja valitse sitten [OK]. Tulokset astuvat voimaan.

## x **Mittaus epäonnistui.**

Noudata ilmoituksen ohjeita ja yritä uudelleen valitsemalla [OK].

#### **Huomautus**

• Älä käytä järjestelmää automaattisen kalibroinnin aikana.

# <span id="page-48-0"></span>**Kaiuttimien asetukset**

## *[Kaiutinasetukset]*

Saat parhaimman mahdollisen surround-äänen määrittämällä järjestelmään liitettyjen kaiuttimien kytkennät ja etäisyyden kuuntelupaikan mukaan. Säädä sitten kaiuttimien äänitaso ja tasapaino samalle tasolle testiäänen avulla.

**1 Paina HOME-painiketta.**

Päävalikko avautuu television kuvaruutuun.

- **2 Valitse [Asetukset] painamalla**  C**/**c**-painiketta.**
- **3 Valitse [Ääniasetukset] painamalla ↑/** $\downarrow$  **ja paina sitten**  $\langle \oplus \rangle$ **.**
- **4 Valitse [Kaiutinasetukset] painamalla ↑/** $\downarrow$  **ja paina sitten**  $\langle \oplus \rangle$ **.**

[Kaiutinasetukset]-näyttö tulee esiin.

**5 Valitse vaihtoehto** X**/**x**-painikkeilla ja paina sitten**  $\oplus$ **.** 

Tarkista seuraavat asetukset.

## x **[Yhteys]**

Jos et liitä keski- tai surround-kaiuttimia, aseta [Keski]- ja [Surround]-parametrit. Koska etukaiuttimien ja bassokaiuttimen asetukset ovat kiinteät, niitä ei voi muuttaa.

## **[Etu]**

[Kyllä]

#### **[Keski]**

[Kyllä]: Valitse normaalisti tämä. [Ei mit.]: Valitse tämä, jos et käytä keskikaiutinta.

#### **[Surround]**

[Kyllä]: Valitse normaalisti tämä. [Ei mit.]: Valitse tämä, jos et käytä surround-kaiuttimia.

## **[Subwoofer]**

[Kyllä]

## x **[Etäisyys]**

Jos siirrät kaiuttimien paikkaa, muuta etäisyysasetukset (A) vastaamaan kuuntelupaikan ja kaiuttimien välisiä etäisyyksiä. Asetukset voivat olla 0,0 - 7,0 metriä.

Kuvassa näkyvät seuraavat kaiuttimet:

- 1Keskikaiutin
	- 2Vasen etukaiutin (L)
	- 3Oikea etukaiutin (R)
	- 4Bassokaiutin
	- 5Vasen surround-kaiutin (L)
	- 6Oikea surround-kaiutin (R)

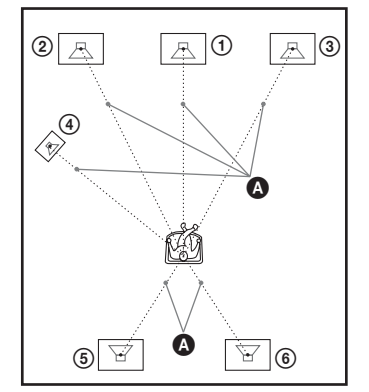

[Etu Vas./Oik.] 3,0 m: määritä etukaiuttimen etäisyys.

[Keski]\* 3,0 m: määritä keskikaiuttimen etäisyys. [Surround Vas./Oik.]\* 3,0 m: määritä surroundkaiuttimen etäisyys.

[Subwoofer] 3,0 m: määritä bassokaiuttimen etäisyys.

\* Tämä kohde on näkyvissä, kun valitset [Yhteys] asetukseksi [Kyllä].

#### **Huomautus**

• [Etäisyys]-asetus ei ehkä vaikuta kaikkiin tulosignaaleihin.

## x **[Taso]**

Voit säätää kaiuttimien äänenvoimakkuutta. Asetukset voivat olla –6,0...+6,0 dB. Voit helpottaa säätöjen tekemistä valitsemalla [Testiääni]-asetukseksi [Päällä].

[Etu Vas./Oik.] 0,0 dB: määritä etukaiuttimien äänenvoimakkuus. [Keski]\* 0,0 dB: määritä keskikaiuttimen äänenvoimakkuus. [Surround Vas./Oik.]\* 0,0 dB: määritä surround-kaiuttimien äänenvoimakkuus. [Subwoofer] 0,0 dB: määritä bassokaiuttimen äänenvoimakkuus.

\* Tämä kohde on näkyvissä, kun valitset [Yhteys]-asetukseksi [Kyllä].

#### x **[Testiääni]**

Kaiuttimista kuuluu testiääni, jonka avulla voit määrittää [Taso]-asetuksen.

[Pois]: testiääni ei kuulu kaiuttimista. [Päällä]: testiääni kuuluu vuoronperään kustakin kaiuttimesta, kun äänenvoimakkuutta säädetään. Kun valitset jonkin [Kaiutinasetukset] -vaihtoehdon, testiääni kuuluu vuorotellen jokaisesta kaiuttimesta. Säädä äänenvoimakkuudet seuraavasti.

#### **1 Valitse [Testiääni]-asetukseksi [Päällä].**

- **2 Valitse [Taso] painamalla** X**/**x **ja paina**   $\mathsf{sitten} \oplus \mathsf{.}$
- **3 Valitse haluamasi kaiutintyyppi**  X**/**x**-painikkeilla ja paina sitten .**
- **4 Valitse vasen tai oikea kaiutin**  C**/**c**-painikkeilla ja säädä sitten äänenvoimakkuus** X**/**x**-painikkeilla.**
- $\overline{\mathbf{5}}$  **Paina**  $\oplus$ .
- **6 Toista vaiheet 3 5.**
- **7 Paina RETURN-painiketta.** Järjestelmä palaa edelliseen näyttöön.
- **8 Valitse [Testiääni] painamalla** X**/**x **ja paina sitten**  $\oplus$ **.**
- **9 Valitse [Pois] painamalla** X**/**x **ja paina**  sitten  $\oplus$  .

#### **Huomautus**

• Testiäänen signaalia ei lähetetä HDMI (OUT) -liitännän kautta.

#### **Vihje**

• Voit säätää kaikkien kaiuttimien äänenvoimakkuuden yhdellä kertaa painamalla 2 +/–.

# **Uniajastimen käyttäminen**

Voit asettaa laitteen virran katkeamaan määrättynä ajankohtana, niin että voit nukahtaa musiikkia kuunnellen. Ajan voi määrittää 10 minuutin välein.

#### **Paina SLEEP.**

Etupaneelin näytön minuuttinäyttö (jäljellä oleva aika) muuttuu 10 minuutin välein kullakin SLEEP-painikkeen painalluksella.

Kun asetat uniajastimen, jäljellä oleva aika tulee näkyviin 5 minuutin välein. Kun aikaa on jäljellä alle 2 minuuttia, SLEEP vilkkuu etupaneelin näytössä.

#### **Jäljellä olevan ajan tarkistaminen**

Paina SLEEP-painiketta kerran.

#### **Jäljellä olevan ajan muuttaminen**

Valitse haluttu aika painamalla toistuvasti SLEEP.

# <span id="page-49-0"></span>**Laitteen painikkeiden poistaminen käytöstä**

#### *(Lapsilukko)*

Voit vähentää laitteen väärinkäytön vaaraa erityisesti lasten kohdalla (lapsilukko) poistamalla laitteen painikkeet käytöstä ("/1-painiketta lukuun ottamatta).

#### **Paina laitteen** x**-painiketta yli 5 sekunnin ajan.**

Etupaneelin näytössä lukee LOCKED. Lapsilukko otetaan käyttöön ja laitteen painikkeet lukittuvat. (Järjestelmää voi käyttää kaukosäätimellä.) Voit poistaa lukituksen painamalla x-painiketta yli 5 sekunnin ajan niin, että etupaneelin näyttöön tulee näkyviin UNLOCK.

#### **Huomautus**

• Jos laitteen painikkeita painetaan, kun lapsilukko on käytössä, etupaneelin näytössä vilkkuu teksti LOCKED.

# **Etupaneelin näytön kirkkauden muuttaminen**

## **Paina DIMMER-painiketta.**

Etupaneelin näytön kirkkaus muuttuu kullakin DIMMER-painikkeen painalluksella.

# **Virransäästö valmiustilassa**

Tarkista, että seuraavat asetukset on määritetty:

- [HDMI-asetukset]-kohdassa [HDMI -Ohjaus]-asetuksena on [Pois] [\(sivu 61\).](#page-60-0)
- [Pikakäynnistystila]-asetuksena on [Pois]

# **Television ohjaaminen vakiovarusteena toimitetulla kaukosäätimellä**

Voit ohjata televisiota vakiovarusteena toimitetulla kaukosäätimellä, kun mukautat sen signaalin.

## **Huomautus**

• Kun vaihdat kaukosäätimen paristot, koodi voi palautua itsestään oletusasetukseksi (SONY). Aseta asianmukainen koodinumero uudelleen.

# **Kaukosäätimen valmisteleminen** [\(sivu 62\)](#page-61-0). **television käyttöä varten**

**Pidä TV** "**/**1**-painike painettuna ja anna television valmistajan koodi (ks. taulukko) numeropainikkeilla. Vapauta sitten TV**  $\mathsf{I}/\mathsf{I}$ -painike.

Jos asetuksen määrittäminen ei onnistu, tallennettu koodi ei muutu. Anna koodinumero uudelleen.

# **Ohjattavien televisioiden koodit**

Jos luettelossa on useita koodeja, kokeile niitä yksitellen, kunnes löydät televisioosi sopivan koodin.

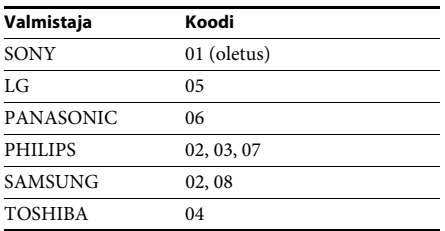

# **Verkkosivujen selaaminen**

Voit muodostaa yhteyden Internetiin ja käyttää verkkosivustoja, kuten Sony-sivustoa, järjestelmän avulla.

### **1 Valmistele Internetin selaus.**

Liitä järjestelmä verkkoon [\(sivu 27\).](#page-26-0)

- **2 Paina HOME-painiketta.** Päävalikko avautuu television kuvaruutuun.
- **3 Valitse [Verkko] painamalla**  C**/**c**-painiketta.**
- **4 Valitse** X**/**x**-painikkeilla [Internet-selain] ja paina sitten**  $\left( \oplus \right)$  **-painiketta.**

[Internet-selain]-näyttö tulee näkyviin.

#### **Huomautus**

• Jotkin verkkosivustot eivät näy oikein tai niitä ei voi näyttää.

## **Osoitteen kirjoittaminen**

Valitse asetusvalikosta [URL-syöte]. Kirjoita osoite ohjelmiston näppäimistöllä ja valitse sitten [Enter].

#### **Oletusaloitussivun asettaminen**

Kun sivu, jonka haluat asettaa aloitussivuksi, näkyy näytössä, valitse asetusvalikosta [Aseta aloitussivuksi].

## **Internet-selaimen sulkeminen**

Paina HOME-painiketta.

# **Internet-selaimen näyttö**

Voit tarkistaa verkkosivuston tiedot painamalla DISPLAY-painiketta. Näkyviin tulevat tiedot vaihtelevat verkkosivuston ja sivun tilan mukaan.

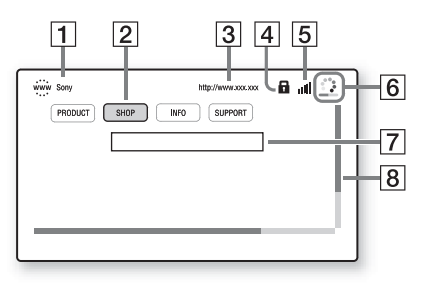

- $\overline{1}$  Sivun otsikko
- 2 Osoitin

Siirrä osoitinta ←/↑/↓/→-painikkeiden avulla. Aseta osoitin avattavan linkin kohdalle ja paina sitten  $\oplus$ -painiketta. Linkitetty verkkosivusto tulee näkyviin.

- $\overline{3}$  Sivun osoite
- **4** SSL-kuvake Tulee näkyviin, kun linkitetty osoite on suojattu.
- E Signaalinvoimakkuuden ilmaisin Näkyy näytössä, kun järjestelmä on liitetty langattomaan verkkoon.
- 6 Edistymispalkki/latauskuvake Näkyy näytössä, kun sivua luetaan tai kun tiedostoa ladataan/siirretään.
- 7 Tekstinsyöttökenttä Paina  $\oplus$  -painiketta ja avaa sitten ohjelmiston näppäimistö valitsemalla asetusvalikosta [Tulo].
- $\vert 8 \vert$  Selauspalkki Siirrä sivun näyttöä vasemmalle, ylös, alas tai oikealle painamalla ←/↑/↓/→-painikkeita.

# **Käytettävissä olevat asetukset ja toiminnot**

Saat erilaisia asetuksia ja toimintoja näkyviin painamalla OPTIONS.

Käytettävissä olevat vaihtoehdot vaihtelevat tilanteen mukaan.

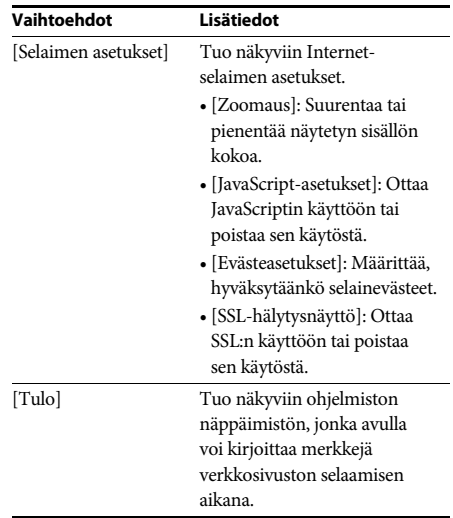

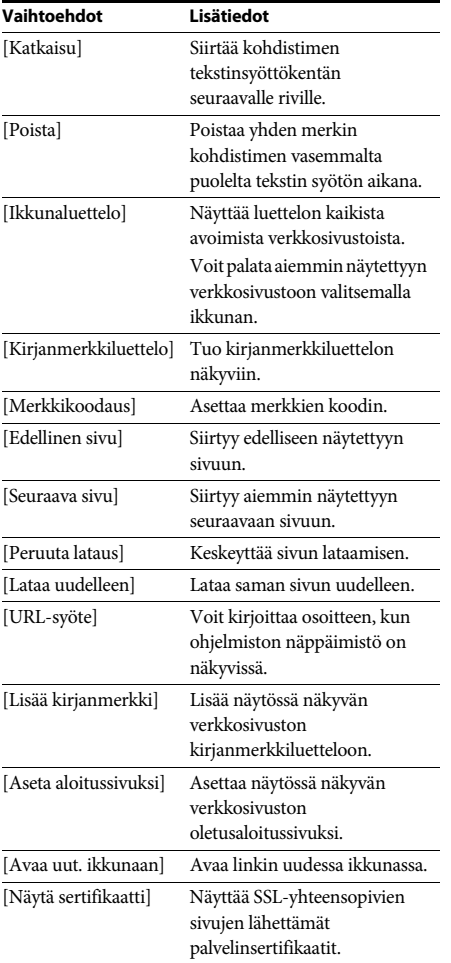

# **Verkon määrittäminen**

### *[Internet-asetukset]*

Liitä järjestelmä verkkoon ennen asetuksen määrittämistä. Lisätietoja on kohdassa [Vaihe 3:](#page-26-0)  [verkkoyhteyden muodostaminen \(sivu 27\).](#page-26-0)

## **Asetusnäytön avaaminen**

## **1 Paina HOME-painiketta.**

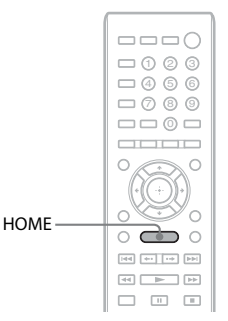

Päävalikko avautuu television kuvaruutuun.

## **2 Valitse [Asetukset] painamalla**  C**/**c**-painiketta.**

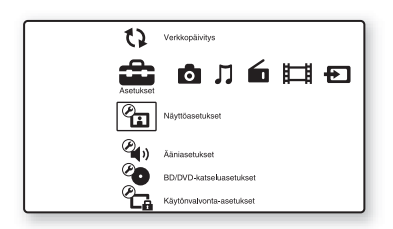

**3 Valitse [Verkkoasetukset] painamalla**   $\uparrow$ / $\downarrow$  ja paina sitten  $\oplus$ .

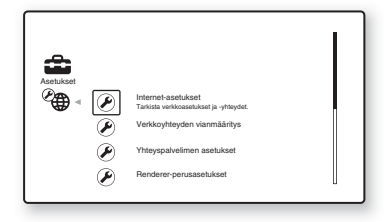

## **4 Valitse [Internet-asetukset] painamalla**   $\mathbf{\hat{A}}$ **/** $\mathbf{\hat{V}}$  **ia paina sitten**  $\mathbf{\hat{A}}$ **.**

[Internet-asetukset]-näyttö tulee näkyviin.

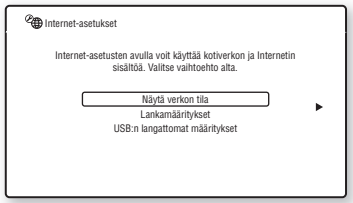

#### **Huomautus**

- [Internet-asetukset]-kohteet on määritettävä Internet-yhteyden muodostamista varten. Anna laajakaistareitittimen tai langattoman LAN-reitittimen (aakkosnumeeriset) arvot. Määritettävät kohteet saattavat vaihdella Internetpalveluntarjoajan tai reitittimen mukaan. Lisätietoja on Internet-palveluntarjoajan toimittamissa tai reitittimen mukana tulleissa käyttöohjeissa.
- Lisätietoja on seuraavissa verkko-osoitteissa.

Euroopassa asuvat asiakkaat: http://support.sony-europe.com

Taiwanilla asuvat asiakkaat: http://www.sony-asia.com/support/tw

Muiden maiden/alueiden asiakkaat: http://www.sony-asia.com/support

# <span id="page-53-1"></span>**Yhteyden muodostaminen LAN-verkkoon LAN-kaapelin avulla**

Muodosta yhteys LAN (Local Area Network) -verkkoon noudattamalla seuraavia ohjeita.

## <span id="page-53-2"></span>**Automaattinen asetus**

- **1 Valitse [Internet-asetukset]-näytöstä [Lankamääritykset]** X**/**x**-painikkeilla ja paina sitten**  $\left( + \right)$  **-painiketta.**
- **2 Valitse [Automaattinen] painamalla** X**/**x**painiketta ja paina sitten**  $\left( \cdot \right)$ **-painiketta.**

Järjestelmä määrittää verkkoasetuksen automaattisesti ja Internet-asetukset tulevat näkyviin television kuvaruutuun.

 $3$  **Paina**  $\rightarrow$ .

**4** Valitse [Tall. ja yhdistä] painamalla  $\uparrow/\downarrow$ **painiketta ja paina sitten**  $\circled$  **-painiketta.** 

Järjestelmä aloittaa verkkoyhteyden tarkistamisen.

**5 Tarkista, että viesti [Internet-asetukset on tehty.] tulee näkyviin, ja paina sitten -painiketta.**

Asetukset on määritetty. Jos viesti ei tule näkyviin, noudata kuvaruudussa näkyviä ohjeita.

## <span id="page-53-0"></span>**Manuaalinen asetus**

- **1 Valitse [Internet-asetukset]-näytöstä [Lankamääritykset]** X**/**x**-painikkeilla ja paina sitten**  $\oplus$  **-painiketta.**
- **2 Valitse** X**/**x**-painikkeilla [Mukautettu] ja paina sitten**  $\oplus$  **-painiketta.**
- **3 Valitse verkkoasetuksen tyyppi** X**/**x**painikkeilla ja paina sitten**  $\oplus$  **-painiketta.** 
	- [Automaattinen]: Järjestelmä asettaa IP-osoitteen automaattisesti ja [DNS-asetukset]-näyttö tulee näkyviin. Jos valitset [Automaattinen] ja painat -painiketta, järjestelmä määrittää DNS-asetuksen automaattisesti. Jos valitset [Määritä IP-osoite] ja painat  $\left( +\right)$ -painiketta, DNS-asetukset on annettava manuaalisesti. Määritä seuraavat kohteet painamalla ←/↑/↓/→-painikkeita ja numeropainikkeita ja paina sitten -painiketta.
		- [Ensisijainen DNS]
		- [Toissijainen DNS]
	- [Määritä IP-osoite]: Määritä verkkoasetukset manuaalisesti verkkoympäristön mukaan. Määritä seuraavat kohteet painamalla ←/↑/↓/→-painikkeita ja numeropainikkeita ja paina sitten -painiketta.
		- [IP-osoite]
		- [Aliverkon peite]
		- [Oletusyhdyskäytävä]
		- [Ensisijainen DNS]
		- [Toissijainen DNS]

### **4** Valitse välityspalvelimen asetus  $\uparrow/\downarrow$ **painikkeilla ja paina sitten**  $\circledast$  **-painiketta.**

- [Ei]: Välityspalvelinta ei käytetä.
- [Kyllä]: Määritä välityspalvelimen asetus. Paina ←/↑/↓/→-painikkeita ja numeropainikkeita ja paina sitten -painiketta.

Internet-asetusten arvo näkyy televisioruudussa.

- $\overline{\mathbf{5}}$  **Paina**  $\overline{\mathbf{7}}$ .
- **6 Valitse [Tall. ja yhdistä] painamalla**  X**/**x**-painiketta ja paina sitten -painiketta.**

Järjestelmä aloittaa verkkoyhteyden tarkistamisen.

**7 Tarkista, että viesti [Internet-asetukset on tehty.] tulee näkyviin, ja paina sitten -painiketta.**

Asetukset on määritetty. Jos viesti ei tule näkyviin, noudata kuvaruudussa näkyviä ohjeita.

# **Yhteyden muodostaminen langattomaan LAN-verkkoon langattoman USBlähiverkkosovittimen avulla**

Muodosta yhteys langattomaan LAN (Local Area Network) -verkkoon noudattamalla seuraavia ohjeita.

## **Kun langaton reititin tukee WPStoimintoa**

- **1 Valitse [Internet-asetukset]-näytöstä [USB:n langattomat määritykset]** X**/**x**painikkeilla ja paina sitten + painiketta.**
- **2 Valitse** X**/**x**-painikkeilla [Wi-Fi Protected**  Setup (WPS)] ja paina sitten  $\overline{+}$  -painiketta.
- **3 Ota langattoman reitittimen WPS-toiminto käyttöön, valitse** X**/**x**-painikkeilla [Käynnistä] ja paina sitten + -painiketta.**

Lisätietoja WPS-toiminnon käyttöön ottamisesta on reitittimen käyttöohjeessa.

#### **4 Tarkista, että viesti [Wi-Fi Protected Setup onnistui.] tulee näkyviin, ja paina sitten**  c**-painiketta.**

Langattoman LAN-verkon ja IP-osoitteen määritys on tehty.

Määritä seuraavaksi välityspalvelimen asetus. Tee edellä kuvatun kohdan ["Manuaalinen asetus"](#page-53-0) osiossa ["Yhteyden](#page-53-1)  [muodostaminen LAN-verkkoon LAN](#page-53-1)[kaapelin avulla"](#page-53-1) mainitut vaiheet 4–7.

## **Kun langaton reititin ei tue WPS-toimintoa**

- **1 Valitse [Internet-asetukset]-näytöstä [USB:n langattomat määritykset]** X**/**xpainikkeilla ja paina sitten  $\oplus$  -painiketta.
- **2 Valitse [Hae] painamalla** X**/**x**-painiketta**  ja paina sitten  $\oplus$  -painiketta.

Järjestelmä hakee saatavilla olevia langattomia LAN-verkkoja. Tämän jälkeen langattomien LAN-verkkojen luettelo tulee näkyviin.

**3 Valitse langattoman LAN-verkon nimi** X**/**x**-painikkeilla ja paina sitten -painiketta.**

#### ■ Kun valittu langaton LAN-verkko **on suojaamaton**

Langattoman LAN-verkon määritys on tehty. Määritä seuraavaksi IP-osoitteen asetukset noudattamalla kohdan ["Yhteyden](#page-53-1)  [muodostaminen LAN-verkkoon LAN](#page-53-1)[kaapelin avulla"](#page-53-1) osiossa ["Automaattinen](#page-53-2)  [asetus"](#page-53-2) tai ["Manuaalinen asetus"](#page-53-0) kuvattuja vaiheita.

#### ■ Kun valittu langaton LAN-verkko **on suojattu**

Näkyviin tulee näyttö, jossa pyydetään antamaan WEP- tai WPA-avain. Siirry vaiheeseen 5.

#### **E** Langattoman LAN-verkon nimen **määrittäminen**

Valitse [Manuaalinen syöte].

Tietojen syötön näyttö tulee näkyviin. Määritä langattoman LAN-verkon nimi noudattamalla näytössä näkyviä viestejä. Paina sitten  $\rightarrow$ -painiketta.

## **4 Valitse suojaustila** X**/**x**-painikkeilla ja paina sitten**  $\left( \oplus \right)$ **-painiketta.**

- [Ei mitään]: Valitse tämä, jos langaton LAN-verkko on suojaamaton. Langattoman LAN-verkon määritys on tehty. Määritä seuraavaksi IP-osoitteen asetukset noudattamalla kohdan ["Yhteyden muodostaminen LAN](#page-53-1)[verkkoon LAN-kaapelin avulla"](#page-53-1) osiossa ["Automaattinen asetus"](#page-53-2) tai ["Manuaalinen](#page-53-0)  [asetus"](#page-53-0) kuvattuja vaiheita.
- [WEP]: Langaton LAN-verkko on suojattu WEP-avaimella.
- [WPA/WPA2-PSK]: Langaton LAN-verkko on suojattu WPA-PSKtai WPA2-PSK-avaimella.
- [WPA2-PSK]: Langaton LAN-verkko on suojattu WPA2-PSK-avaimella.

### **5 Anna WEP-avain tai WPA-avain noudattamalla näytössä näkyviä viestejä. Paina sitten →-painiketta.**

Langattoman LAN-verkon määritys on tehty. Määritä seuraavaksi IP-osoitteen asetukset noudattamalla kohdan ["Yhteyden](#page-53-1)  [muodostaminen LAN-verkkoon LAN](#page-53-1)[kaapelin avulla"](#page-53-1) osiossa ["Automaattinen](#page-53-2)  [asetus"](#page-53-2) tai ["Manuaalinen asetus"](#page-53-0) kuvattuja vaiheita.

# **Langattoman LAN-yhteyden turvallisuus**

Langattomassa LAN-yhteydessä tietoja siirretään radioaalloilla. Niinpä langaton signaali voi olla mahdollista kaapata. Tämä järjestelmä tukee erilaisia langatonta tiedonsiirtoa suojaavia toimintoja. Määritä suojausasetukset oikein verkkoympäristösi mukaisesti.

#### **Ilman suojausta**

Vaikka voit helposti määrittää asetuksia, kuka tahansa voi kaapata langattomalla yhteydellä lähetettäviä tietoja tai tunkeutua langattomaan verkkoosi ilman erityisiä työkaluja. Muista, että luvattoman käytön tai tietojen kaappauksen riski on mahdollinen.

#### **WEP**

WEP-tekniikka suojaa tiedonsiirtoa estämällä ulkopuolisia kaappaamasta tietoja tai käyttämästä langatonta verkkoa luvatta. WEP on vanha suojaustekniikka, jolla voidaan yhdistää myös vanhat laitteet, jotka eivät tue TKIP/AES-salausta.

## **WPA-PSK (TKIP), WPA2-PSK (TKIP)**

TKIP-suojaustekniikka on kehitetty WEP:ssä havaittujen puutteiden korjaamiseksi. TKIPtekniikalla tietoturva on parempi kuin WEP:llä.

## **WPA-PSK (AES), WPA2-PSK (AES)**

AES-suojaustekniikka käyttää kehittynyttä suojausmenetelmää, joka on erilainen kuin WEP ja TKIP.

AES-tekniikalla tietoturva on parempi kuin WEP:llä tai TKIP:llä.

## **Asetukset ja säädöt**

# **Asetusnäytön käyttäminen**

Voit muuttaa esimerkiksi kuvan ja äänen asetuksia.

Valitse päävalikosta **(Asetukset**), jos haluat muuttaa järjestelmän asetuksia. Oletusasetukset näkyvät alleviivattuina.

#### **Huomautus**

• Levylle tallennetut toistoasetukset kumoavat asetusnäytön asetukset, joten kaikki tässä kuvatut toiminnot eivät välttämättä toimi.

#### **1 Paina HOME-painiketta.**

Päävalikko avautuu television kuvaruutuun.

**2 Valitse [Asetukset] painamalla**  C**/**c**-painiketta.**

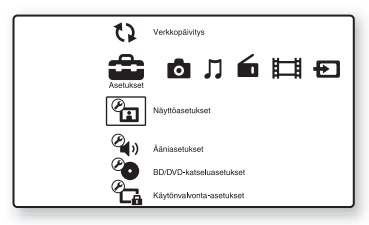

**3 Valitse asetusluokan kuvake ↑/↓-painikkeilla ja paina sitten**  $\Theta$ **.** Esimerkki: [Näyttöasetukset]

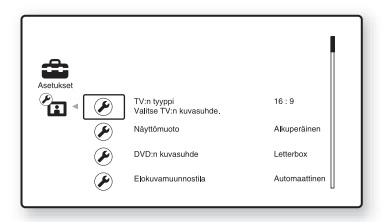

Voit tehdä seuraavat asetukset.

A

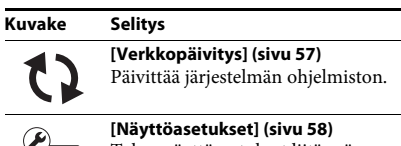

Tekee näyttöasetukset liitännän tyypin mukaan.

#### **Kuvake Selitys**

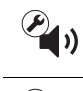

**[\[Ääniasetukset\] \(sivu 59\)](#page-58-0)** Tekee ääniasetukset liitännän tyypin mukaan.

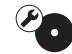

#### **[\[BD/DVD-katseluasetukset\]](#page-59-0)  [\(sivu 60\)](#page-59-0)** Tekee BD-/DVD-toiston tarkat asetukset.

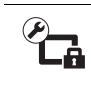

**[\[Käytönvalvonta-asetukset\]](#page-60-1)  [\(sivu 61\)](#page-60-1)** Tekee käytönvalvonnan tarkat asetukset. **[\[Musiikkiasetukset\] \(sivu 61\)](#page-60-2)** Tekee Super Audio CD -toiston

tarkat asetukset.

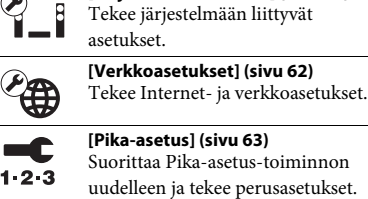

**[\[Järjestelmäasetukset\] \(sivu 61\)](#page-60-3)**

**[\[Nollaus\] \(sivu 63\)](#page-62-1)** Palauttaa järjestelmän asetukset tehdasasetuksiksi.

# <span id="page-56-1"></span><span id="page-56-0"></span>**[Verkkopäivitys]**

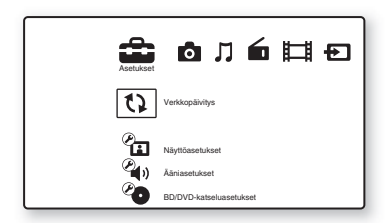

Voit päivittää ja laajentaa järjestelmän toimintoja.

Lisätietoja päivitystoiminnoista on seuraavassa verkkosivustossa:

Euroopassa asuvat asiakkaat: http://support.sony-europe.com

Taiwanilla asuvat asiakkaat: http://www.sony-asia.com/support/tw Muiden maiden/alueiden asiakkaat: http://www.sony-asia.com/support

Ohjelmiston päivityksen aikana teksti UPDATING näkyy etupaneelin näytössä. Kun päivitys on valmis, päälaitteen virta katkeaa automaattisesti. Odota, että ohjelmistopäivitys on valmis. Älä katkaise päälaitteen virtaa äläkä käytä päälaitetta tai televisiota.

<span id="page-57-2"></span><span id="page-57-0"></span>**[Näyttöasetukset]**

#### x **[3D-lähtöasetus]**

[Automaattinen]: Valitse normaalisti tämä. [Pois]: Valitse tämä, jos haluat kaiken sisällön näkyvän 2D-muotoisena.

#### **Huomautus**

• Tämä asetus ei vaikuta HDMI (IN 1)- ja HDMI (IN 2) -liitännän 3D-videosignaaliin.

#### x **[TV:n ruutukokoasetus 3D:lle]**

Määrittää 3D-yhteensopivan television näytön koon.

#### **Huomautus**

• Tämä asetus ei vaikuta HDMI (IN 1)- tai HDMI (IN 2) -liitännän kautta tuleviin 3D-videosignaaleihin.

#### $\blacksquare$  [TV:n tyyppi]

[16:9]: Valitse tämä vaihtoehto, jos käytössä on laajakuvatelevisio tai laajakuvatoiminnolla varustettu televisio.

[4:3]: Valitse tämä vaihtoehto, jos kytket 4:3-kuvasuhteen television, jossa ei ole laajakuvatoimintoa.

#### x **[Näyttömuoto]**

[Alkuperäinen]: Valitse tämä vaihtoehto, jos käytössä on laajakuvatoiminnolla varustettu televisio. 4:3-kuva näkyy 16:9-suhteisena myös laajakuvatelevisiossa.

[Kiinteä kuvasuhde]: Muuttaa kuvan kokoa siten, että se mahtuu ruutuun alkuperäisessä kuvasuhteessa.

#### x **[DVD:n kuvasuhde]**

[Letterbox]: Näyttää kuvan laajakuvana siten, että kuva ylä- ja alapuolella on musta alue.

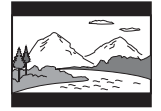

[Pan & Scan]: Näyttää täysikorkuisen kuvan koko kuvaruudussa niin, että osa kuvan sivuista jää näkymättä.

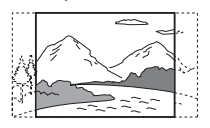

#### x **[Elokuvamuunnostila]**

[Automaattinen]: Valitse normaalisti tämä. Laite tunnistaa automaattisesti, onko materiaali video- vai elokuvaperäistä, ja ottaa automaattisesti käyttöön sopivan muunnosmenetelmän. [Video]: Videoperäiselle materiaalille sopiva muunnosmenetelmä valitaan aina automaattisesti materiaalista riippumatta.

#### <span id="page-57-1"></span>x **[Videokuvan esitysmuoto]**

[HDMI]: Valitse normaalisti [Automaattinen]. Valitse [Alkuperäinen tarkkuus], jos haluat käyttää levyyn tallennettua tarkkuutta. (Jos tarkkuus on pienempi kuin vakiolaatu, se skaalautuu ylöspäin vakiolaaduksi.) [Komponenttivideo] (muut kuin Euroopan ja Saudi-Arabian mallit): Valitse televisioon sopiva tarkkuus.

[Video]: Asettaa pienimmän tarkkuuden automaattisesti.

#### **Huomautus**

- Jos kuvaa ei näy [HDMI]- tai [Komponenttivideo] asetuksella, kokeile jotakin toista tarkkuusasetusta. (Ei saatavilla Euroopan ja Saudi-Arabian malleissa.)
- Kun kytkentä on tehty COMPONENT VIDEO OUTliitännän avulla ja [Komponenttivideo] on valittuna, suojatun BD-ROM-sisällön toisto on tuettu ainoastaan 480i/576i-lähtötarkkuudella (sivut [22,](#page-21-0) [29\)](#page-28-0). (Ei saatavilla Euroopan ja Saudi-Arabian malleissa.)

#### <span id="page-58-1"></span>x **[BD/DVD-ROM 1080/24p -lähtö]**

[Automaattinen]:  $1920 \times 1080p/24$  Hz:n videosignaalia lähetetään vain, kun 1080/24pyhteensopiva televisio on kytketty järjestelmään HDMI (OUT) -liitännällä.

[Pois]: Valitse tämä, jos televisio ei ole yhteensopiva 1080/24p-videosignaalin kanssa.

#### x **[YCbCr/RGB (HDMI)]**

[Automaattinen]: Tunnistaa ulkoisen laitteen tyypin automaattisesti ja ottaa tarvittavan väriasetuksen käyttöön. [YCbCr (4:2:2)]: Lähettää YCbCr 4:2:2 -videosignaalia. [YCbCr (4:4:4)]: Lähettää YCbCr 4:4:4 -videosignaalia. [RGB]: Valitse tämä asetus, jos kytkettävässä laitteessa on HDCP-yhteensopiva DVI-liitäntä.

#### x **[HDMI-syvävärilähtö]**

[Automaattinen]: Valitse normaalisti tämä. [16 bittiä], [12 bittiä], [10 bittiä]: Lähettää 16-, 12- tai 10-bittistä videosignaalia, jos kytketty televisio tukee Deep Colour -signaalia. [Pois]: Valitse tämä, jos kuva on epävakaa ja värit vaikuttavat luonnottomilta.

#### x **[Taukomuoto] (vain BD-/DVD VIDEO-, DVD-R- ja DVD-RW-levyt)**

[Automaattinen]: Kuva, mukaan lukien liikkuvat kohteet, näkyy värinättömänä. Valitse normaalisti tämä asetus. [Ruutu]: Kuva, mukaan lukien liikkumattomat kohteet, näkyy suuritarkkuuksisena.

# <span id="page-58-0"></span>**[Ääniasetukset]**

#### x **[BD-äänen MIX-asetus]**

[Päällä]: Lähettää äänisignaalin, joka on saatu aikaan sekoittamalla vuorovaikutteinen ääniraita ja toissijainen ääniraita pääääniraitaan.

[Pois]: Lähettää vain pää-ääniraidan.

#### $\blacksquare$  **[Audio DRC]**

Voit pakata ääniraidan dynaamisen alueen.

[Automaattinen]: Toistaa äänen levyn määrittämällä dynaamisella taajuusalueella (vain BD-ROM). [Päällä]: Järjestelmä toistaa ääniraidan sillä dynamiikalla, jollaiseksi äänittäjä sen tarkoitti. [Pois]: Dynamiikkaa ei pakata.

#### <span id="page-58-2"></span>x **[Vaimenna - AUDIO]**

Äänessä voi ilmetä häiriöitä, jos käytössä on AUDIO (AUDIO IN L/R) -liitäntöihin kytketty laite. Voit estää häiriöt alentamalla laitteen äänenvoimakkuutta.

[Päällä]: Äänen tulotaso vaimennetaan. Äänen lähtötaso muuttuu. [Pois]: Normaali tulotaso.

#### x **[äänilähtö]**

Voit valita äänisignaalin lähtöliitännän.

[Kaiutin]: Monikanavainen ääni toistetaan vain järjestelmän kaiuttimista. [Kaiutin + HDMI]: Monikanavainen ääni toistetaan järjestelmän kaiuttimista ja 2 kanavaiset lineaariset PCM-signaalit lähetetään HDMI (OUT) -liitännästä. [HDMI]: Ääni lähetetään vain HDMI (OUT) -liitännästä. Äänen muoto määräytyy kytketyn laitteen mukaan.

#### **Huomautus**

- Kun [HDMI-Ohjaus]-asetukseksi valitaan [Päällä] [\(sivu 61\)](#page-60-4), [äänilähtö]-asetus muuttuu automaattisesti [Kaiutin + HDMI]-asetukseksi eikä asetusta voi muuttaa.
- Äänisignaaleja ei lähetetä HDMI (OUT) -liitännästä, jos [äänilähtö]-asetuksena on [Kaiutin + HDMI] ja [HDMI1-äänitulotila]-asetuksena [\(sivu 61\)](#page-60-4) on [TV]. (Vain Euroopan mallit.)
- Kun [äänilähtö]-asetuksena on [HDMI], TV- ja SAT/CABLE-toiminnon lähtösignaalin muoto on 2-kanavainen lineaarinen PCM-signaali.

#### x **[Äänitehoste]**

Voit ottaa järjestelmän äänitehosteet (SOUND MODE ja [Surround-asetus]) käyttöön tai poistaa ne käytöstä.

[Päällä]: Järjestelmän äänitehosteet ovat käytössä. Näytteenottotaajuuden ylärajaksi on asetettu 48 kHz.

[Pois]: Äänitehosteet eivät ole käytössä. Valitse tämä, jos et halua määrittää näytteenottotaajuudelle ylärajaa.

#### x **[Surround-asetus]**

Voit valita surround-asetuksen. Lisätietoja on kohdassa [Vaihe 6: surround-äänen toistaminen](#page-30-1)  [\(sivu 31\)](#page-30-1).

#### x **[Kaiutinasetukset]**

Saat parhaimman mahdollisen surround-äänen määrittämällä kaiuttimet. Lisätietoja on kohdassa [Kaiuttimien asetukset \(sivu 49\).](#page-48-0)

#### x **[Automaattinen kalibrointi]**

Voit kalibroida tarvittavat asetukset automaattisesti. Lisätietoja on kohdassa [Tarvittavien asetusten automaattinen](#page-47-0)  [kalibrointi \(sivu 48\)](#page-47-0).

# <span id="page-59-0"></span>**b** [BD/DVD**katseluasetukset]**

Voit tehdä BD-/DVD-toiston tarkat asetukset.

#### x **[BD/DVD-valikko]**

Voit valita BD-ROM- tai DVD VIDEO levyjen valikoiden oletuskielen.

Kun [Valitse kielikoodi] valitaan, esiin tulee näyttö, jossa voi antaa kielikoodin. Tarkista haluamasi kielikoodi kohdasta [Kielikoodien](#page-75-0)  [luettelo \(sivu 76\)](#page-75-0) ja anna se.

#### x **[Audio]**

Voit valita BD-ROM- tai DVD VIDEO -levyjen ääniraidan oletuskielen.

Kun valitset [Alkuperäinen]-vaihtoehdon, levylle määritetty ensisijainen kieli tulee käyttöön.

Kun [Valitse kielikoodi] valitaan, esiin tulee näyttö, jossa voi antaa kielikoodin. Tarkista haluamasi kielikoodi kohdasta [Kielikoodien](#page-75-0)  [luettelo \(sivu 76\)](#page-75-0) ja anna se.

#### x **[Tekstitys]**

Voit valita BD-ROM- tai DVD VIDEO -levyjen tekstityksen oletuskielen.

Kun [Valitse kielikoodi] valitaan, esiin tulee näyttö, jossa voi antaa kielikoodin. Tarkista haluamasi kielikoodi kohdasta [Kielikoodien](#page-75-0)  [luettelo \(sivu 76\)](#page-75-0) ja anna se.

#### x **[BD-hybridilevyn toistokerros]**

[BD]: Toistaa BD-kerroksen. [DVD/CD]: Toistaa DVD- tai CD-kerroksen.

#### x **[BD-Internet-yhteys]**

[Salli]: Valitse normaalisti tämä. [Älä salli]: Internet-yhteyttä ei sallita.

# <span id="page-60-1"></span>*P***<sub>GG</sub>** [Käytönvalvonta**asetukset]**

## x **[Salasana]**

Voit asettaa tai vaihtaa käytönvalvonnan salasanan. Salasanalla voit rajoittaa BD-ROMtai DVD VIDEO levyjen sekä Internet-videoiden toistamista. Voit tarvittaessa asettaa BD-ROMja DVD VIDEO levyille eri rajoitustasot.

#### x **[Käytönvalvonnan aluekoodi]**

Joidenkin BD-ROM- tai DVD VIDEO levyjen toistaminen saattaa olla rajoitettu tietylle maantieteelliselle alueelle. Kohtauksien katselu voidaan estää tai kyseiset kohtaukset voidaan korvata muilla kohtauksilla. Noudata näkyviin tulevia ohjeita ja anna nelinumeroinen salasanasi.

#### x **[BD-käytönvalvonta]**

Joidenkin BD-ROM-levyjen toistoa voi rajoittaa käyttäjien iän mukaan. Kohtauksien katselu voidaan estää tai kyseiset kohtaukset voidaan korvata muilla kohtauksilla. Noudata näkyviin tulevia ohjeita ja anna nelinumeroinen salasanasi.

## x **[DVD-käytönvalvonta]**

Joidenkin DVD VIDEO levyjen toistoa voidaan rajoittaa esimerkiksi käyttäjien iän mukaan. Kohtauksien katselu voidaan estää tai kyseiset kohtaukset voidaan korvata muilla kohtauksilla. Noudata näkyviin tulevia ohjeita ja anna nelinumeroinen salasana.

## x **[Internetvideoiden käytönvalvonta]**

Joidenkin Internet-videoiden toistoa voi rajoittaa käyttäjien iän mukaan. Kohtauksien katselu voidaan estää tai kyseiset kohtaukset voidaan korvata muilla kohtauksilla. Noudata näkyviin tulevia ohjeita ja anna nelinumeroinen salasanasi.

#### x **[Luokittelematon internetvideo]**

[Salli]: Sallii luokittelemattomien Internetvideoiden toiston.

[Estä]: Estää luokittelemattomien Internetvideoiden toiston.

# <span id="page-60-2"></span>**[Musiikkiasetukset]**

Voit tehdä Super Audio CD -toiston tarkat asetukset.

### x **[Super Audio CD:n toistokerros]**

[Super Audio CD]: Toistaa Super Audio CD -kerroksen. [CD]: Toistaa CD-kerroksen.

x **[Super Audio CD:n toistokanavat]**

[DSD 2ch]: Toistaa 2ch-alueen. [DSD Multi]: Toistaa monikanavaisen alueen.

# <span id="page-60-3"></span>**[Järjestelmäasetukset]**

Voit tehdä järjestelmään liittyviä asetuksia.

## x **[OSD]**

Voit valita järjestelmän kuvaruutunäyttöjen kielen.

#### x **[Valaistus/näyttö]**

Voit valita kosketuspainikkeiden [\(sivu 11\)](#page-10-0) ja etupaneelin näytön [\(sivu 12\)](#page-11-0) tilan.

[Vakio/Päällä]: Kosketuspainikkeet ja etupaneelin näyttö ovat jatkuvasti valaistuna. [Yksinkertainen/Pois]: Kosketuspainikkeet ja etupaneelin näyttö poistetaan käytöstä, kun järjestelmää ei käytetä.

## <span id="page-60-4"></span><span id="page-60-0"></span>x **[HDMI-asetukset]**

[HDMI-Ohjaus] [Päällä]: Käytössä. HDMI-kaapelilla kytkettyjä laitteita voi käyttää kummankin kytketyn laitteen kautta. [Pois]: Ei käytössä.

[Audio Return Channel]

Tämä toiminto on käytettävissä, jos järjestelmä kytketään televisioon, joka tukee Audio Return Channel -toimintoa.

[Automaattinen]: Järjestelmä voi vastaanottaa digitaalista äänisignaalia televisiosta automaattisesti HDMI-kaapelilla.

#### [Pois]: Ei käytössä.

#### **Huomautus**

• Tätä toimintoa voi käyttää vain, jos [HDMI-Ohjaus] asetuksena on [Päällä].

[HDMI1-äänitulotila] (vain Euroopan mallit) Voit valita HDMI (IN 1) -liitäntään kytketyn laitteen äänitulon.

[HDMI1]: HDMI (IN 1) -liitäntään kytketyn laitteen ääni tulee HDMI (IN 1) -liitännän kautta.

[TV]: HDMI (IN 1) -liitäntään kytketyn laitteen ääni tulee TV (DIGITAL IN OPTICAL) -liitännän kautta.

#### <span id="page-61-0"></span>x **[Pikakäynnistystila]**

[Päällä]: Lyhentää valmiustilasta käynnistymiseen kuluvaa aikaa. Voit käyttää järjestelmää nopeasti päälle kytkemisen jälkeen. [Pois]: Oletusasetus.

#### x **[Automaattinen virrankatkaisu]**

[Päällä]: Ottaa [Automaattinen virrankatkaisu] -toiminnon käyttöön. Jos järjestelmää ei käytetä 30 minuuttiin, se siirtyy automaattisesti valmiustilaan.

[Pois]: Poistaa toiminnon käytöstä.

#### x **[Autom. näyttö]**

[Päällä]: Tiedot näkyvät automaattisesti ruudulla, kun esimerkiksi katsottava nimike, kuvatila tai äänisignaali vaihtuu. [Pois]: Tiedot näkyvät vain, kun DISPLAY -painiketta painetaan.

#### x **[Näytönsäästäjä]**

[Päällä]: Ottaa näytönsäästäjän käyttöön. [Pois]: Ei käytössä.

#### x **[Ohjelmiston päivitysilmoitus]**

[Päällä]: Järjestelmä ilmoittaa saatavilla olevista uusista ohjelmistopäivityksistä [\(sivu 57\)](#page-56-0). [Pois]: Ei käytössä.

#### x **[Gracenote-asetukset]**

[Automaattinen]: Lataa levyn tiedot automaattisesti, kun pysäytät toiston. Lataamisen edellytyksenä on, että järjestelmä on yhdistetty Internetiin.

[Manuaalinen]: Lataa levyn tiedot, kun [Videohaku] tai [Musiikkihaku] valitaan.

#### x **[Järjestelmätiedot]**

Saat näkyviin järjestelmän ohjelmistoversion ja MAC-osoitteen.

# <span id="page-61-2"></span><span id="page-61-1"></span>**[Verkkoasetukset]**

Voit tehdä Internet- ja verkkoasetukset.

#### $\blacksquare$  [Internet-asetukset]

Kytke järjestelmä valmiiksi verkkoon. Lisätietoja on kohdassa [Vaihe 3: verkkoyhteyden](#page-26-0)  [muodostaminen \(sivu 27\)](#page-26-0).

#### x **[Verkkoyhteyden vianmääritys]**

Suorittamalla verkkoyhteyden vianmäärityksen voit tarkistaa, onko verkkoyhteys muodostettu oikein.

#### x **[Yhteyspalvelimen asetukset]**

Määrittää, näkyykö yhdistetty DLNA-palvelin.

#### x **[Renderer-perusasetukset]**

[Automaattinen käyttöoikeus]: Määrittää, annetaanko uudelle havaitulle DLNAohjaimelle automaattisesti käyttöoikeus. [Älykäs valinta]: Sony DLNA -ohjain voi löytää järjestelmän laitteeksi, jota voi käyttää infrapunasäteellä. Voit ottaa tämän toiminnon käyttöön tai poistaa sen käytöstä. [Renderer-nimi]: Näyttää järjestelmän nimen sellaisena kuin se näkyy muiden verkossa olevien DLNA-laitteiden luettelossa.

#### x **[Renderer-käyttöoikeudet]**

Määrittää, hyväksytäänkö DLNA-ohjaimilta tulevat käskyt.

#### x **[Party-automaattikäynnistys]**

[Päällä]: Aloittaa PARTY-toiston tai liittyy olemassa olevaan PARTY-toistoon PARTY STREAMING -toiminnon kanssa yhteensopivan laitteen pyynnöstä. [Pois]: Ei käytössä.

x **[Media Remote -laitteen rekisteröinti]**

Rekisteröi Media Remote -laitteen.

x **[Rekisteröidyt Media Remote -laitteet]**

Tuo näkyviin luettelon rekisteröidyistä Media Remote -laitteista.

# <span id="page-62-0"></span>**[Pika-asetus]**

Suorittaa Pika-asetus-toiminnon uudelleen ja tekee perusasetukset. Noudata ruudulla näkyviä ohjeita.

# <span id="page-62-1"></span>**[Nollaus]**

#### x **[Palauta oletusasetukset]**

Voit palauttaa järjestelmäasetukset tehdasasetuksiksi valitsemalla asetusten ryhmän. Kaikki ryhmän asetukset nollataan.

#### x **[Alusta henkilökohtaiset tiedot]**

Voit poistaa tallentamasi henkilökohtaiset tiedot järjestelmästä.

### **Lisätietoja**

# **Varotoimet**

### **Turvallisuus**

- Tulipalon tai sähköiskun vaaran takia järjestelmän päälle ei saa asettaa maljakkoa tai muita nestettä sisältäviä esineitä eikä järjestelmää saa sijoittaa lähelle vettä, kuten kylpyammeen tai suihkun läheisyyteen. Jos järjestelmän sisään pääsee kiinteitä esineitä tai nesteitä, keskeytä järjestelmän käyttö, irrota virtajohto pistorasiasta ja toimita järjestelmä huoltoon.
- Älä koske virtajohtoon kostein käsin. Se saattaa aiheuttaa sähköiskun.

### **Virtalähteet**

• Irrota virtajohto pistorasiasta, jos et aio käyttää laitetta pitkään aikaan. Irrota virtajohto pistorasiasta vetämällä pistokkeesta. Älä koskaan vedä johdosta.

### **Sijoittaminen**

- Jotta järjestelmä ei kuumenisi liikaa, sijoita se paikkaan, jossa on riittävä ilmanvaihto.
- Kun järjestelmää käytetään pitkään suurella äänenvoimakkuudella, sen kotelo voi kuumentua. Tämä ei ole vika. Vältä kuitenkin koskettamasta koteloa. Älä sijoita järjestelmää suljettuun tilaan, jossa ilmanvaihto ei ole riittävä. Muutoin järjestelmä voi ylikuumentua.
- Älä aseta järjestelmän päälle mitään, jotta ilmanvaihtoaukot eivät peity. Järjestelmässä on tehokas vahvistin. Jos ilmanvaihtoaukot on peitetty, järjestelmä voi ylikuumentua ja vioittua.
- Älä sijoita järjestelmää sellaiselle alustalle (esimerkiksi matolle tai peitteelle) tai lähelle sellaista materiaalia (esimerkiksi verhoja), joka voi tukkia laitteen ilmanvaihtoaukot.
- Älä sijoita järjestelmää suljettuun tilaan, kuten umpinaiseen kirjahyllyyn tai vastaavaan.
- Älä sijoita järjestelmää lämmityslaitteiden, ilmanvaihtokanavien tai muiden lämmönlähteiden lähelle tai paikkaan, jossa se on alttiina suoralle auringonvalolle, pölylle, tärinälle tai iskuille.
- Älä sijoita järjestelmää kaltevalle alustalle. Laite on suunniteltu käytettäväksi ainoastaan vaakasuorassa asennossa.
- Älä sijoita järjestelmää tai levyjä mikroaaltouunin, kookkaiden kaiuttimien tai muiden voimakkaita magneettikenttiä aiheuttavien laitteiden lähelle.
- Älä aseta painavia esineitä järjestelmän päälle.

#### **Käyttäminen**

- Jos järjestelmä tuodaan kylmästä suoraan lämpimään paikkaan tai sijoitetaan hyvin kosteaan tilaan, järjestelmän sisällä oleviin linsseihin voi tiivistyä kosteutta. Tällöin järjestelmä ei ehkä toimi oikein. Jos näin käy, poista levy ja kytke järjestelmään virta noin puoleksi tunniksi, jotta kosteus haihtuu.
- Poista levy järjestelmästä, ennen kuin siirrät sitä. Muutoin levy voi vahingoittua.
- Jos laitteen sisään pääsee vieraita esineitä, keskeytä laitteen käyttö, irrota virtajohto sähköverkosta ja toimita laite huoltoon.

### **Äänenvoimakkuuden säätäminen**

• Älä lisää äänenvoimakkuutta, kun kuuntelet hyvin hiljaista tai äänetöntä levyn osaa. Muutoin kaiuttimet voivat vahingoittua, kun äänenvoimakkuus äkillisesti kasvaa.

#### **Puhdistaminen**

• Puhdista kotelo, paneeli, painikkeet ja säätimet mietoon pesuaineliuokseen kostutetulla pehmeällä liinalla. Älä käytä hankaustyynyjä, tahranpoistoaineita tai liuottimia, kuten alkoholia tai bensiiniä. Jos sinulla on järjestelmään liittyviä kysymyksiä tai ongelmia, ota yhteys lähimpään Sonyjälleenmyyjään.

## **Puhdistuslevyt, levyjen/linssin puhdistusaineet**

**• Älä käytä puhdistuslevyjä tai levyjen/linssin puhdistusaineita (juoksevaa nestettä tai sumutetta). Nämä voivat vioittaa laitetta.**

#### **Osien vaihtaminen**

• Jos järjestelmää korjataan, korjatut osat voidaan ottaa talteen uudelleenkäyttöä tai kierrätystä varten.

#### **Television kuvan värit**

• Jos kaiuttimet vääristävät television kuvan värejä, katkaise televisiosta virta ja kytke virta takaisin 15–30 minuutin kuluttua. Jos television kuvan värien vääristyminen jatkuu, siirrä kaiuttimet kauemmas televisiosta.

#### **TÄRKEÄ HUOMAUTUS**

Varoitus: Tämä laite voi pitää pysäytyskuvaa tai kuvaruutunäyttökuvaa television kuvaruudussa rajoituksettoman ajan. Jos jätät pysäytyskuvan tai näyttökuvan television kuvaruutuun pitkäksi ajaksi, kuvaruutu saattaa vahingoittua pysyvästi. Projektiotelevisiot ovat erityisen herkkiä.

## **Laitteen siirtäminen**

• Varmista ennen järjestelmän siirtämistä, että sisällä ei ole levyä, ja irrota virtajohto pistorasiasta.

# **Tietoja levyistä**

# **Levyjen käsittely**

- Tartu levyyn vain sen reunoista, jotta levy pysyy puhtaana. Älä kosketa levyn pintaa.
- Älä kiinnitä levyyn paperia tai teippiä.

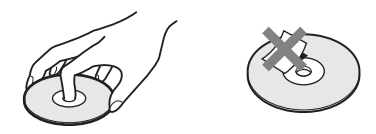

- Älä jätä levyä suoraan auringonvaloon äläkä ilmanvaihtokanavan tai muiden lämmönlähteiden lähelle. Älä jätä levyä auringonpaisteeseen pysäköityyn autoon, sillä lämpötila auton sisällä saattaa nousta hyvin korkeaksi.
- Sijoita levy omaan koteloonsa käytön jälkeen.

## **Puhdistaminen**

• Ennen kuin alat käyttää levyä, puhdista se puhdistusliinalla.

Pyyhi levyä keskustasta reunoja kohti.

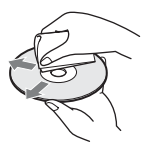

• Älä käytä puhdistamiseen bensiiniä, tinneriä tai muita liuottimia äläkä alan liikkeissä myytäviä puhdistusaineita tai vinyylilevyjen hoitamiseen tarkoitettuja antistaattisia suihkeita.

Tässä järjestelmässä voi toistaa vain tavallisia pyöreitä levyjä. Jos toistettava levy ei ole pyöreä (vaan esimerkiksi suorakaiteen, sydämen tai tähden muotoinen), järjestelmään voi tulla toimintahäiriö.

Älä kiinnitä levyihin myynnissä olevia tarvikkeita, kuten etikettejä tai nimitarroja.

# **Vianmääritys**

Jos jokin seuraavista ongelmista ilmenee järjestelmän käytön aikana, yritä ratkaista ongelma näiden vianmääritysohjeiden avulla, ennen kuin viet järjestelmän huoltoon. Jos ongelma ei ratkea, ota yhteys lähimpään Sony-jälleenmyyjään.

Huomaa, että jos huolto vaihtaa joitakin osia korjauksen aikana, niitä ei ehkä palauteta.

### **Yleistä**

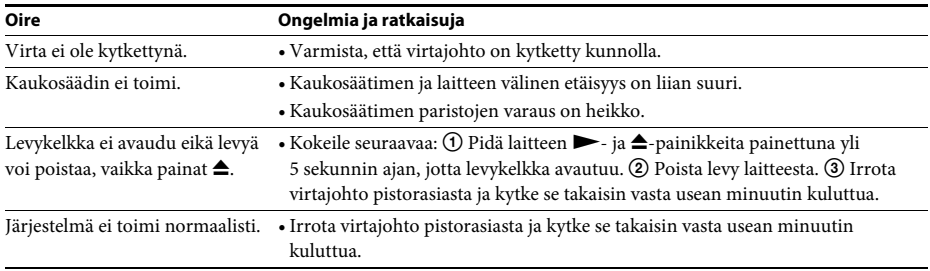

#### **Ilmoitukset**

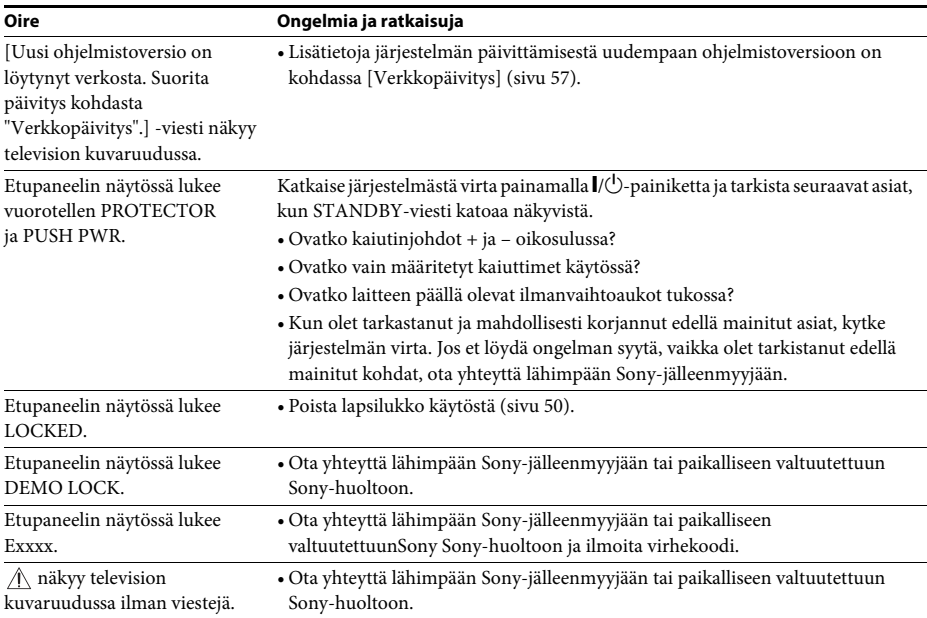

# **Kuva**

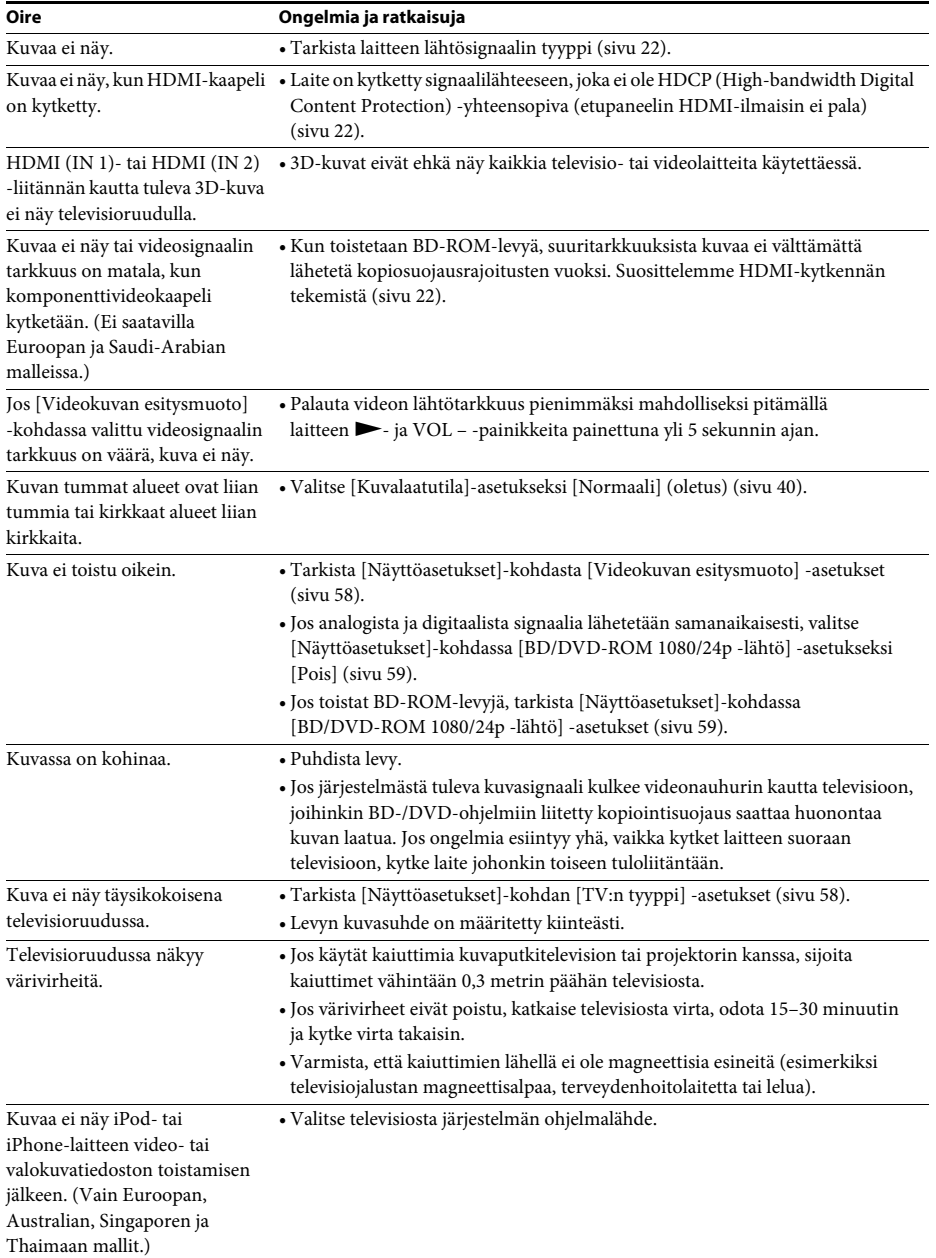

# **Ääni**

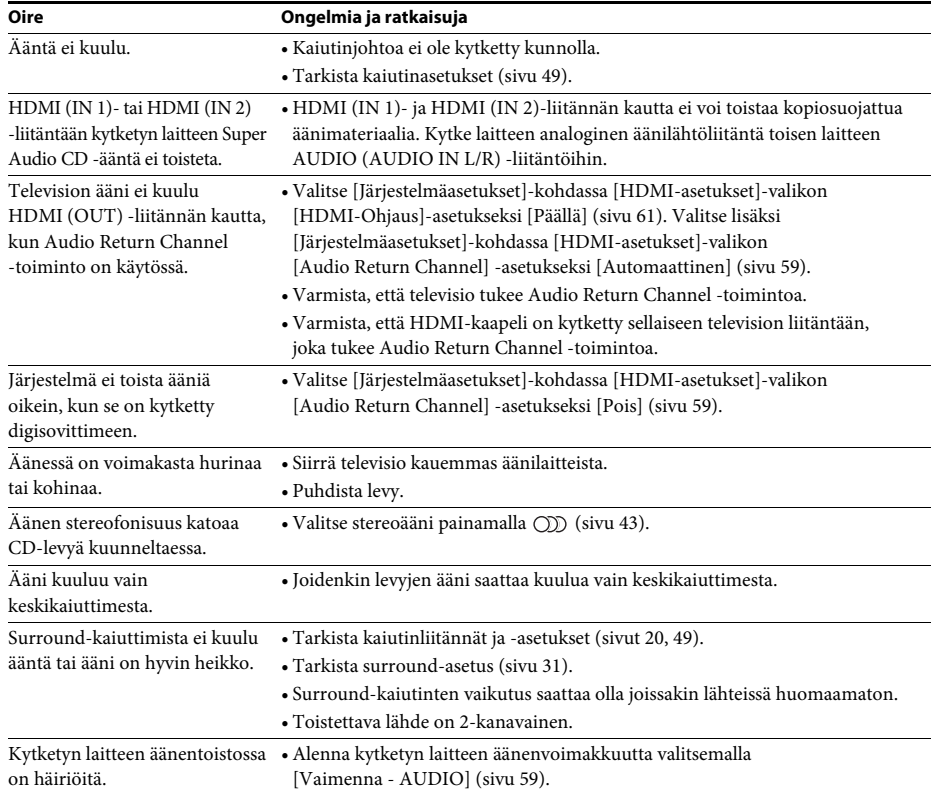

# **Viritin**

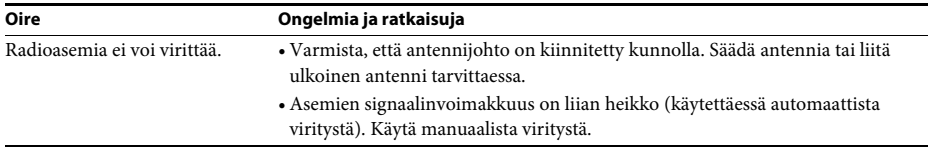

# **Toistaminen**

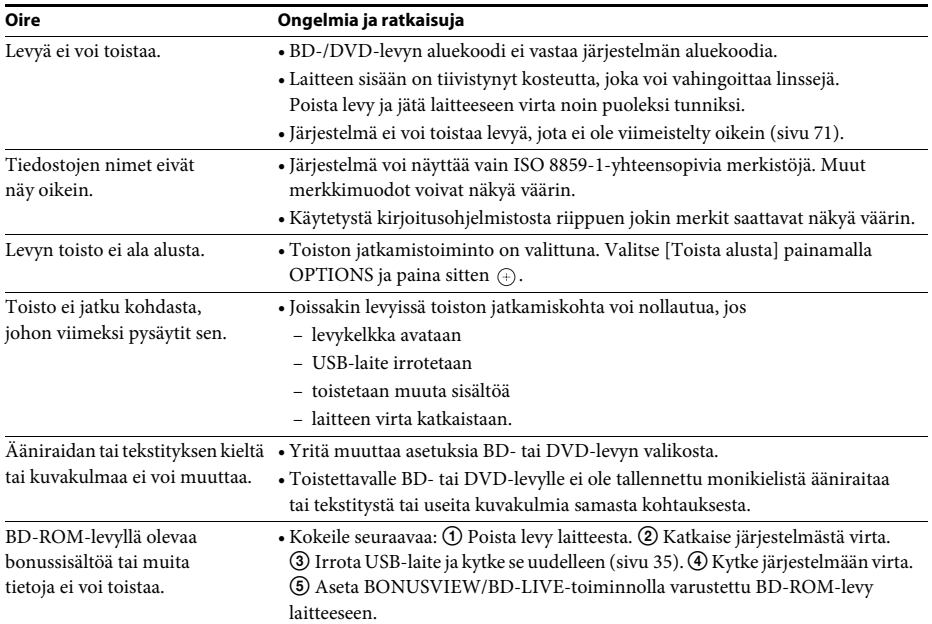

## **USB-laite**

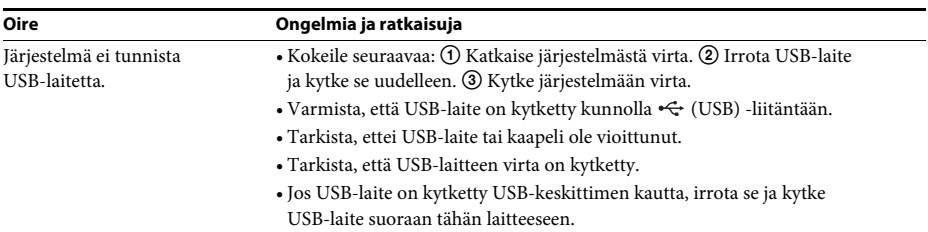

# **BRAVIA Internet Video**

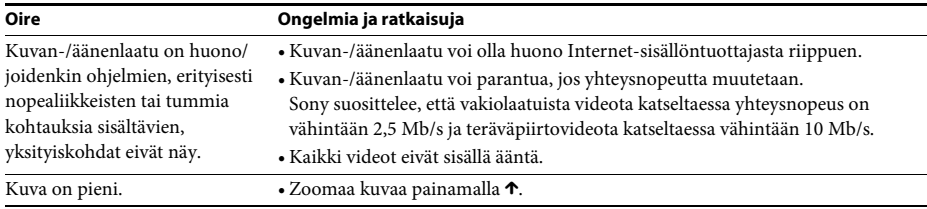

# **BRAVIA Sync ([HDMI-Ohjaus])**

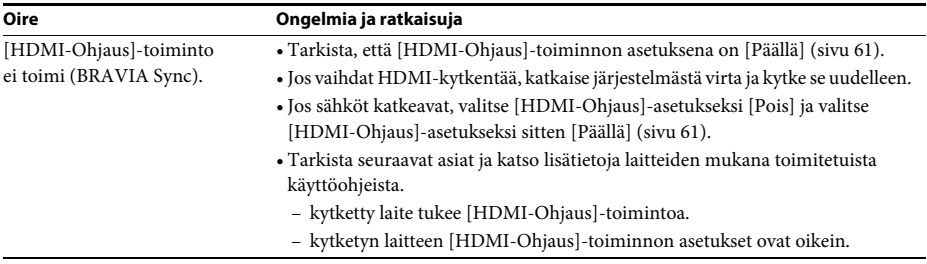

## **Verkkoyhteys**

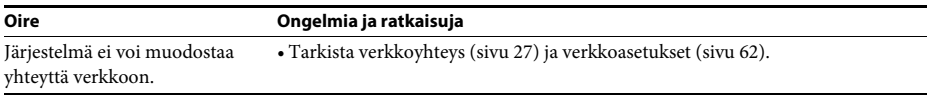

## **Langaton USB-LAN-yhteys**

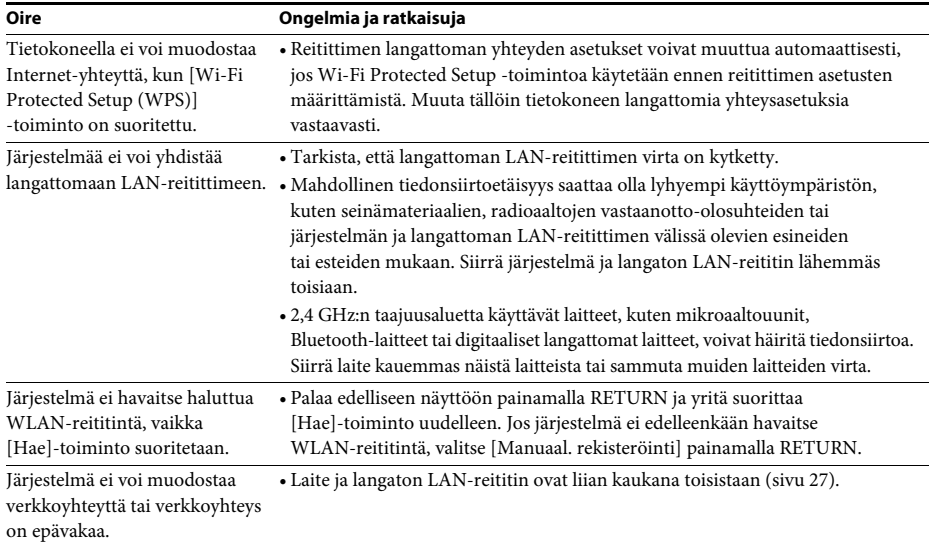

# <span id="page-70-0"></span>**Toistettavat levyt**

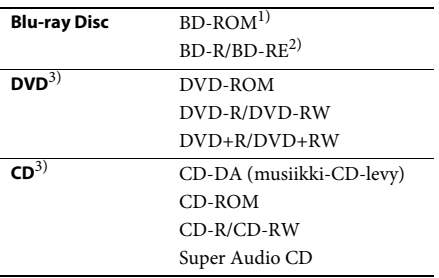

- 1)Blu-ray Disc -määritykset ovat uusia ja ne muuttuvat nopeasti, joten kaikentyyppisiä ja -versioisia levyjä ei ehkä voi toistaa. Äänentoisto vaihtelee äänilähteen, lähtöliitännän ja valittujen ääniasetusten mukaan.
- 2)BD-RE: versio 2.1

BD-R: versio 1.1, 1.2, 1.3, mukaan lukien Organic Pigment -tyyppiset BD-R-levyt (LTH-tyyppi) Tietokoneella tallennettuja BD-R-levyjä ei voi toistaa, jos PostScript-tiedostot ovat tallennettavia.

3)CD- tai DVD-levyä ei voi toistaa, jos sitä ei ole viimeistelty oikein. Lisätietoja on tallennuslaitteen mukana toimitetuissa käyttöohjeissa.

### **Levyt, joita ei voi toistaa**

- Lippaalliset BD-levyt
- BDXL-levyt
- DVD-RAM-levyt
- HD DVD -levyt
- DVD Audio -levyt
- PHOTO CD -levyt
- CD-Extra-levyjen dataosat
- Super VCD -levyt
- DualDisc-levyjen ääniaineiston puoli

#### **Levyjä koskeva huomautus**

Tämä tuote on tarkoitettu Compact Disc (CD) -standardin mukaisten levyjen toistamiseen. DualDisc-levyt, sekä eräät muut tekijänoikeussuojauksella varustetut musiikkilevyt, eivät ole Compact Disc (CD) standardin mukaisia. Tämän vuoksi nämä levyt eivät ehkä ole yhteensopivia tämän tuotteen kanssa.

## **BD- ja DVD-levyjen toistamista koskeva huomautus**

Jotkin BD- tai DVD-levyn toisto-ominaisuudet ovat ohjelmistokehittäjien varta vasten määrittämiä. Koska tämä järjestelmä toistaa BD- ja DVD-levyt sen mukaan, mitä levylle on tallennettu, kaikki toistotoiminnot eivät välttämättä ole käytettävissä.

### **Kaksikerroksisia BD-/DVD-levyjä koskeva huomautus**

Kuvan ja äänen toisto saattaa hetkeksi keskeytyä kerrosten vaihtokohdassa.

### **Aluekoodi (vain BD-ROM/DVD VIDEO)**

Järjestelmän aluekoodi on painettu laitteen takaseinään. Järjestelmä toistaa BD-ROM-/ DVD VIDEO (vain toisto) -levyjä vain, jos niissä on sama aluekoodi tai **@**.

# **Toistettavat tiedostotyypit**

### **Video1)**

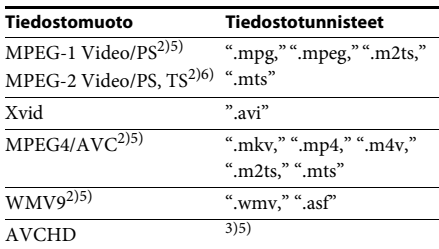

### **Musiikki**

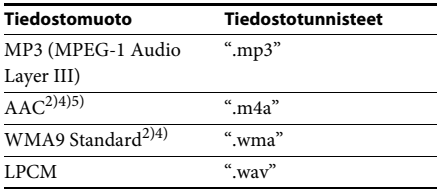

## **Valokuva1)**

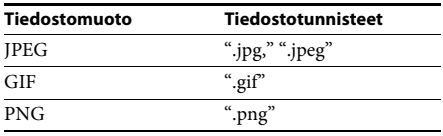

<sup>1)</sup>Järjestelmällä ei voi toistaa näitä tiedostoja Renderer-toiminnon kautta.

2)Järjestelmällä ei voi toistaa DRM-koodattuja tiedostoja.

3)Järjestelmällä voi toistaa AVCHD-muotoisia tiedostoja, jotka on tallennettu esimerkiksi digitaalisella videokameralla. AVCHD-muotoisten tiedostojen katseleminen edellyttää, että AVCHDmuotoisia tiedostoja sisältävä levy on viimeistelty oikein.

- 4)Järjestelmällä ei voi toistaa Lossless-tekniikalla yms. koodattuja tiedostoja.
- 5)Järjestelmällä ei voi toistaa näitä tiedostoja DLNA-toiminnon kautta.
- 6)Järjestelmä toistaa vakiotarkkuudella vain DLNA-toiminnon kautta.

#### **Huomautus**

- Tiedoston muoto, koodaus tai tallennustapa tai DLNA-palvelimen tila saattaa estää tiedoston toistamisen.
- Joitakin tietokoneella muokattuja tiedostoja ei voi ehkä toistaa.
- Järjestelmä tunnistaa BD-, DVD- ja CD-levyiltä sekä USB-laitteista seuraavat tiedostot tai kansiot:
	- enintään kansiopuun 3. tason kansiot
	- enintään 500 tiedostoa yhdessä puurakenteessa.
- Järjestelmä tunnistaa DLNA-palvelimesta seuraavat tiedostot tai kansiot:
	- enintään kansiopuun 18. tason kansiot
	- enintään 999 tiedostoa yhdessä puurakenteessa.
- Jotkin USB-laitteet eivät ehkä toimi tämän järjestelmän kanssa.
- Järjestelmä tunnistaa Mass Storage Class (MSC) -massamuistilaitteet (esimerkiksi Flash-muistin tai kiintolevyn), Still Image Capture -kuvansiirtolaitteet (SICD) ja 101-näppäimiset näppäimistöt (vain edessä oleva « (USB) -liitäntä).
- Katkaise järjestelmästä virta ennen USB-muistin tai muiden laitteiden kytkemistä tai irrottamista, jotta USB-muisti ja muut laitteet tai niiden sisältämät tiedot eivät vioitu.
- Järjestelmä ei ehkä toista tasaisesti DATA CD -levyllä olevia videotiedostoja, joiden bittinopeus on suuri. Bittinopeudeltaan suurten videotiedostojen toistamista suositellaan DATA DVD -levyltä.
# **Tuetut äänimuodot**

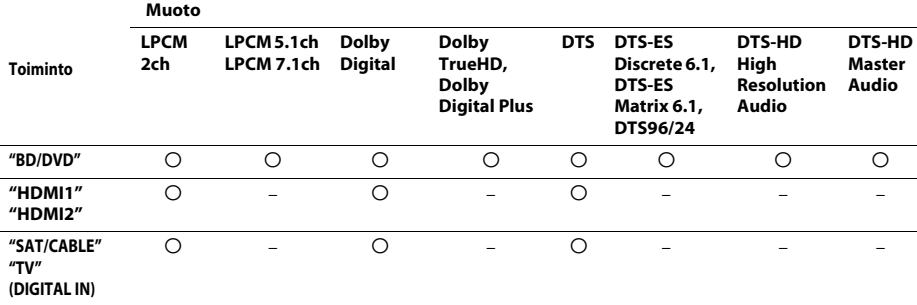

Tämä järjestelmä tukee seuraavia äänimuotoja:

a: Muotoa tuetaan.

–: Muotoa ei tueta.

#### **Huomautus**

• HDMI (IN 1) ja HDMI (IN 2) eivät hyväksy kopiosuojattuja äänimuotoja, kuten Super Audio CD tai DVD-Audio.

• LPCM 2ch -muodon digitaalisen signaalin tuettu näytteenottotaajuus on enintään 96 kHz, kun käytössä on HDMI1- tai HDMI2-toiminto, ja 48 kHz, kun käytössä on TV- tai SAT/CABLE-toiminto.

# **Tekniset tiedot**

#### **Vahvistinosio**

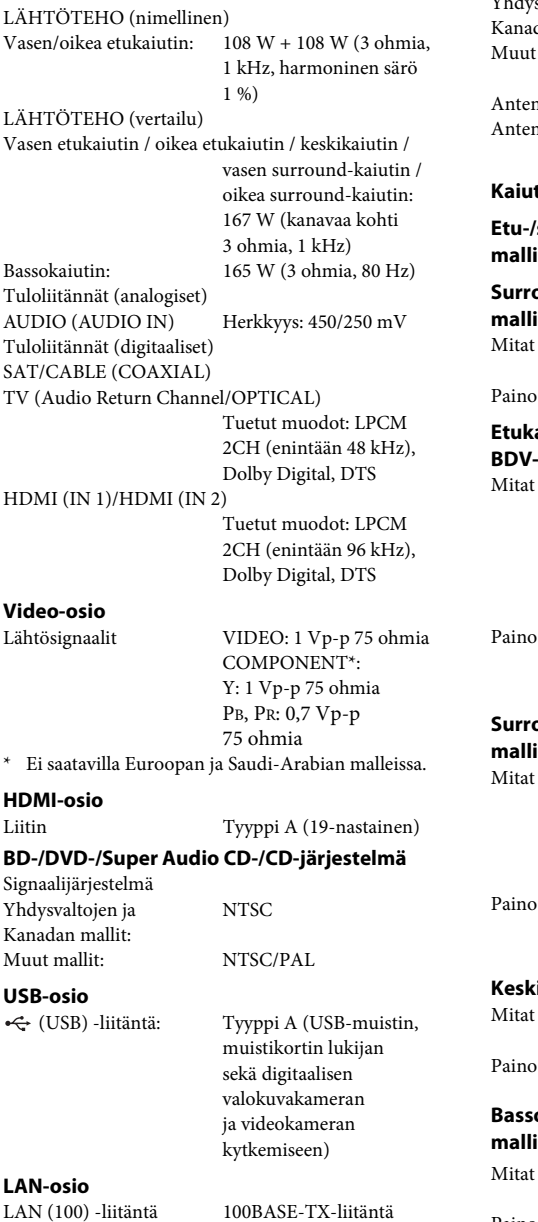

#### **FM-viritinosio**

Järjestelmä Kidelukittu digitaalinen

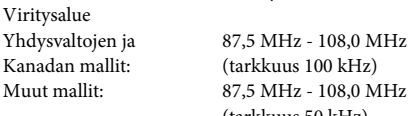

ni FM-lanka-antenni<br>Aniliitännät 75 ohmia, niliitännät

#### **Kaiuttimet**

#### **Etu-/surround-kaiutin (SS-TSB106), malli BDV-E380**

#### **Surround-kaiuttimet (SS-TSB106), malli BDV-E880**

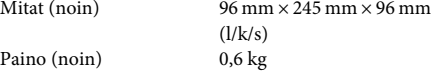

PLL-synteesiviritin

(tarkkuus 100 kHz) 87,5 MHz - 108,0 MHz (tarkkuus 50 kHz)

tasapainottamaton

#### **Etukaiutin (SS-TSB108), malli BDV-E980/ BDV-E880**

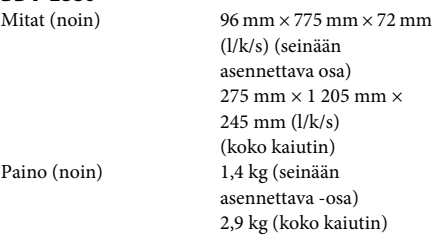

#### **Surround-kaiuttimet (SS-TSB109), malli BDV-E980**

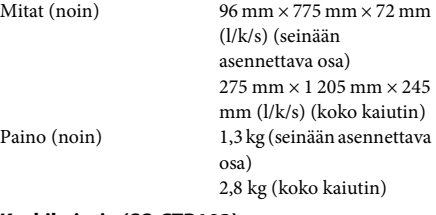

#### **Keskikaiutin (SS-CTB103)**

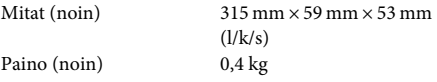

#### **Bassokaiutin (SS-WSB104), mallit BDV-E880/BDV-E380**

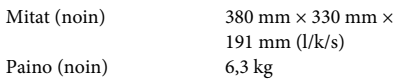

#### **Bassokaiutin (SS-WSB105), mallit BDV-E980**

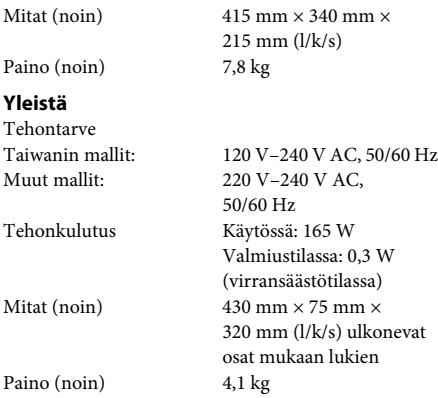

Rakennetta ja teknisiä tietoja saatetaan muuttaa siitä erikseen ilmoittamatta.

- Valmiustilan tehonkulutus on 0,3W.
- Digitaalisella S-Master-vahvistimella saavutetaan yli 85 %:n hyötysuhde.

# <span id="page-75-0"></span>**Kielikoodien luettelo**

Kielten kirjoitusasu noudattaa ISO 639: 1988 (E/F) -standardia.

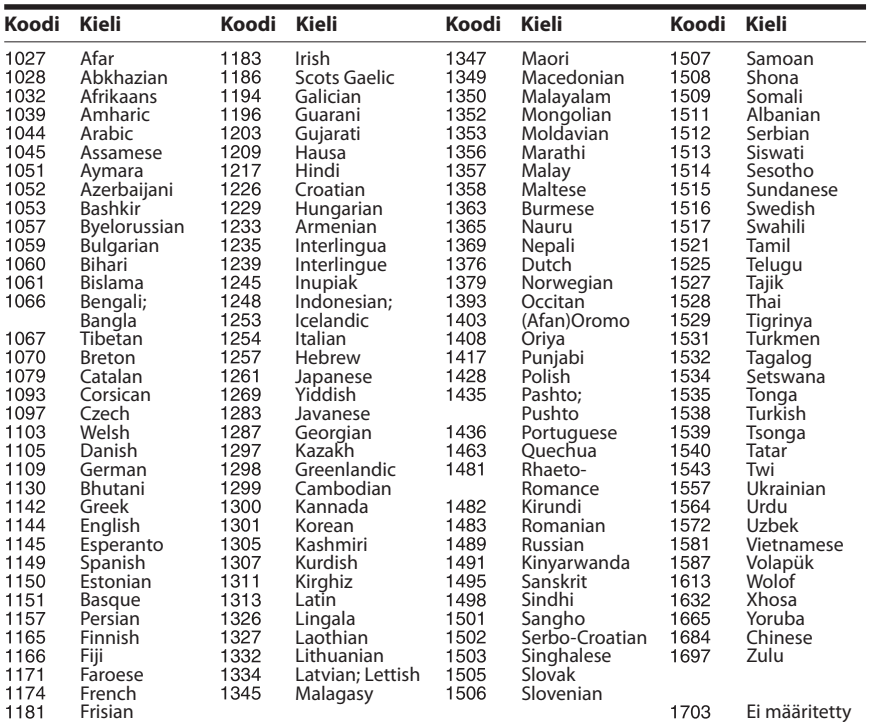

# **Käytönvalvonnan koodien ja aluekoodien luettelo**

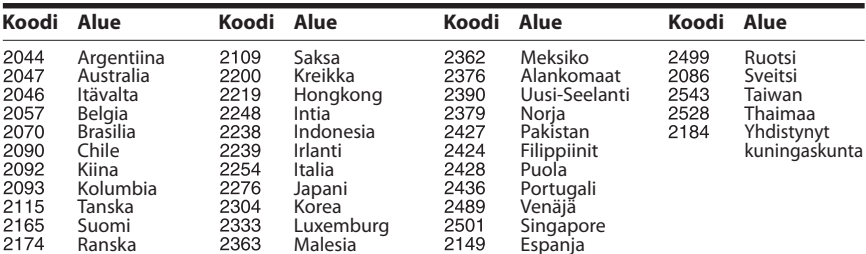

# **Hakemisto**

# **Numerolla alkavat**

[3D 34](#page-33-0) [3D-lähtöasetus 58](#page-57-0)

# **A**

[A/V SYNC 42](#page-41-0) [Aluekoodi 71](#page-70-0) [Alusta henkilökohtaiset](#page-62-0)  tiedot 63 [Audio 60](#page-59-0) [Audio DRC 59](#page-58-0) [Audio Return Channel 61](#page-60-0) [Autom. näyttö 62](#page-61-0) [Automaattinen](#page-47-0)  [kalibrointi 48,](#page-47-0) [60](#page-59-1) Automaattinen [virrankatkaisu 62](#page-61-1)

# **B**

[BD/DVD-katseluasetukset 60](#page-59-2) BD/DVD-ROM [1080/24p -lähtö 59](#page-58-1) [BD/DVD-valikko 60](#page-59-3) [BD-hybridilevyn](#page-59-4)  toistokerros 60 [BD-Internet-yhteys 60](#page-59-5) [BD-käytönvalvonta 61](#page-60-1) [BD-LIVE 34](#page-33-1) [BD-äänen MIX-asetus 59](#page-58-2) [BONUSVIEW 34](#page-33-1) [BRAVIA Internet Video 38](#page-37-0) [BRAVIA Sync 47](#page-46-0)

# **C**

[CD 71](#page-70-1)

# **D**

[D.C.A.C. \(Digital Cinema](#page-47-1)  Auto Calibration) 48 [Diaesitys 41](#page-40-0) [DLNA 38,](#page-37-1) [62](#page-61-2) [Dolby Digital 43](#page-42-0) [DTS 43](#page-42-1) [DVD 71](#page-70-1) [DVD:n kuvasuhde 58](#page-57-1) [DVD-käytönvalvonta 61](#page-60-2)

### **E**

[Elokuvamuunnostila 58](#page-57-2) [Etupaneeli 11](#page-10-0) [Etupaneelin näyttö 12](#page-11-0)

### **F**

[FM-tila 45](#page-44-0)

### **G**

[Gracenote-asetukset 62](#page-61-3)

## **H**

HDMI [YCbCr/RGB \(HDMI\) 59](#page-58-3) [HDMI-Ohjaus 47,](#page-46-1) [61](#page-60-3) [HDMI-syvävärilähtö 59](#page-58-4)

### **I**

[Internet-asetukset 53,](#page-52-0) [62](#page-61-4) [Internet-sisältö 38](#page-37-2) [Internetvideoiden](#page-60-4)  käytönvalvonta 61

#### **J**

[Järjestelmätiedot 62](#page-61-5)

# **K**

[Kaiutinasetukset 49,](#page-48-0) [60](#page-59-6) [Etäisyys 49](#page-48-1) [Taso 49](#page-48-2) [Yhteys 49](#page-48-3) [Kaukosäädin 14](#page-13-0) [Kielikoodien luettelo 76](#page-75-0) [Käytönvalvonnan aluekoodi 61](#page-60-5) [Käytönvalvonta-asetukset 61](#page-60-6)

### **L**

[Lapsilukko 50](#page-49-0) [Luokittelematon](#page-60-7)  internetvideo 61

#### **M**

[Media Remote -laitteen](#page-62-1)  rekisteröinti 63 [Multiplex-lähetysääni 44](#page-43-0) [Musiikkiasetukset 61](#page-60-8)

#### **N**

[Nollaus 63](#page-62-2) [Näyttöasetukset 58](#page-57-3) [Näyttömuoto 58](#page-57-4) [Näytönsäästäjä 62](#page-61-6)

# **O**

[OSD 61](#page-60-9)

## **P**

[Palauta oletusasetukset 63](#page-62-3) [Party-automaattikäynnistys 63](#page-62-4) [Pika-asetus 29,](#page-28-0) [63](#page-62-5) [Pikakäynnistystila 62](#page-61-7) [Päivitys 57](#page-56-0)

## **R**

[RDS 46](#page-45-0) [Rekisteröidyt Media](#page-62-6)  Remote -laitteet 63 [Renderer-käyttöoikeudet 62](#page-61-8) [Renderer-perusasetukset 62](#page-61-9)

### **S**

[Salasana 61](#page-60-10) [SLEEP 50](#page-49-1) [Super Audio CD:n](#page-60-11)  toistokanavat 61 [Super Audio CD:n](#page-60-12)  toistokerros 61 [Surround-asetus 60](#page-59-7)

## **T**

[Takapaneeli 13](#page-12-0) [Taukomuoto 59](#page-58-5) [Tekstitys 60](#page-59-8) [Testiääni 50](#page-49-2) [Toistettavat levyt 71](#page-70-1) [Toistotiedot 35](#page-34-0) [TV:n ruutukokoasetus](#page-57-5)  3D:lle 58 [TV:n tyyppi 58](#page-57-6)

## **U**

[USB 35](#page-34-1)

# **V**

[Vaimenna - AUDIO 59](#page-58-6) [Valaistus/näyttö 61](#page-60-13) [Verkkoasetukset 62](#page-61-10) [Verkkopäivitys 57](#page-56-1) [Verkkoyhteyden](#page-61-11)  vianmääritys 62 [Videokuvan esitysmuoto 58](#page-57-7)

### **W**

[WEP 56](#page-55-0) [WPA2-PSK \(AES\) 56](#page-55-0) [WPA2-PSK \(TKIP\) 56](#page-55-0) [WPA-PSK \(AES\) 56](#page-55-0) [WPA-PSK \(TKIP\) 56](#page-55-0)

# **Y**

[Yhteyspalvelimen asetukset 62](#page-61-12)

# **Ä**

[Ääniasetukset 59](#page-58-7) [äänilähtö 59](#page-58-8) [Äänitehoste 60](#page-59-9)

Järjestelmän ohjelmistoa saatetaan päivittää tulevaisuudessa. Lisätietoja saatavilla olevista päivityksistä on seuraavassa osoitteessa.

Euroopassa asuvat asiakkaat: http://support.sony-europe.com

Taiwanilla asuvat asiakkaat: http://www.sony-asia.com/support/tw

Muiden maiden/alueiden asiakkaat: http://www.sony-asia.com/support

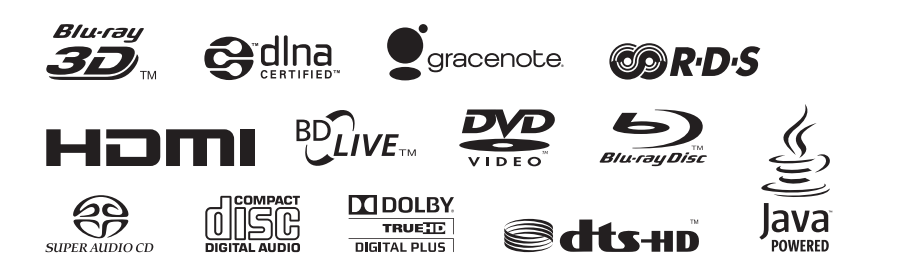

http://www.sony.net/

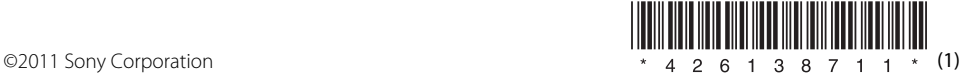